# **CX-Supervisor Script Language**

**Software Release 1.1**

AUDIN - 8, avenue de la malle - 51370 Saint Brice Courcelles - Tel : 03.26.04.20.21 - Fax : 03.26.04.28.20 - Web : http: www.audin.fr - Email : info@audin.fr

## *Notice*

OMRON products are manufactured for use according to proper procedures by a qualified operator and only for the purposes described in this manual.

The following conventions are used to indicate and classify precautions in this manual. Always heed the information provided in them. Failure to heed precautions can result in injury to people or damage to the product.

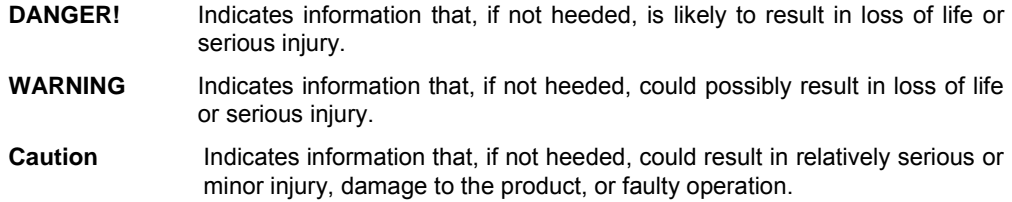

## *OMRON Product References*

All OMRON products are capitalised in this manual. The word "Unit" is also capitalised when it refers to an OMRON product, regardless of whether or not it appears in the proper name of the product.

The abbreviation "PLC" means Programmable Logic Controller and is not used as an abbreviation for anything else.

## *Visual Aids*

The following headings appear in the left column of the manual to help you locate different types of information.

Indicates information of particular interest for efficient and convenient operation of the product.

*1, 2, 3…* Indicates lists of one sort or another, such as procedures, checklists etc.

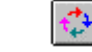

Represents a shortcut on the Toolbar to one of the options available on the menu of the same window.

## **OMRON, 2001**

All rights reserved. No part of this publication may be reproduced, stored in a retrieval system, or transmitted, in any form, or by any means, mechanical, electronic, photocopying, recording, or otherwise, without the prior written permission of OMRON.

All copyright and trademarks acknowledged.

No patent liability is assumed with respect to the use of the information contained herein. Moreover, because OMRON is constantly striving to improve its high-quality products, the information contained in this manual is subject to change without notice. Every precaution has been taken in the preparation of this manual. Nevertheless, OMRON assumes no responsibility for errors or omissions. Neither is any liability assumed for damages resulting from the use of the information contained in this publication.

## *About this Manual*

This manual describes the script language syntax as a supplement to CX-Supervisor application user manual.

This manual contains the following:

- **Chapter 1 Introduction**. An overview to this manual including special typographical conventions.
- ♦ *Chapter 2 Expressions*. A description of the use of expressions within scripts.
- **Chapter 3 Scripts**. An introduction to scripts and the type of scripts.
- **Chapter 4 Functions and Methods**. A detailed reference to the CX-Supervisor script language.
- ♦ *Chapter 5 Script Examples*. A description of the script language in practice, using some examples.
- **Chapter 6 Colour Palette**. A description of the colour palette that can be applied to certain script statements.
- ♦ *Appendix A OPC Communications Control*. This appendix contains a list of the available component properties and gives details of the Visual Basic script interface.
- ♦ *Appendix B Lite Communications Control*. This appendix contains a list of the available component properties and gives details of the Visual Basic script interface.
- ♦ *Appendix C VBScript Features*. This appendix provides a summary of the VBScript features available for use with the ExecuteVBScript and ExecuteVBScriptFile script functions.
- ♦ *Appendix D Jscript Features*. This appendix provides a summary of the JScript features available for use with the ExecuteJScript and ExecuteJScriptFile script functions.

A *Glossary of Terms* and *Index* are also provided.

Revision 1.1 Page 3

## **TABLE OF CONTENTS**

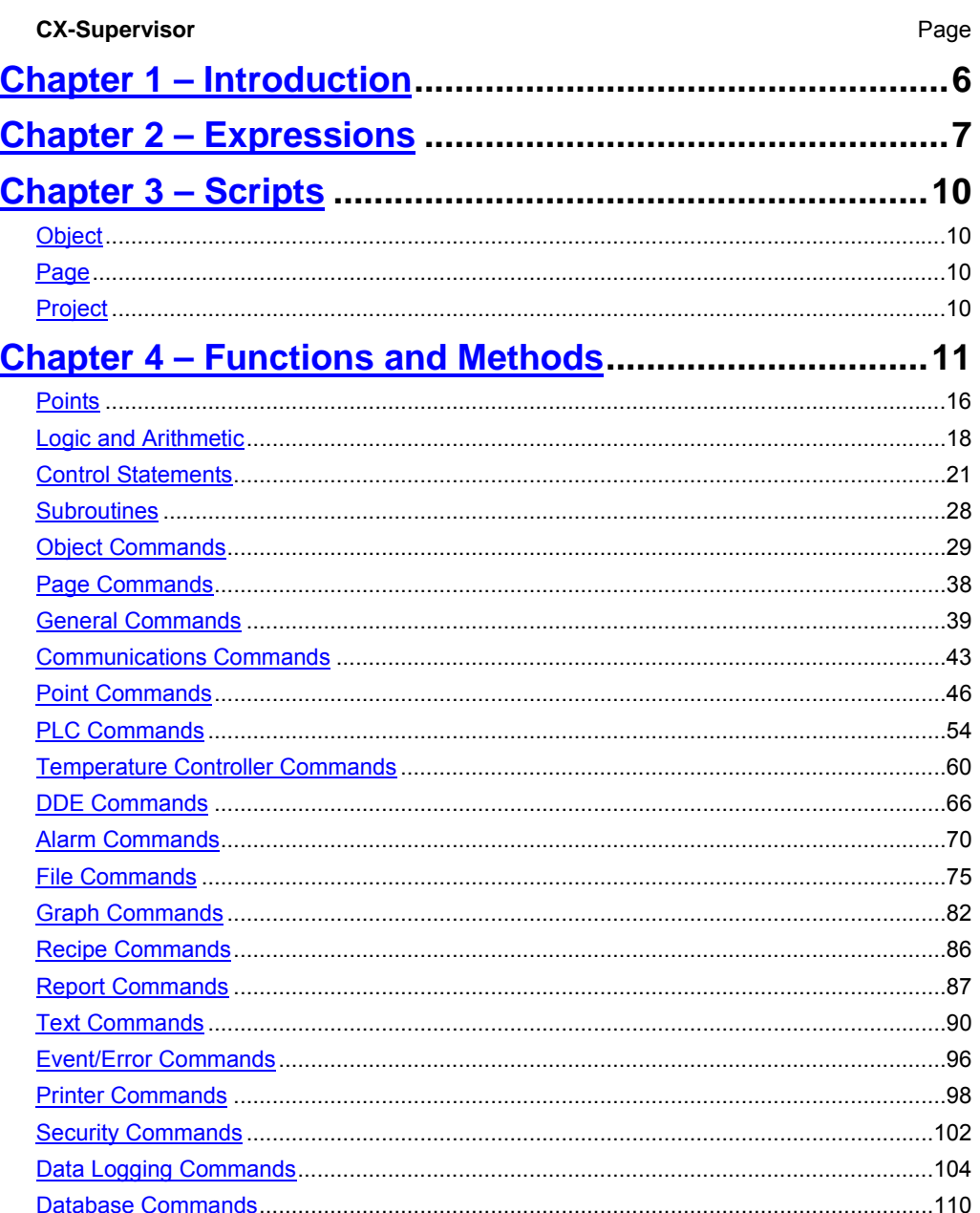

Revision 1.1

Page 4

## **OMRON**

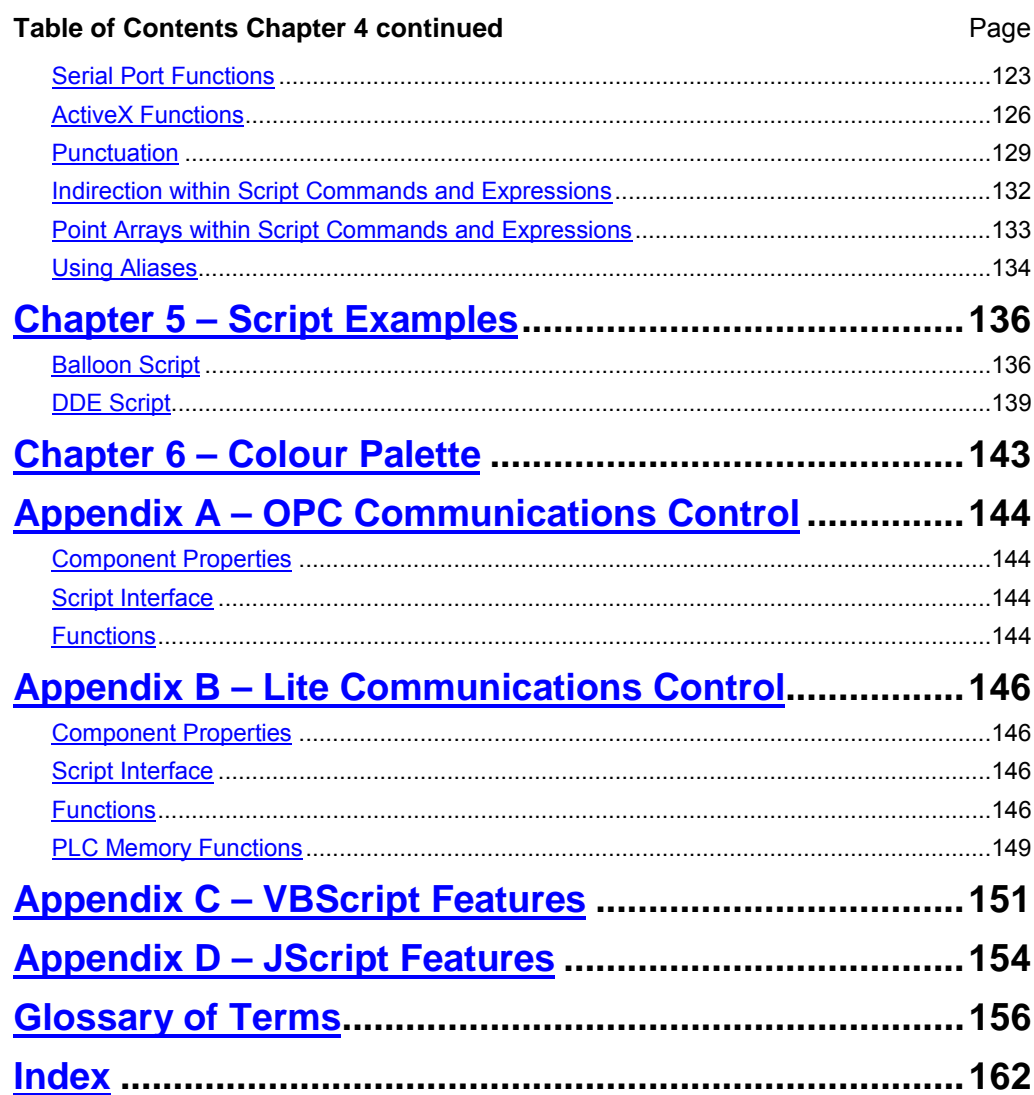

Release 1.1

Page 5

<span id="page-6-0"></span>**OMRON** *CHAPTER 1 - Introduction*

## **CHAPTER 1 Introduction**

This reference manual describes the script language syntax as a supplement to the CX-Supervisor User Manual. It provides detailed definition of the syntax of CX-Supervisor scripts that drive project, page, object actions and CX-Supervisor expressions as used by objects and scripts.

Typographic conventions used in the examples in this reference manual are as follows:

- ♦ Script commands and reserved words are shown in the preferred case, which may be either lower-, upper- or mixed-case.
- Points are shown in lower-case. Objects are shown in upper-case.

The following terms are used in this reference manual:

- ♦ Application. A set of files, containing an executable file, that carry out certain tasks. This reference manual refers to the Microsoft Excel and Microsoft Word for Windows applications.
- Constant. A point or object within a script that takes only one specific value.
- Executable. A file that contains programs or commands, and has an "\*.EXE' extension.
- Nesting. To incorporate one or more IF THEN ELSE/ELSEIF ENDIF statements inside a structure of the same kind.
- Operands. Constants or point variables.
- Operators. Relational, arithmetic, and logical statements, for instance '+', '<=' or 'AND'.
- Or ('|'). The '|' symbol is used to represent 'or', where there are two or more forms of the same syntax.
- Point Types. Either Boolean, Integer, Real or Text.
- Point Variable. A point or object within a script that may take different values.
- Strings. Data in the form of text delimited by quotation marks (""), which can be assigned to a point.
- The '{' and '}' braces. Must be inserted around the argument command or an error is reported. An error is reported if there are spaces between braces.
- 'TRUE' and 'FALSE'. Refer exclusively to Boolean states, where Boolean state 0 is 'FALSE' and Boolean state 1 is 'TRUE'.

<span id="page-7-0"></span>

## **CHAPTER 2 Expressions**

This chapter describes the use of expressions within scripts.

Expressions consist of operators and operands:

- ♦ Operators are relational, arithmetic, logical and include many functions.
- Operands are constants or point variables.

Expressions can be used in a script as part of a statement (refer to chapter 3, Scripts and chapter 4, Functions and Methods). However expressions can be applied to the following actions directly using the associated *Expression:* or *Digital Expression:* field:

- ♦ Blink.
- Close page.
- Colour Change (Analogue).
- Colour Change (Digital).
- Display Status Text.
- Display Text Point.
- Display Value.
- Edit point value (Analogue).
- Edit point value (Digital).
- Edit point value (Text).
- Enable/Disable.
- Horizontal move.
- Horizontal percentage fill.
- Resize height.
- Resize width.
- Rotate.
- Show page.
- Vertical move.
- Vertical percentage fill.
- Visible.

The following example of a simple expression contains a point ('redcars') attached to a particular object with an appropriate object action, Resize (Height). At runtime, once the value of the point has been met within the attributes declared within the *Active Expression Range/Required Height:* fields, the current object is resized accordingly. This example is an Integer or Real example, whereby the value of the point either falls inside or outside the specified range. In this example, the point 'redcars' must fall between 0 and 40 for the expression to be met.

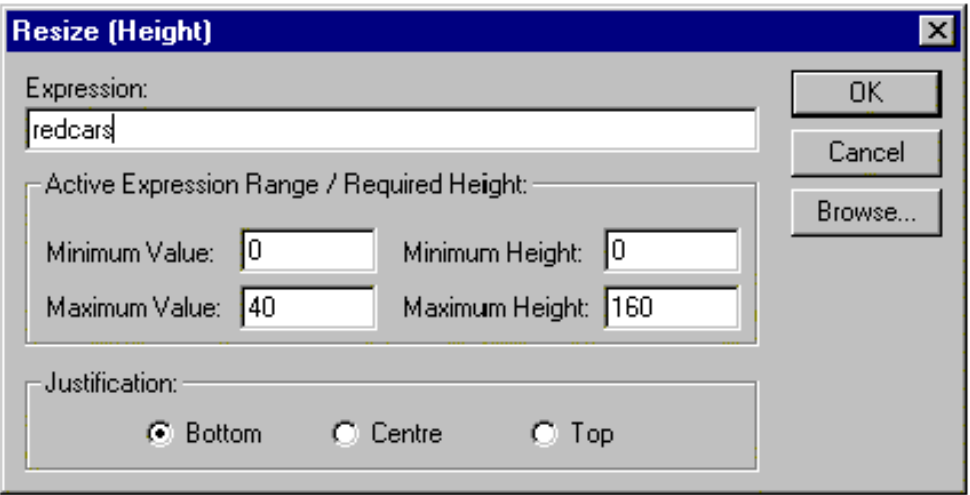

The following example of a more complex expression contains a test on point 'position'. If 'position' is more than 300 in value, and 'position' is less than 450 in value, i.e. the value of 'position' is between 300 and 450, then the expression has been met, and an action is initiated (in this instance the current object is made visible if the expression is met). This example is a Boolean example, whereby either the expression is met ('TRUE') or not met ('FALSE'). A Boolean value is always returned from a *Digital Expression:* field, as opposed to an *Expression:* field, which returns an Integer or Real value.

Operators used within this example are fully described in chapter 4, Logic and Arithmetic.

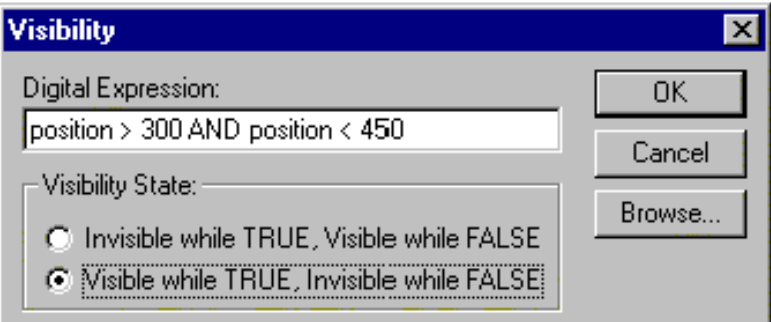

The following example of an expression contains a value point 'prompt' which is included at the value position denoted by a '#' symbol.

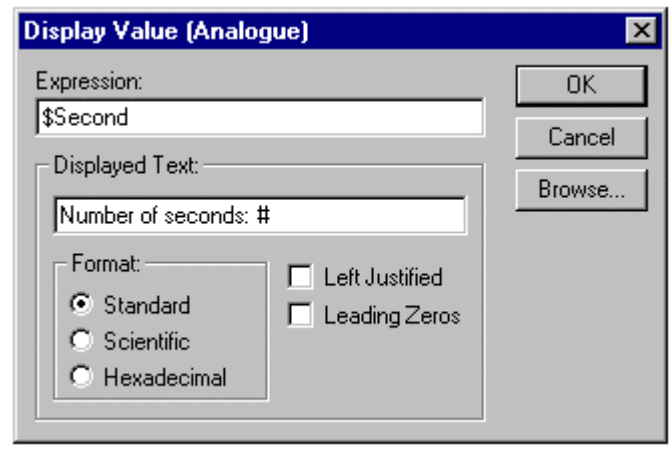

Refer to the *CX-Supervisor User Manual* for detailed dialog descriptions.

<span id="page-10-0"></span>

## **CHAPTER 3 Scripts**

A CX-Supervisor script is a simple programming language used to manipulate points. Scripts can be created at different levels, at object level, page level or project level. Although the script code can be applied to all levels of script, there are subtle differences, described in the following paragraphs.

## **Object**

If a script is executed as a runtime action of an object, then the script can affect the object of the action, or any other, depending on the actual content of the script.

## **Page**

Page scripts are concerned with manipulating points and graphical objects that are used or included within that page. In other words page scripts are used to drive a number of actions on the occurrence of a particular event. These actions may manipulate several graphical objects on one page.

## **Project**

Scripts can be applied to a project to manipulate points. These scripts are associated with events that occur throughout the whole operating session

## <span id="page-11-0"></span>**CHAPTER 4 Functions and Methods**

This chapter describes the CX-Supervisor script language syntax. It provides a detailed definition of the syntax of CX-Supervisor scripts that drive project, page and object actions, and CX-Supervisor expressions as used by objects and scripts.

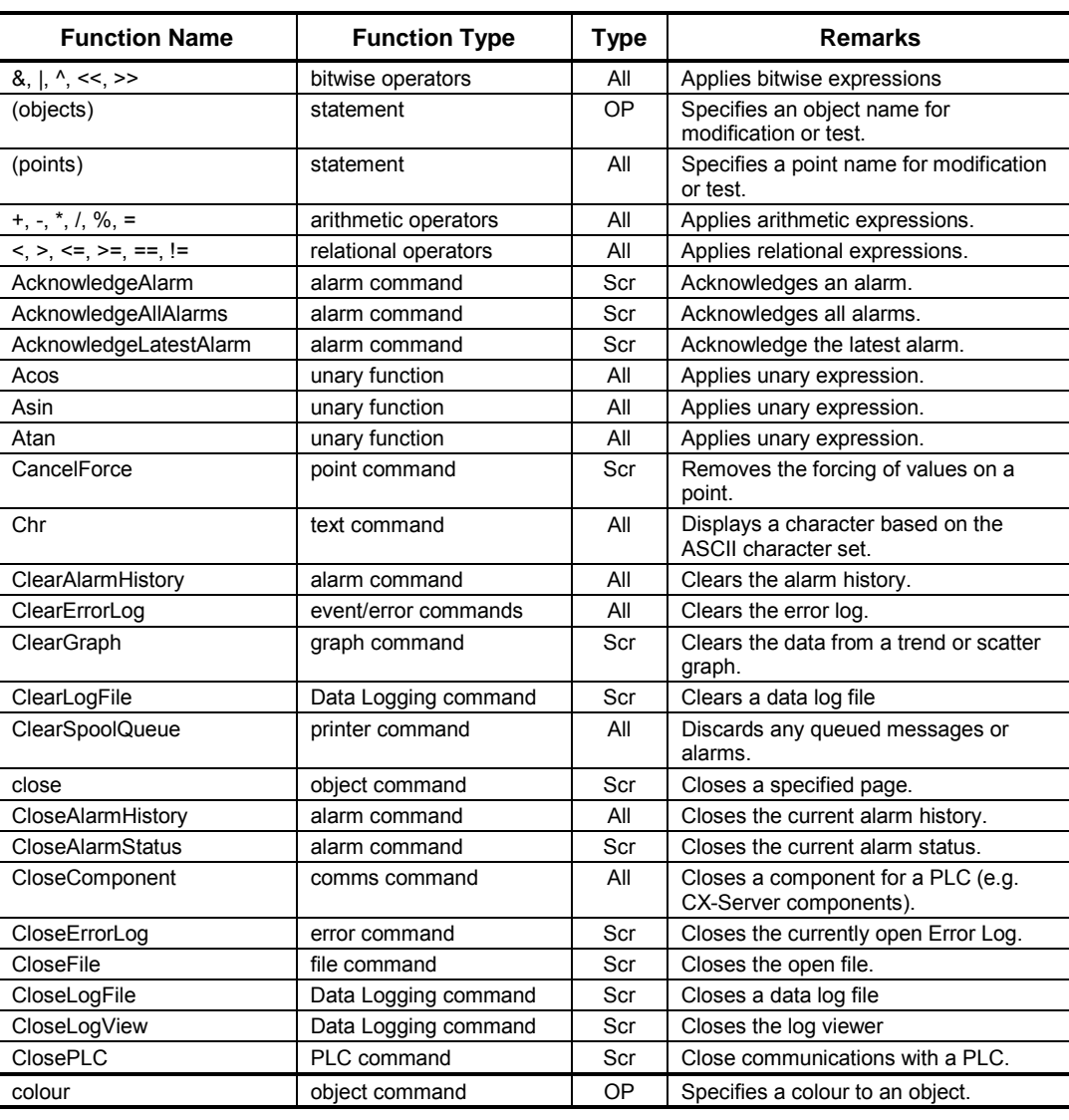

The following table describes the script language syntax at a glance.

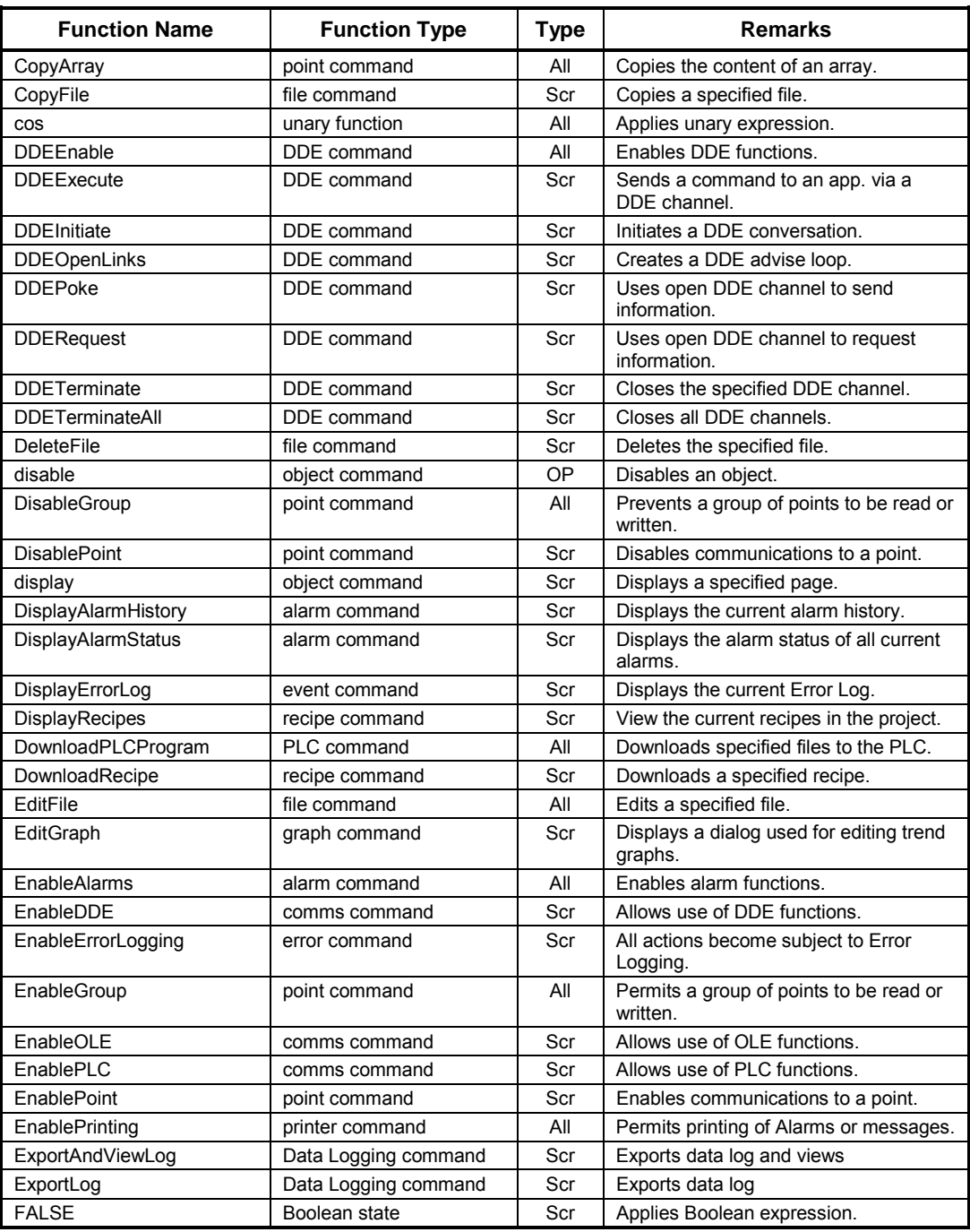

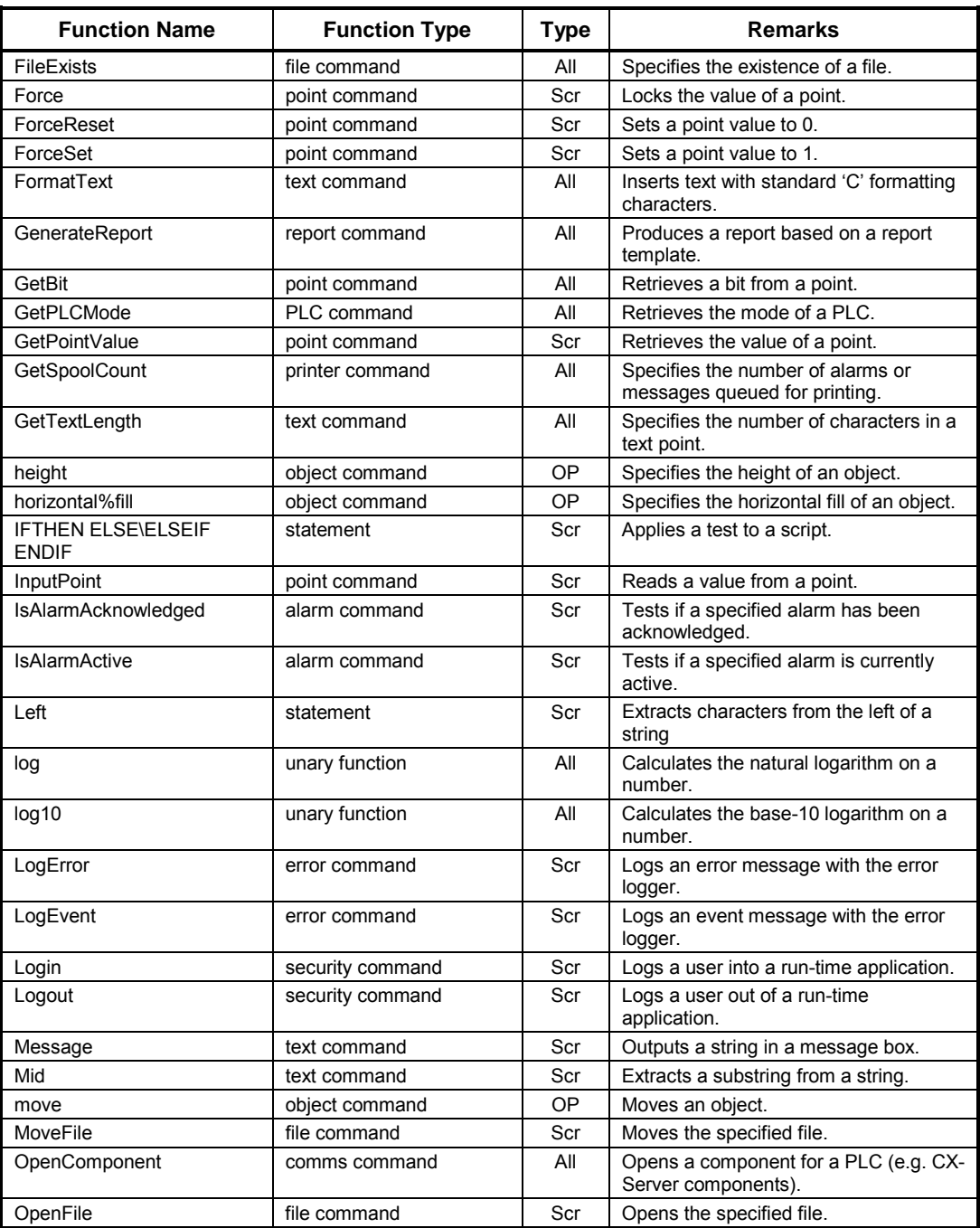

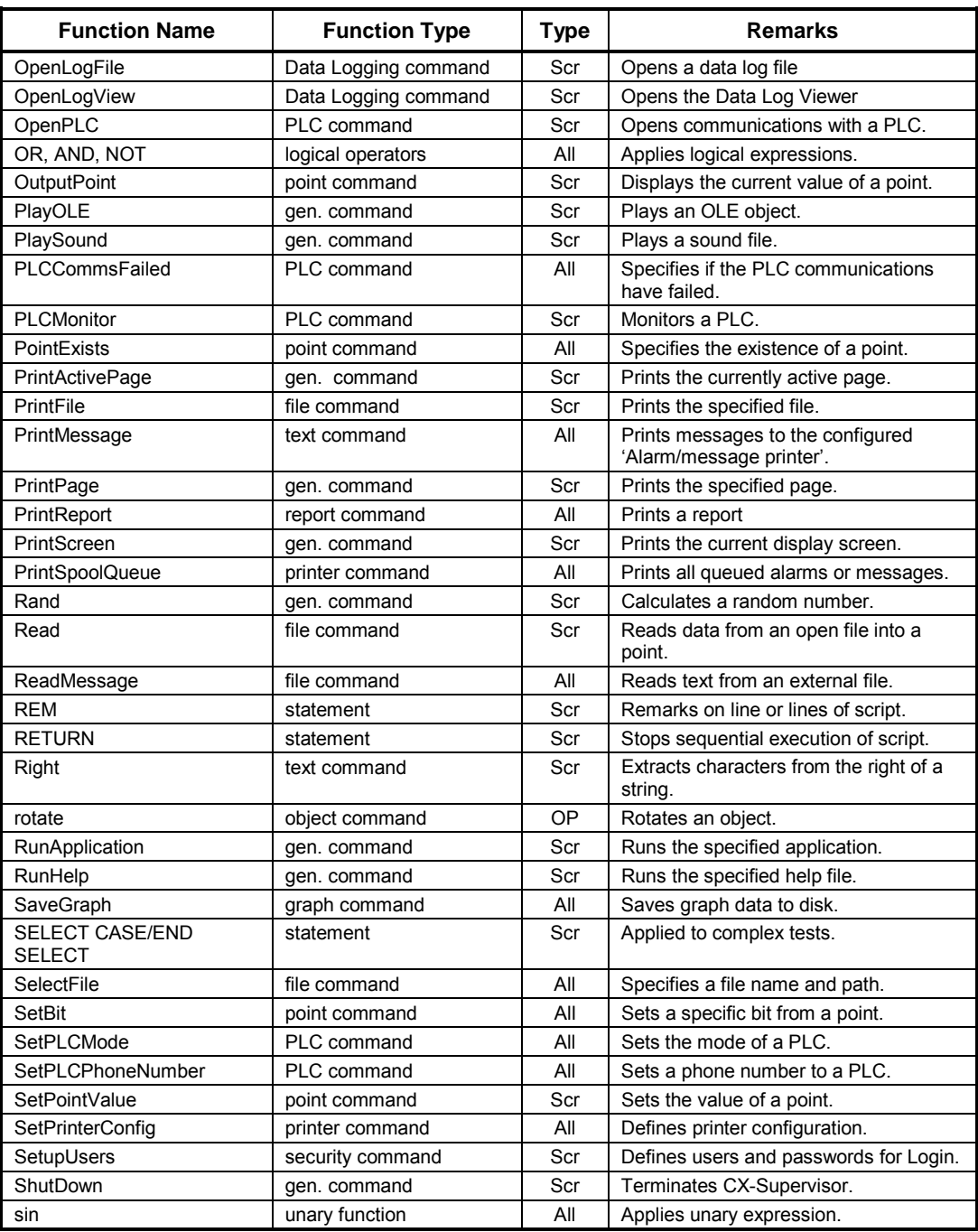

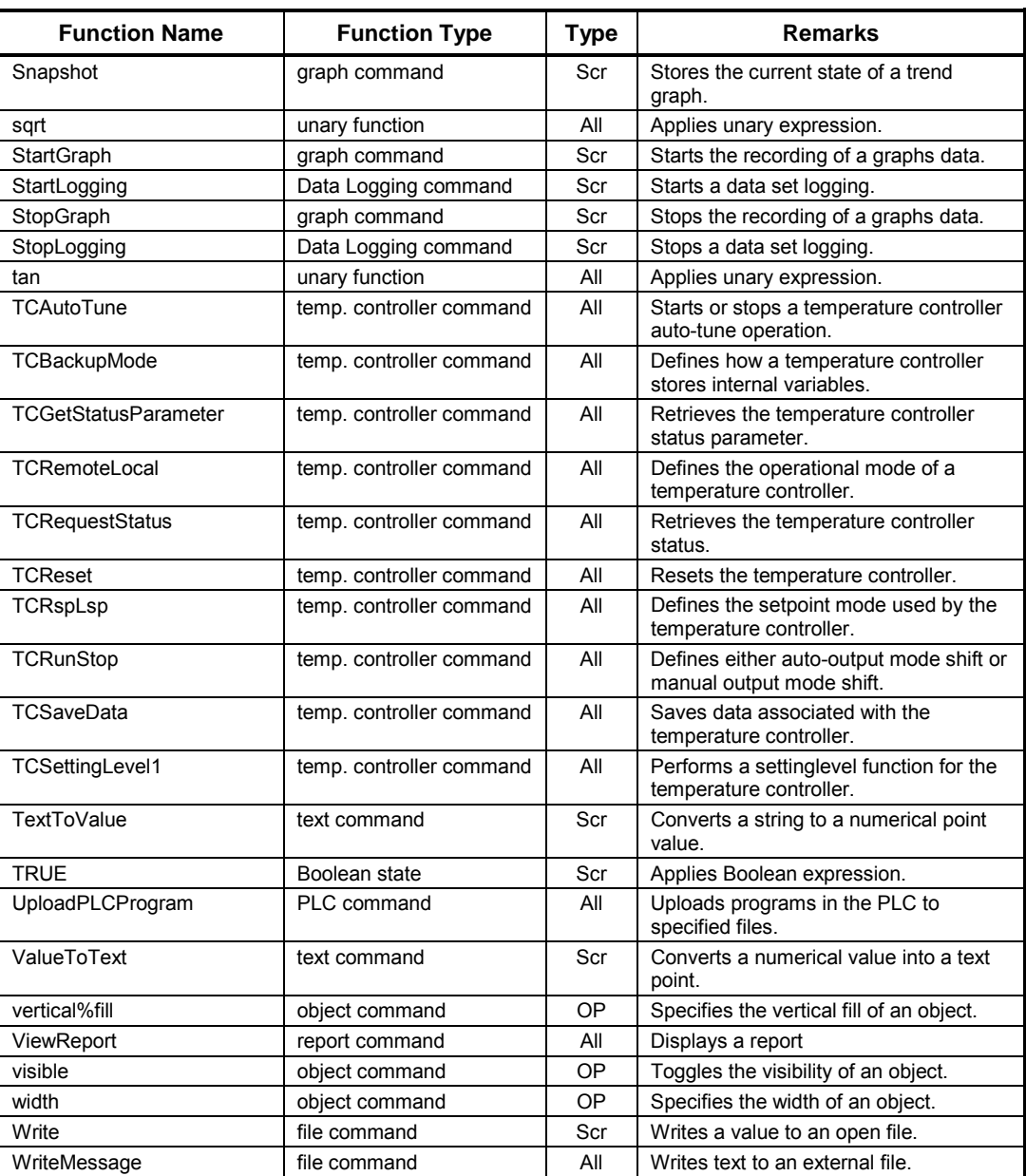

<span id="page-16-0"></span>The 'Type' column refers to the types of script and expression the function can be applied to. 'All' refers to both expressions and scripts. 'Scr' refers to scripts only. 'OP' refers to Object and Page scripts only.

The style of this annex is such that each element of the script language is described in turn, describing scope, syntax with remarks, typical examples and references. References are always forward; for instance, if an example contains elements not yet described, a suitable reference is included; however if an example contains elements already described, no reference is made.

## **Points**

## **Basic Point Assignment**

## **Syntax**

pointname = expression

### **Remarks**

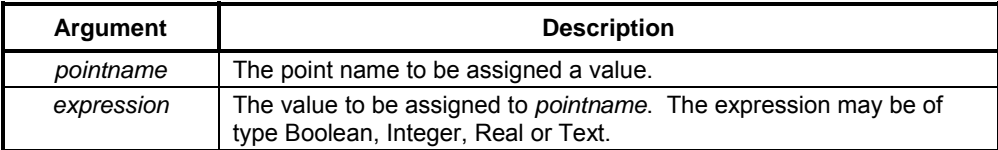

## **Typical Examples**

 $count = 100$ 

The Integer or Real point 'count' is assigned the value 100.

result = TRUE

The Boolean point 'result' is assigned the state "TRUE".

name = "Valve position"

The Text point 'name' is assigned the associated text, contained within quotation marks.

## **References**

Refer to chapter 4, Punctuation for details of the use of quotation marks.

## **Further Point Assignment**

### **Syntax**

pointname = expression

## **Remarks**

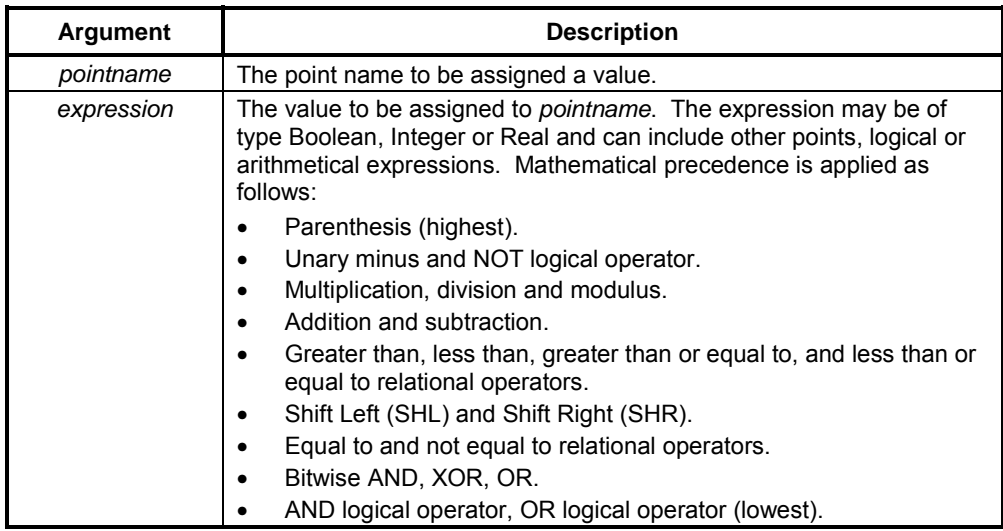

### **Typical Examples**

lift = height +  $rate/5.0$ 

The Integer or Real point 'lift' is assigned the value calculated by the value of point 'rate' divided by 5, plus the value of point 'height'. Precedence can be changed by the introduction of parenthesis.

 $lift = lift - 0.2$ 

The Integer or Real point 'lift' is assigned the value calculated by the current value of point 'lift' minus 0.2.

distance = distance \* time

The Integer or Real point 'distance' is assigned the value calculated by the current value of point 'distance' multiplied by point 'time'.

### **References**

Refer to chapter 4, Logic and Arithmetic for details of the use of arithmetic and logic functions. Refer to chapter 4, Punctuation for details of the use of parenthesis.

## <span id="page-18-0"></span>**Logic and Arithmetic**

## **Arithmetic Operators**

### **Syntax**

pointname = expression

## **Remarks**

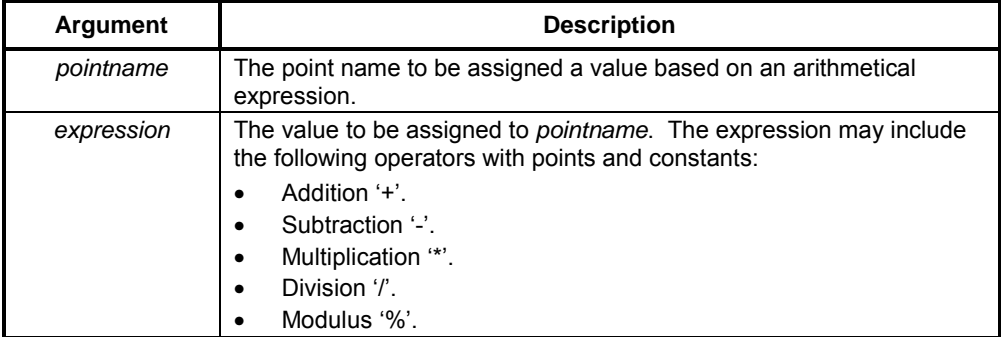

## **Typical Examples**

result = 60 + 20/5

The Integer or Real point 'result' is assigned the value calculated by the value of 20 divided by 5, plus 60.

lift = height +  $rate/5.0$ 

The Integer or Real point 'lift' is assigned the value calculated by the value of point 'rate' divided by 5, plus the value of point 'height'. Precedence can be changed by the introduction of parenthesis.

### **References**

Refer to chapter 4, Punctuation for details of the use of parenthesis.

## **Bitwise Operators**

## **Syntax**

pointname = expression or IF expression or DO WHILE expression or DO UNTIL expression

## **Remarks**

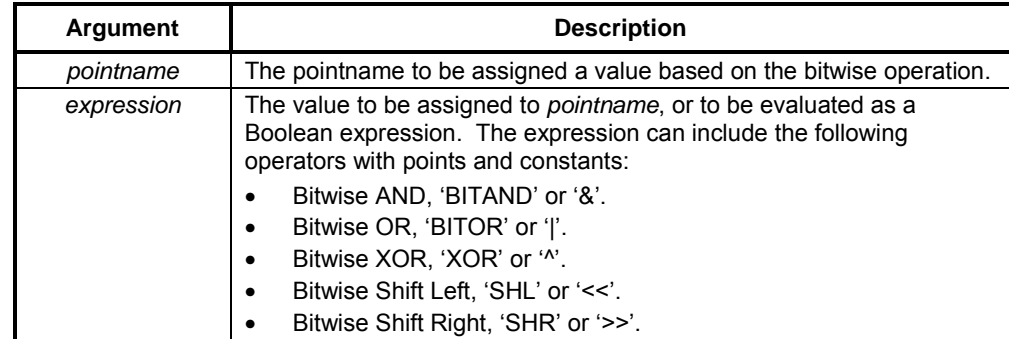

## **Typical Examples**

 $MSB = value & 128$ 

The Boolean point 'MSB' is set 'TRUE' if the binary representation of 'value' has the bit set which is worth 128.

Pattern = value << 2

The binary representation of 'value' is shifted left twice, and stored in 'pattern'. Each Shift Left operation has the effect of doubling the value, so two shifts quadruple the value.

## **Logical Operators**

## **Syntax**

```
pointname = expression
or
      IF expression
or
      DO WHILE expression
or
      DO UNTIL expression
```
## **Remarks**

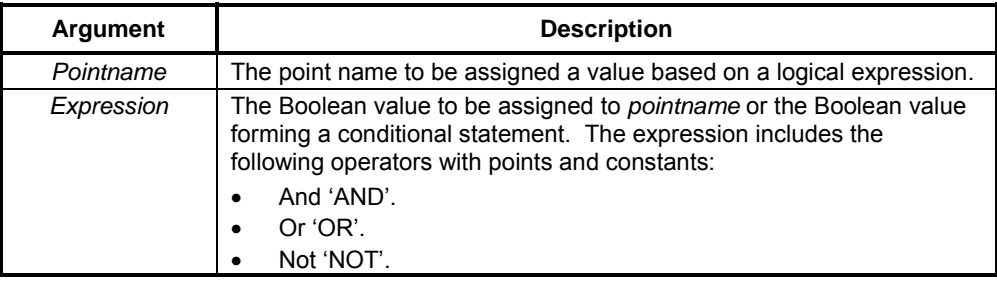

### **Typical Examples**

flag = temp AND speed

The Boolean point 'flag' is assigned a value based on the logic of point 'temp' AND point 'speed'. If 'temp' and 'speed' are both not zero, 'flag' is set to 1, or ''TRUE''. A value of zero in either 'temp' or 'speed' supplies 'FALSE' or 0 to 'flag'.

IF flag AND temp AND speed THEN  $flag = FALSE$ ENDIF

The Boolean point 'flag' is assigned 'FALSE', on the condition that 'flag' AND point 'temp' AND point 'speed' are all not zero. If the condition fails, then 'flag' is not assigned 'FALSE'.

### **References**

Refer to chapter 4, Control Statements for details of the use of the IF THEN ELSE/ELSEIF ENDIF statements.

## **Relational Operators**

### **Syntax**

IF expression or DO WHILE expression or DO UNTIL expression

### **Remarks**

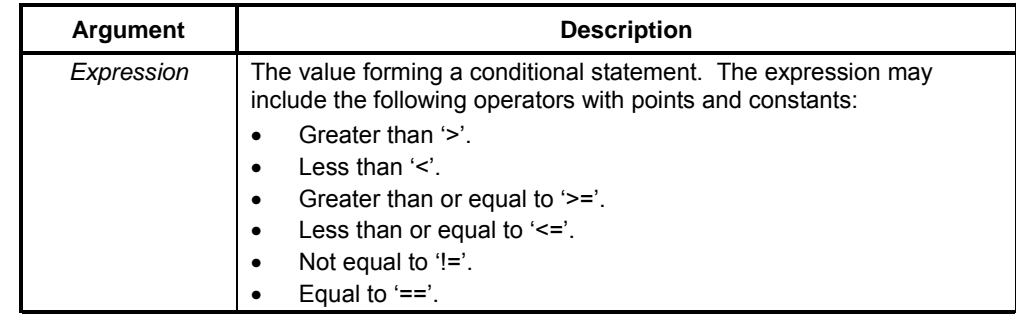

### **Typical Example**

IF fuel < 0 THEN  $fuel = 0$ ENDIF

The point 'fuel' is assigned the value 0 on the condition that currently, 'fuel' is less than 0. If 'fuel' is not less than 0, then it is not assigned the new value.

## <span id="page-21-0"></span>**References**

Refer to chapter 4, Control Statements for details of the use of the IF THEN ELSE/ELSEIF ENDIF statements.

## **Control Statements**

## **Simple Conditional Statements**

## **Syntax**

```
IF condition THEN
  statementblock1
ENDIF
```
or

```
IF condition THEN
  statementblock1
ELSE
  statementblock2
ENDIF
```
## **Remarks**

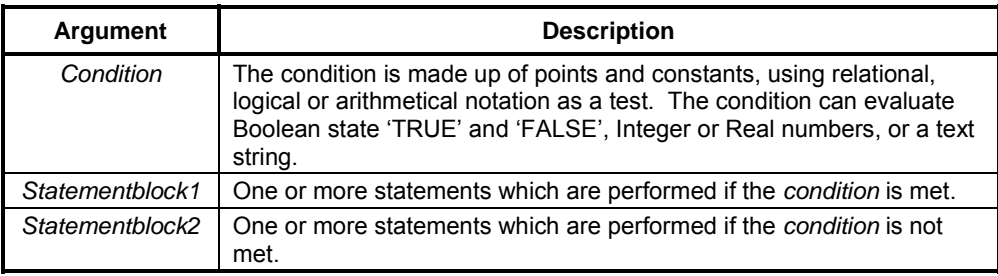

## **Typical Examples**

```
IF fuel < 0 THEN
 fuel = 0ENDIF
```
Provided Integer point 'fuel' is less than 0, then it is assigned the value 0.

IF burner THEN fuel = fuel - rate ENDIF

Provided Boolean point 'burner' is "TRUE", then Integer point 'fuel' is assigned a new value. It is also possible to apply 'IF burner == TRUE THEN' as the first line, with identical results.

```
IF distance > 630 AND distance < 660 AND lift >= -3 THEN
  winner = TRIIF burner = FALSE
ENDIF
```
Provided that Integer point 'distance' is greater in value than 630 AND 'distance' is less in value than 660 (i.e. 'distance' is a value between 630 and 660) AND point 'lift' is greater than or equal to -3, then Boolean points 'winner' and 'burner' are assigned new values.

```
IF burner AND fuel > 0 AND rate > 0 THEN
   fuel = fuel - rate
ELSE
  lift = 0 altitude = 0
ENDIF
```
Provided that Boolean point 'burner' is ''TRUE'' AND points 'fuel' and 'rate' are greater in value than 0, then 'fuel' is assigned a new value. Otherwise points 'lift' and 'altitude' are assigned a new value.

## **References**

Refer to chapter 2, Indentation for details on the layout of code.

## **Nested Conditional Statements**

## **Syntax**

```
IF conditionA THEN
   statementblock1
   IF conditionB THEN
     statementblock3
   ENDIF
ELSE
   statementblock2
ENDIF
IF conditionA THEN
   statementblock1
   IF conditionB THEN
     statementblock3
   ELSE
     statementblock4
   ENDIF
```
statementblock2

or

ELSE

ENDIF

or

or

```
IF conditionA THEN
  statementblock1
ELSEIF conditionB THEN
  statementblock3
ENDIF
IF conditionA THEN
  statementblock1
ELSE
  statementblock2
   IF conditionB THEN
    statementblock3
  ELSE
    statementblock4
  ENDIF
ENDIF
```
## **Remarks**

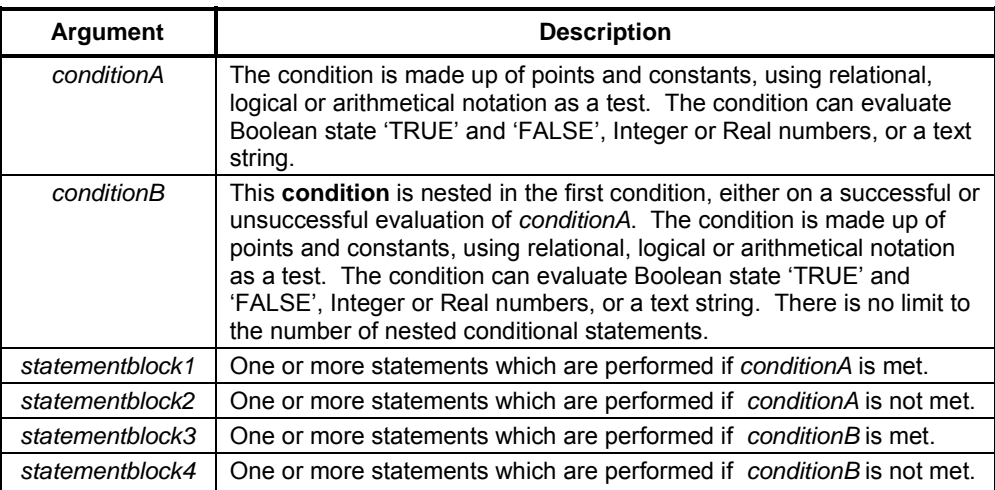

## **Typical Examples**

```
IF burner AND fuel > 0 AND rate > 0 THEN
 lift = lift + rate/5ELSE
 count = 1 IF altitude > 140 THEN
   lift = lift - 0.2 ENDIF
ENDIF
```
Provided a successful evaluation has been made to points 'burner' AND 'fuel' AND 'rate', point 'lift' is updated with the current value of rate divided by 5 plus 'lift'. Otherwise, a further evaluation is required on point 'altitude'. If 'altitude' is currently greater than 140, then 'lift' is decremented by 0.2.

```
IF burner AND fuel > 0 AND rate > 0 THEN
 lift = lift + rate/5ELSE
   IF altitude > 140 THEN
   lift = lift - 0.2 ENDIF
ENDIF
IF burner AND fuel > 0 AND rate > 0 THEN
 lift = lift + rate/5ELSEIF altitude > 140 THEN
 lift = lift - 0.2ENDIF
```
These two examples are identical. The use of the ELSEIF statement combines the ELSE statement and the IF/ENDIF statements for brevity. It is acceptable to have more than one ELSEIF statement in an IF THEN ELSE/ELSEIF ENDIF construct.

## **References**

Refer to chapter 4, Punctuation for details of the use of indentation.

## **Case Select**

```
Syntax
```

```
SELECT CASE expression
   CASE expression
     statementblock1
   CASE expression
     statementblock2
   CASE expression
     statementblock3
END SELECT
```
or

```
SELECT CASE expression
  CASE expression
     statementblock1
   CASE expression
     statementblock2
   CASE ELSE
    statementblock3
END SELECT
```
## **Remarks**

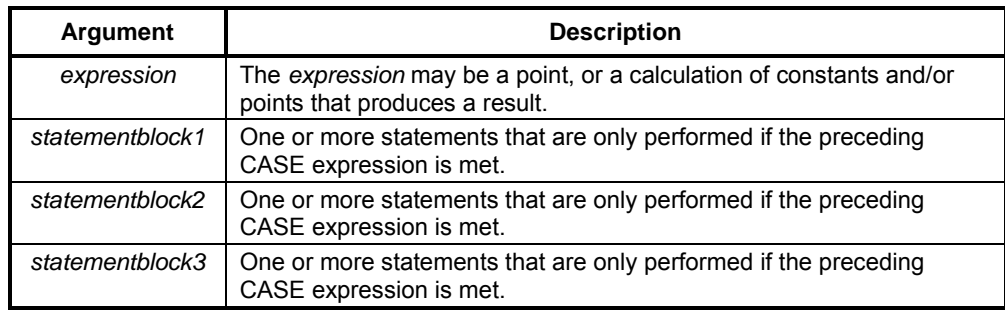

### **Typical Examples**

```
SELECT CASE colourvalue
   CASE 1
     colour (blue)
   CASE 2
     colour (green)
   CASE 3
     colour (cyan)
   CASE ELSE
     colour (0)
END SELECT
```
This example shows the assignment of a colour according to the value of a point. The value of Integer point 'colourvalue' is evaluated and compared with each case until a match is found. When a match is found, the sequence of actions associated with the CASE statement is performed. When 'colourvalue' is 1, the colour given to the current object is blue, when 'colourvalue' is 2, the colour given to the current object is green, when 'colourvalue' is 3, the colour given to the current object is cyan. If 'colourvalue' falls outside the integer range 1—3, then the colour given is 0 (black). Like ELSE and ELSEIF, the CASE ELSE statement is optional.

```
SELECT CASE TRUE
   CASE temperature > 0 AND temperature <= 10
     colour (blue)
  CASE temperature > 10 AND temperature <= 20
    colour (green)
   CASE temperature > 20 AND temperature <= 30
    colour (red)
  CASE ELSE
    colour (white)
ENDSELECT
```
In this example, instead of using a point as the condition as with the previous example, the value is the condition — in this case Boolean state ''TRUE'' — with the integer point 'temperature' being tested at each case. If it is ''TRUE'' that 'temperature' is between 0 and 10, then the current object is set to blue, or if it is ''TRUE'' that 'temperature' is between 11 and 20, then the current object is set to green, or if it is ''TRUE'' that 'temperature' is between 21 and 30, then the current object is set to red. If none

of these CASE statements are met, then the current object is set to white. Like ELSE and ELSEIF, the CASE ELSE statement is optional.

### **References**

Refer to chapter 4, Object Commands for details of applying attributes to an object and for the use of the Colour object command. Refer to chapter 6, Colour Palette for details of the Colour Palette colour designation.

## **FOR... NEXT Loop**

## **Syntax**

```
FOR pointname = startpt TO endpt STEP steppt
   statementblock1
NEXT
```
## **Remarks**

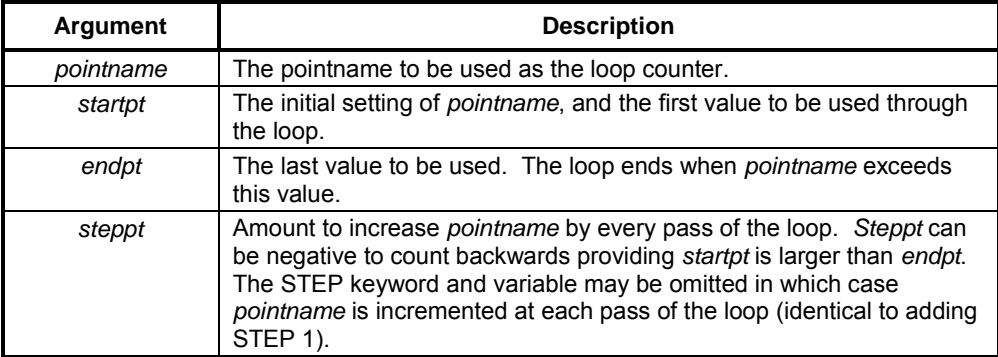

## **Typical Examples**

```
FOR loopcount = 0 TO 100
 RECTANGLE 1.vertical%fill = loopcount
NEXT
```
In this example, 'RECTANGLE\_1' is gradually filled 100 times.

```
FOR loopcount = 100 TO 0 STEP -5
   Ellipse_1.vertical%fill = loopcount
NEXT
```
In this example, the fill for 'Ellipse 1' is gradually removed 20 times (100 times/-5).

**Note:** Loop statements should be used with caution, as they consume processor time while they are running and some other parts of the system may not be updated.

## **DO WHILE/UNTIL Loop**

## **Syntax**

or

or

or

```
DO WHILE expression
  statementblock
LOOP
DO
   statementblock
LOOP WHILE expression
DO UNTIL expression
   statementblock
LOOP
DO
```

```
 statementblock
LOOP UNTIL expression
```
## **Remarks**

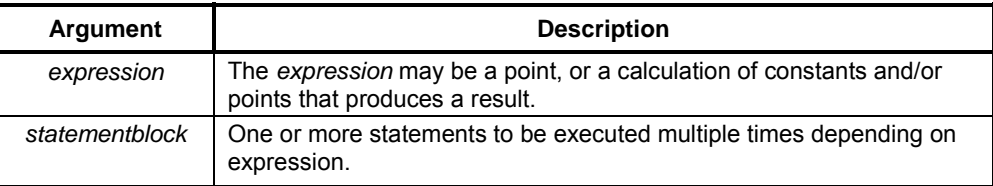

### **Typical Example**

```
DO WHILE dooropen == TRUE
  Message ("You must shut the door before continuing")
LOOP
DO
  nextchar = Mid (Mystring, position, 1)
  position = position + 1
LOOP UNTIL nextchar = "A"
```
**Note:** Loop statements should be used with caution, as they consume processor time while they are running and some other parts of the system may not be updated.

## <span id="page-28-0"></span>**Subroutines**

## **Call**

**Syntax**

CALL subroutine (arguments)

## **Remarks**

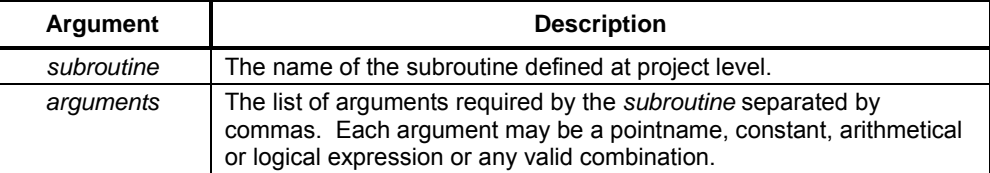

## **Typical Example**

CALL MySub (\$Second, "Default", 2 + Int1)

## **Return**

### **Syntax**

RETURN

### **Typical Example**

```
IF limit > 1000 THEN
  RETURN
ELSE
   value = limit
ENDIF
REM final part of script
POLYGON_1.COLOUR = red
ELLIPSE_5.WIDTH = value
```
The integer point 'limit' is tested for its value. If its value exceeds 1000, then the condition is met, and the RETURN command is executed. All statements after the RETURN command are ignored. If the value of integer point 'limit' does not exceed 1000, then the RETURN command is not executed, and statements after the RETURN command are performed.

## **References**

Refer to the *CX-Supervisor User Manual* for the use of the RETURN statement for Recipe validation.

## <span id="page-29-0"></span>**Object Commands**

## **Current Object**

## **Syntax**

objectcommand

## **Remarks**

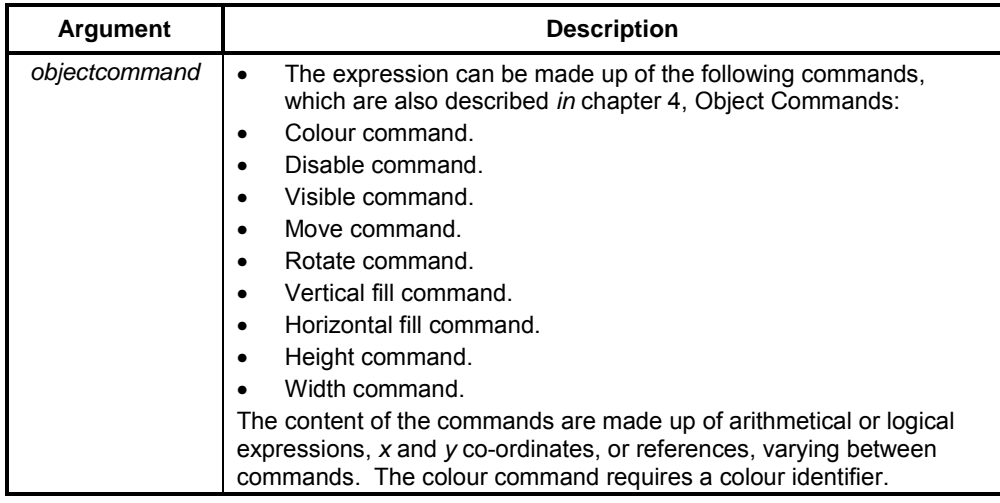

## **Typical Example**

colour (red)

The current object is specified as red in colour.

## **References**

Refer to:

- ♦ Chapter 4, Blink for use of the blink command.
- Chapter 4, Colour for use of the colour command.
- ♦ Chapter 4, Disable for use of the disable command.
- Chapter 4, Height for use of the height command.
- ♦ Chapter 4, Horizontal *Fill* for use of the horizontal fill command.
- ♦ Chapter 4, Move for use of the move command.
- ♦ Chapter 4, Rotate for use of the rotate command.
- ♦ Chapter 4,Vertical *Fill* for use of the vertical fill command.
- ♦ Chapter 4, Visible for use of the visible command.
- Chapter 4, Width for use of the width command.
- ♦ *The CX-Supervisor User Manual* for details of the Animation Editor.

## **Other Objects**

## **Syntax**

objectname.objectcommand

pagename.objectname.objectcommand

## **Remarks**

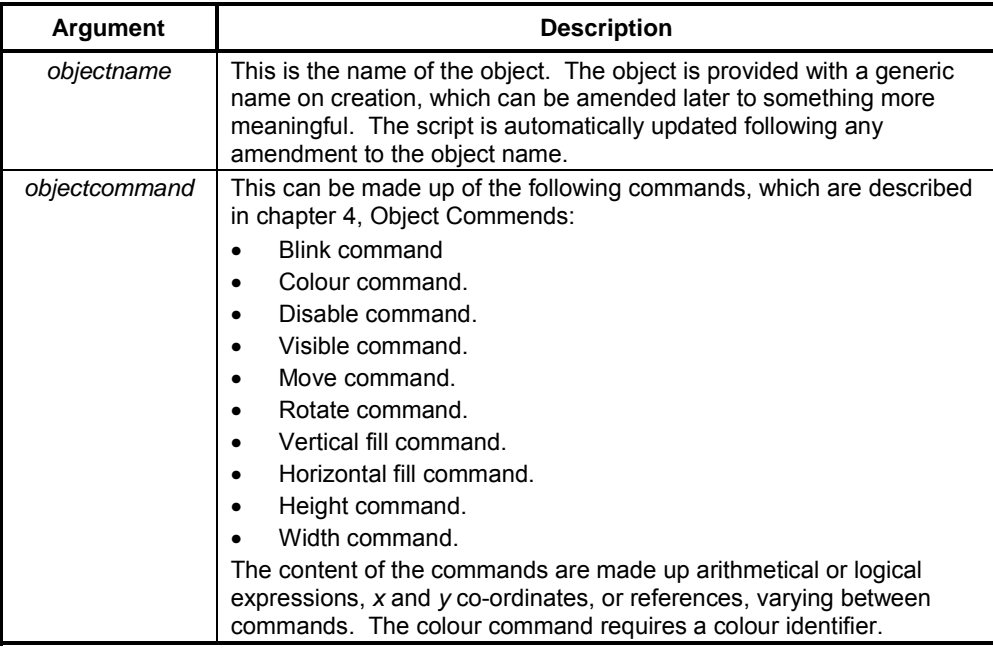

## **Typical Examples**

POLYGON\_1.colour (red)

POLYGON\_1.colour = red

The specified object, 'POLYGON\_1' is set to be red in colour.

## **References**

Refer to:

- ♦ *CX-Supervisor User Manual* for details of object names.
- ♦ Chapter 4, Blink for use of the blink command.
- ♦ Chapter 4, Colour for use of the colour command.
- ♦ Chapter 4, Disable for use of the disable command.
- ♦ Chapter 4, Height for use of the height command.
- ♦ Chapter 4, Horizontal Fill for use of the horizontal fill command.
- ♦ Chapter 4, Move for use of the move command.
- ♦ Chapter 4, Rotate for use of the rotate command.
- ♦ Chapter 4, Vertical Fill for use of the vertical fill command.
- ♦ Chapter 4, Visible for use of the visible command.
- ♦ Chapter 4, Width for use of the width command.

## **Blink**

## **Syntax**

objectname.blink (colour, status)

## **Remarks**

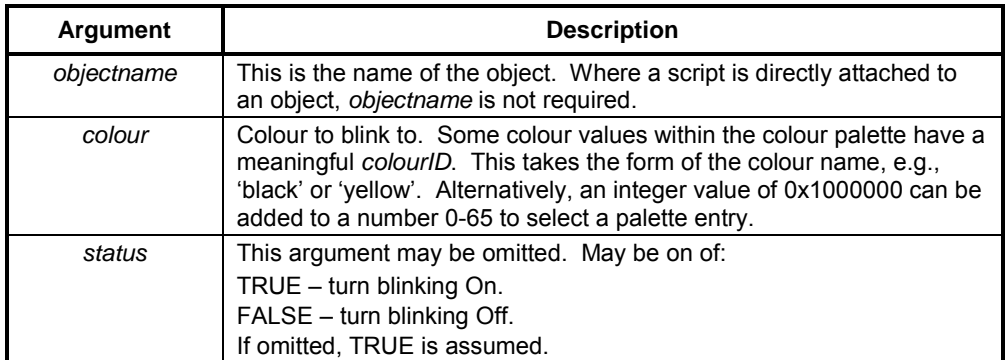

## **Typical Examples**

blink (red, TRUE)

Start blinking red.

LINE\_1.blink(OxFFFFOO, status)

The object LINE\_1 starts or stops blinking yellow depending on value of Boolean point 'status'.

## **Colour**

## **Syntax**

```
objectname.colour (expression, context)
colour (expression, context)
```

```
or
      objectname.colour (colourID, context)
      colour (colourID, context)
      An equals sign may be used as an alternative to brackets:
      objectname.colour = expression
      colour = expression
or
      objectname.colour = colourID
      colour = expression
```
Either spelling 'colour' or 'color' is acceptable.

Note: An equals sign may also be used for most other object commands, even if it is not directly specified in this manual.

## **Remarks**

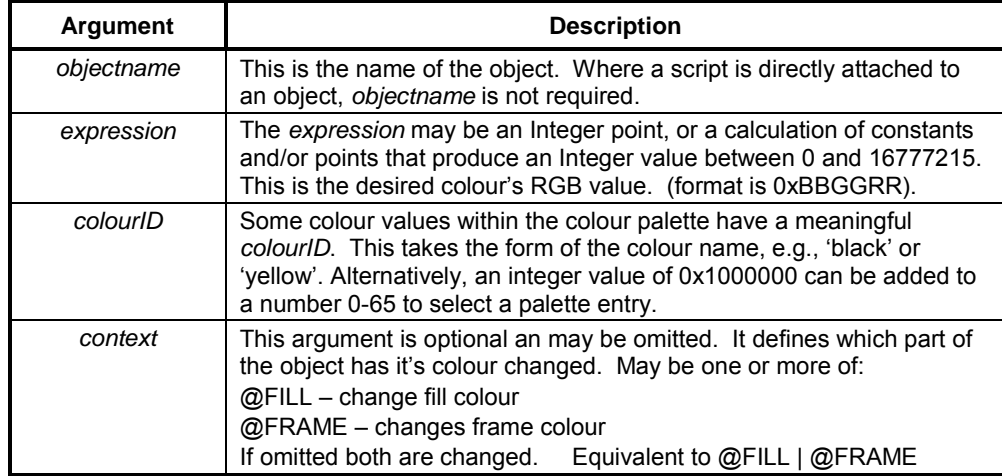

## **Typical Examples**

TEXT\_3.colour (blue)

or

TEXT\_3.colour = blue

The object 'TEXT\_3' is set to blue.

BALL.color (35 + 0x1000000)

The object 'BALL' is set to colour 35 from the colour palette.

BALL.colour (0xFF0000,@FILL)

The object 'BALL' is set to blue.

```
shade = tint1 + tint2IF shade > 65 OR shade < 0 THEN
  shade = 0
ENDIF
ELLIPSE_1.colour (shade + 0x1000000)
```
The point 'shade' is set to a value based on 'tint1' and 'tint2', and is tested first to ensure that it is a value between 0 and 65. If 'shade' falls outside this range, then it cannot be applied as a colour to an object, and is therefore reset to 0 (or black). ELLIPSE 1' is set to the palette colour of the value of shade.

## **References**

Refer to chapter 6, Colour Palette for details of colour names and colour numbers.

## **Disable**

## **Syntax**

objectname.disable (expression)

### **Remarks**

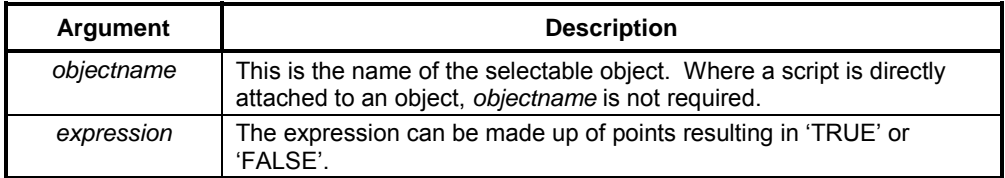

## **Typical Examples**

disable (TRUE)

The current pushbutton object to which this example applies is disabled.

PUSH\_8.disable (count AND flag)

The selectable object 'PUSH\_8' is disabled provided Integer point 'count' AND Boolean point 'flag' return "TRUE".

## **Height**

## **Syntax**

```
objectname.height (expression, context)
objectname.height = expression
```
## **Remarks**

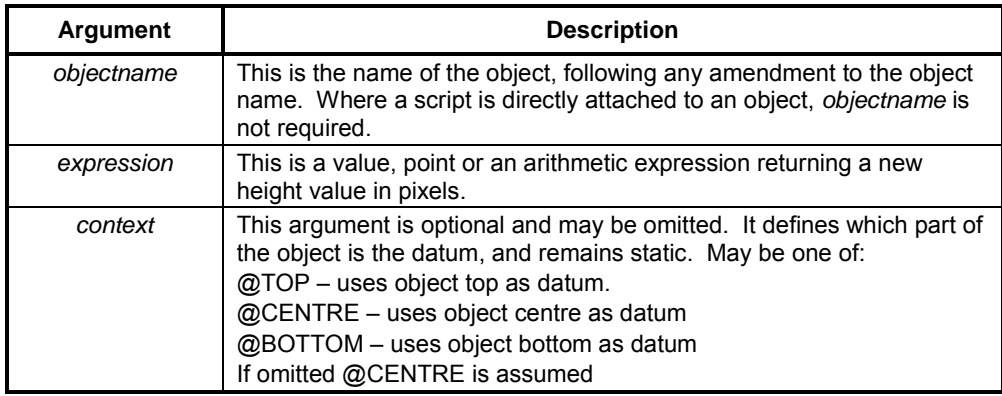

## **Typical Examples**

height (100) or height =  $100$ 

The height of the current object is set to 100.

LINE\_1.height (stretch/offset, @top)

The height of object 'LINE\_1' is changed to the value calculated by points 'stretch' and 'offset', keeping the top where it is.

## **Horizontal Fill**

## **Syntax**

objectname.horizontal%fill (expression, context)

## **Remarks**

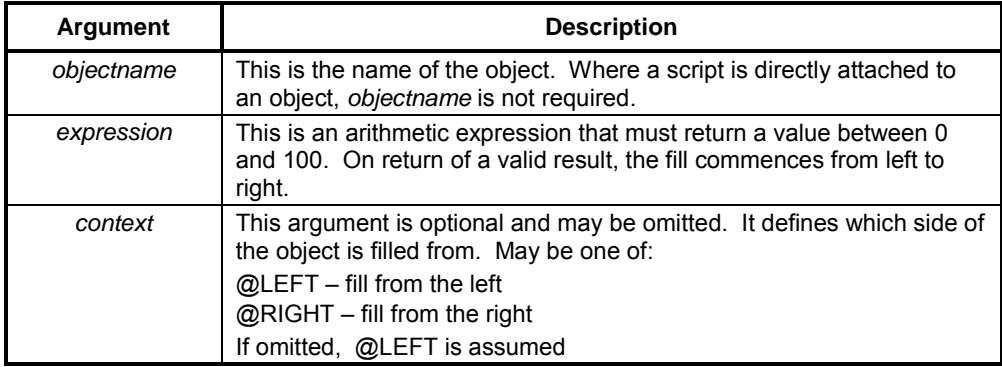

## **Typical Examples**

horizontal%fill (50)

The current object to which this example applies is filled by 50%.

ELLIPSE\_1.horizontal%fill (GAS\_LEVEL, @RIGHT)

The object 'ELLIPSE\_1' is filled from the right, provided the point 'GAS\_LEVEL' returns a valid result, between 0 and 100.

## **Move**

## **Syntax**

objectname.move (x co-ordinate, y co-ordinate)

## **Remarks**

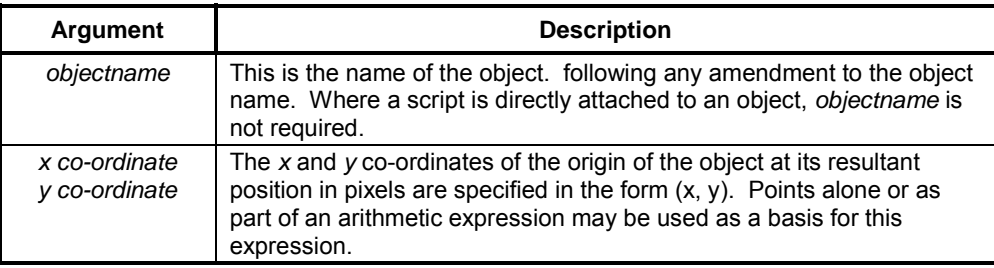

## **Typical Examples**

move (100, 200)

The current object to which this example applies is moved to the specified position.

POLYGON\_1.move (xpos, ypos/5)

The object 'POLYGON\_1' is moved to the position specified by points 'xpos' and 'ypos' divided by 5.

## **Rotate**

## **Syntax**

objectname.rotate (angle, context, fixed, xcoord, ycoord)
### **Remarks**

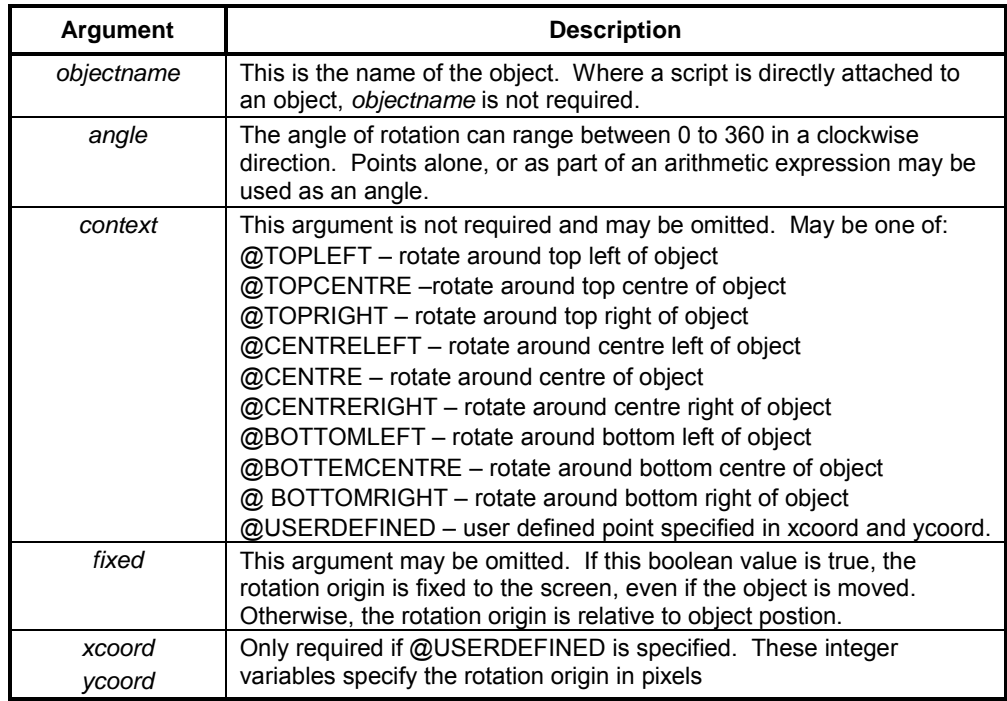

### **Typical Examples**

rotate (45)

The current object to which this example applies is rotated by 45°.

RECTANGLE\_1.rotate(tilt, @USERDEFINED, 0, -100, 10)

The object 'RECTANGLE 1' is rotated by the value of 'tilt', abount a point –100, 10 relative to the objects current posiotion.

rotate (a \* sin(b))

The current object is rotated based on the result of an arithmetic expression involving points named 'a and 'b'.

# **Vertical Fill**

#### **Syntax**

objectname.vertical%fill (expression, context)

### **Remarks**

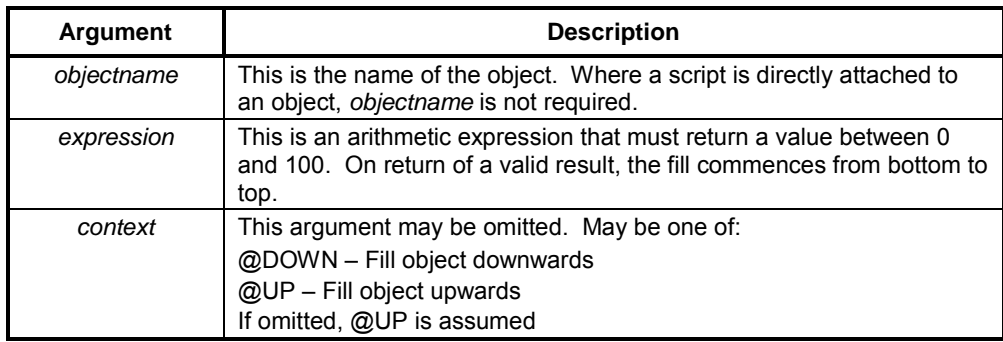

#### **Typical Examples**

vertical%fill (50)

The current object to which this example applies is filled by 50%.

```
ELLIPSE_1.vertical%fill (OIL_QUANTITY, @DOWN)
```
The object 'ELLIPSE\_1' is filled provided the point 'OIL QUANTITY' returns a valid result, between 0 and 100.

# **Visible**

#### **Syntax**

objectname.visible (expression)

## **Remarks**

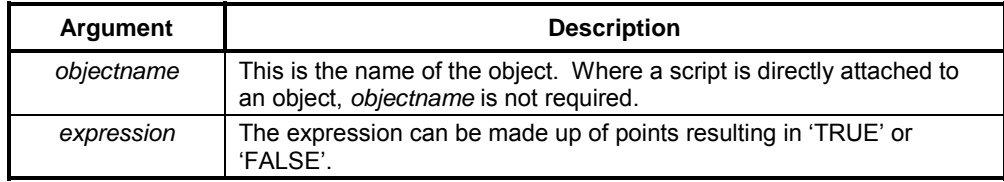

#### **Typical Examples**

visible (TRUE)

The current object to which this example applies becomes visible.

POLYLINE\_8.visible (count AND flag)

The object 'POLYLINE\_8' is made visible provided Integer point 'count' AND Boolean point 'flag' return "TRUE".

# **Width**

#### **Syntax**

objectname.width (expression, context)

## **Remarks**

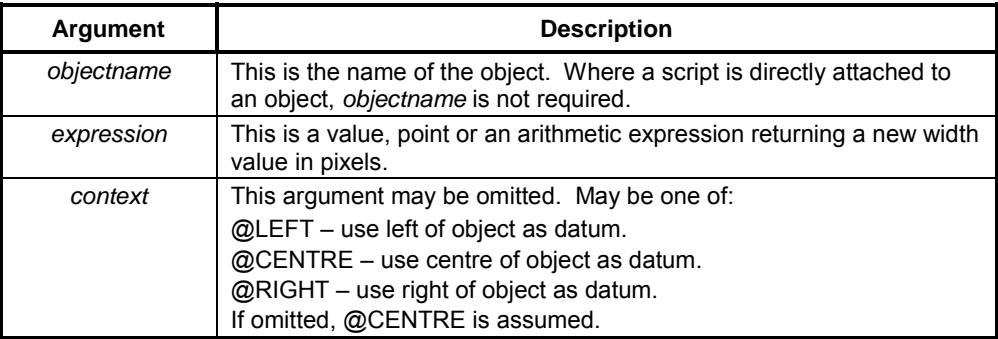

## **Typical Examples**

width (150)

The width of the current object is set to 150.

LINE\_1.width (squeeze/offset, @RIGHT)

The width of object 'LINE\_1' is changed to the value calculated by points 'squeeze' and 'offset', keeping the rightmost point fixed.

# **Page Commands**

# **Display Page**

#### **Syntax**

display ("pagename")

#### **Remarks**

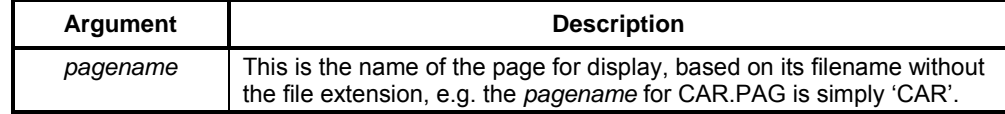

# **Typical Examples**

display ("CAR") The page 'CAR.PAG' is displayed. textpoint = "CAR" display(textpoint) The page 'CAR.PAG' is displayed.

# **Close Page**

# **Syntax**

close ("pagename")

# **Remarks**

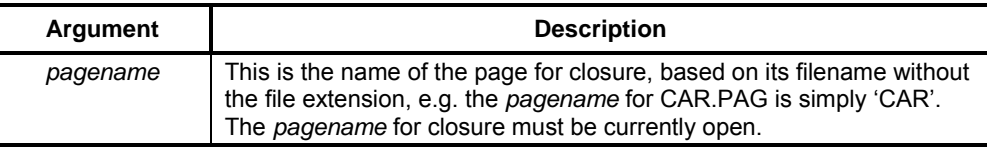

#### **Typical Examples**

close("CAR") The page 'CAR.PAG' is closed. textpoint = "CAR" close(textpoint) The page 'CAR.PAG' is closed.

# **General Commands**

# **Exponential**

### **Syntax**

result = Exp (value, exponent)

#### **Remarks**

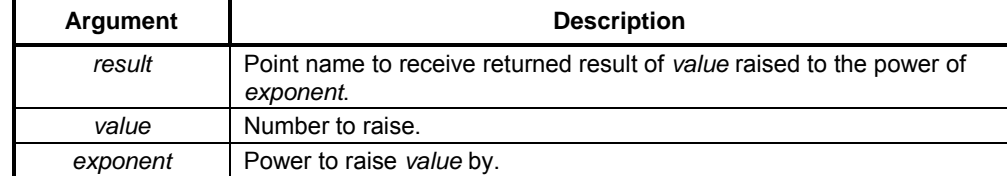

## **Typical Example**

 $MSBMask = Exp (2, 15)$ 

In this example, 'MSBMask' is assigned the value  $2^{15}$ , i.e. 32,768.

# **PlayOLE**

# **Syntax**

returnstate = PlayOLE("objectname",OLEVerbNumber)

#### **Remarks**

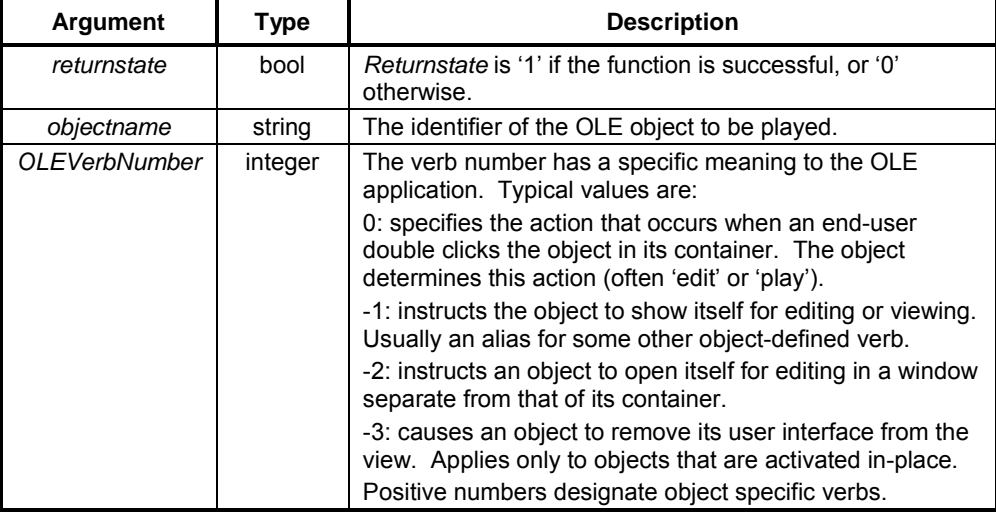

#### **Typical Example**

PlayOLE("ole\_1",0)

The object 'ole\_1' is played using its primary verb.

# **PlaySound**

#### **Syntax**

returnstate = PlaySound("soundfile")

#### **Remarks**

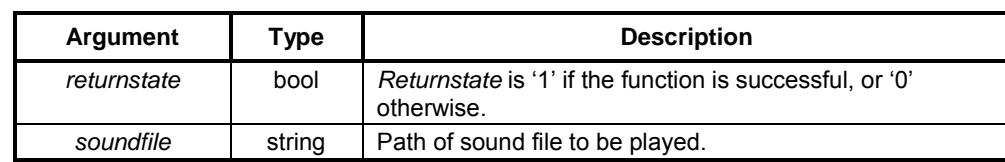

### **Typical Example**

PlaySound("c:\noise.wav")

The soundfile "c:\noise.wav" is played.

# **Rand**

# **Syntax**

pointname = Rand(upperlimit)

#### **Remarks**

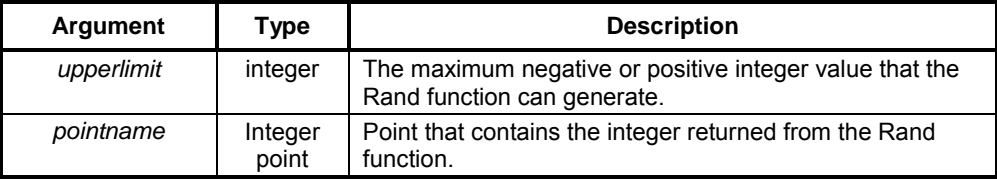

#### **Typical Example**

```
random number = Rand(upperlimit)
```
A random integer in the range 0 to upperlimit is returned and contained in the point 'randomnumber'. Maximum upperlimit is 32767.

**Note:** If 'upperlimit' is negative then the range is 0 to the negative number.

# **RunApplication**

### **Syntax**

```
returnstate = RunApplication("executable")
```
#### **Remarks**

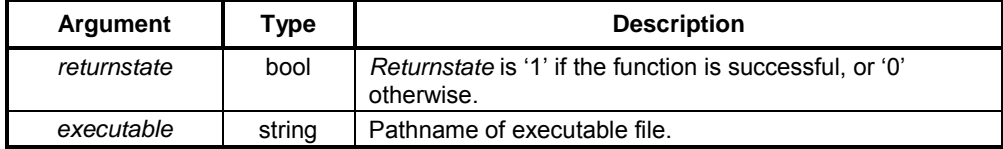

#### **Typical Example**

RunApplication("c:\myprog.exe")

The executable file c:\myprog.exe is run.

# **RunHelp**

#### **Syntax**

returnstate = RunHelp("helpfile",helpindex)

#### **Remarks**

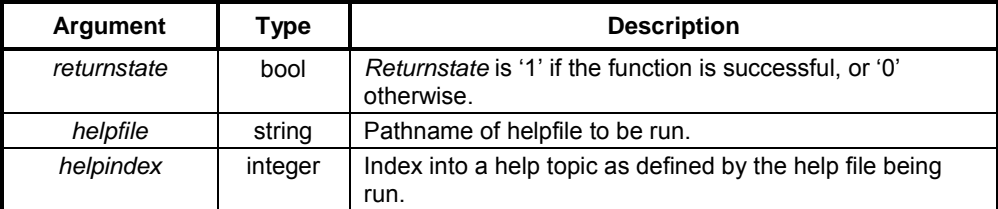

# **Typical Example**

RunHelp("c:\myhelp.hlp",0)

The helpfile c:\myhelp.hlp is run, and topic 0 shown.

# **ShutDown**

### **Syntax**

returnstate = ShutDown()

#### **Remarks**

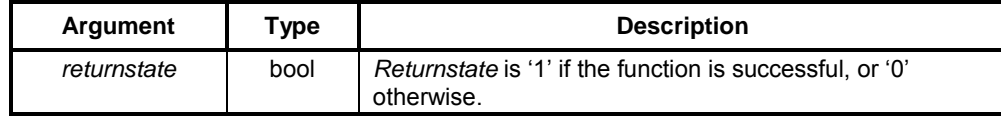

### **Typical Example**

ShutDown()

CX-Supervisor runtime operation is terminated.

# **Sleep**

### **Syntax**

Sleep (duration)

## **Remarks**

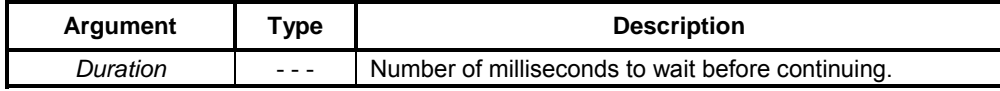

#### **Typical Example**

Sleep (1000)

#### CX-Supervisor waits 1 second.

**Note:** The sleep statement should be used with caution, as some other parts of the system may not be updated while a script is sleeping.

# **Communications Commands**

# **CloseComponent**

#### **Syntax**

Returnstate = CloseComponent(ComponentName, PLCName)

#### **Remarks**

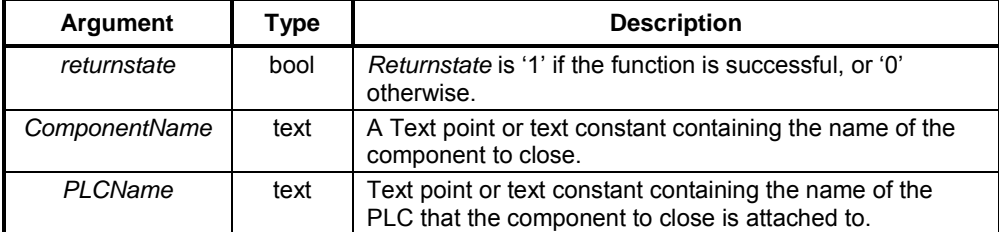

#### **Typical Examples**

CloseComponent("PLC Data Monitor", "MyPLC")

In this example, the PLC Data Monitor component monitoring the PLC 'MyPLC' is closed.

```
Component = "Performance Monitor"
PLC = <b>"PLC06"</b>
```

```
OK = CloseComponent(Component, PLC)
```
In this example, the Performance Monitor component monitoring the PLC 'PLC06' is closed. 'OK' is used to determine if the action was successful.

# **EnableDDE**

#### **Syntax**

returnstate = EnableDDE(pointname)

#### **Remarks**

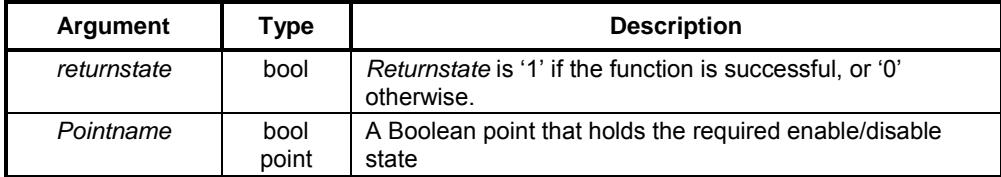

#### **Typical Examples**

EnableDDE(result)

DDE functions are enabled based on the value of point 'result'. If 'point' is 'TRUE', then DDE is enabled, if 'point' is 'FALSE', then DDE is disabled.

EnableDDE(TRUE)

DDE functions can also be enabled directly without using a point to hold the desired status.

# **EnableOLE**

### **Syntax**

returnstate = EnableOLE(pointname)

#### **Remarks**

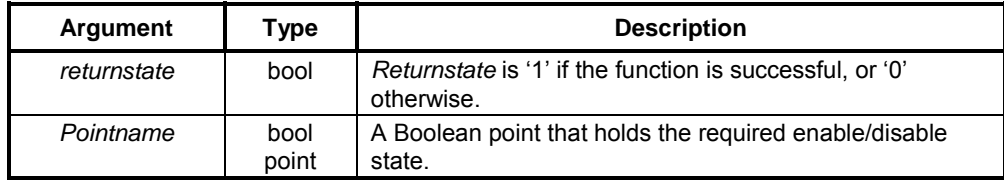

#### **Typical Examples**

EnableOLE(result)

OLE functions are enabled based on the value of point 'result'. If result is 'TRUE', then OLE is enabled. If result is 'FALSE', then OLE is disabled.

EnableOLE(TRUE)

OLE functions can also be enabled directly without using a point to hold the desired status.

# **EnablePLC**

**Syntax**

returnstate = EnablePLC(pointname)

#### **Remarks**

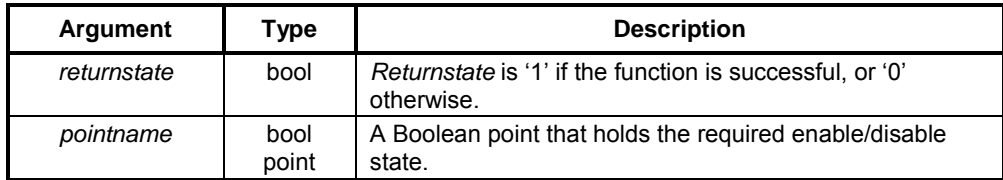

#### **Typical Examples**

EnablePLC(result)

PLC functions are enabled based on the value of point 'result'. If result is 'TRUE', then PLC functions are enabled. If result is 'FALSE', then they are disabled. EnablePLC(TRUE)

PLC functions can also be enabled directly without using a point to hold the desired status.

# **OpenComponent**

#### **Syntax**

```
Returnstate = OpenComponent(ComponentName, PLCName)
```
#### **Remarks**

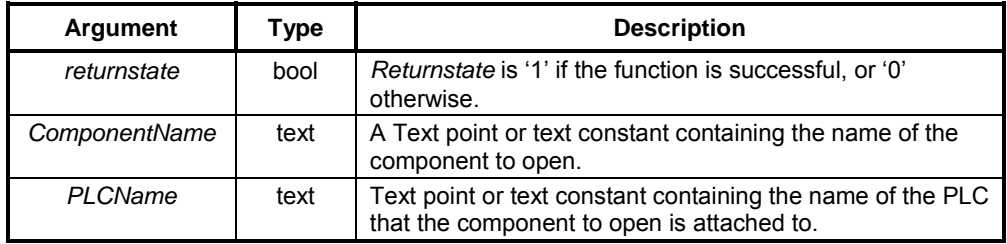

#### **Typical Examples**

OpenComponent("PLC Data Monitor", "MyPLC")

In this example, the PLC Data Monitor component monitoring the PLC 'MyPLC' is opened.

```
Component = "Performance Monitor"
```

```
PLC = "PLC06"
```
OK = OpenComponent(Component, PLC)

In this example, the Performance Monitor component monitoring the PLC 'PLC06' is opened. 'OK' is used to determine if the action was successful.

# **Point Commands**

# **CancelForce**

#### **Syntax**

returnstate = CancelForce(pointname)

#### **Remarks**

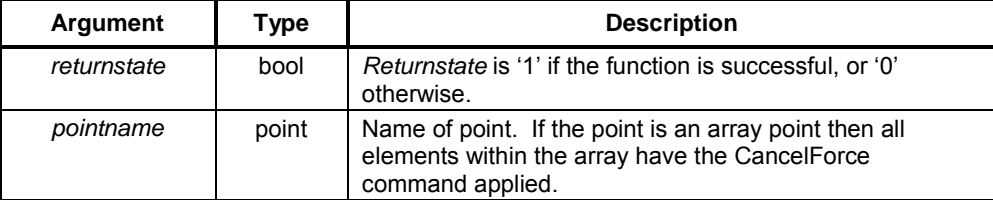

#### **Typical Example**

CancelForce(point1)

The forcing of values on the point 'point1' is cancelled.

#### **References**

Refer to PLC operation manuals for a detailed description of Force Set, and Force Reset.

# **CopyArray**

### **Syntax**

CopyArray (SourceArray, DestArray)

#### **Remarks**

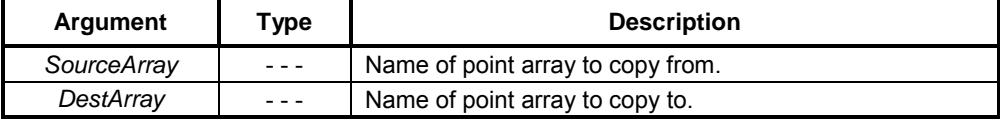

#### **Typical Example**

InitArray (DestArray, 0)

#### First initialise 'DestArray'.

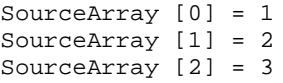

Then, initialise 'SourceArray' to {1, 2, 3}.

CopyArray (SourceArray, DestArray)

Finally, copy the content of the source array 'SourceArray' to the destination array 'DestArray'.

The two arrays do not have to be the same size as each other, for example if 'DestArray' contains 20 elements, only elements [0], [1] and [2] are set to 1, 2 and 3 respectively, the remaining elements are unchanged i.e. O's. If 'DestArray' is smaller than 'SourceArray' i.e. it contains two elements then only elements [0] and [1] are set to 1 and 2 respectively.

**Note:** 'CopyArray' accepts arrays of different type i.e. Boolean arrays can be copied into Real arrays, the only restriction is that Text arrays cannot be copied into numeric arrays and vice- versa.

# **DisableGroup**

#### **Syntax**

returnstate = DisableGroup(groupname)

#### **Remarks**

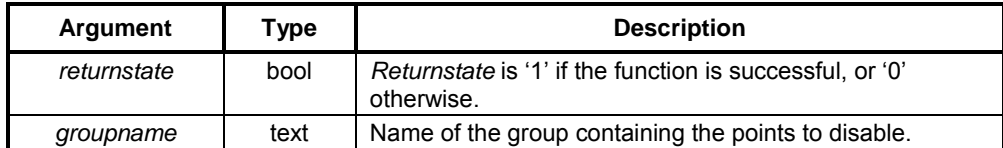

#### **Typical Example**

```
DisableGroup("<Default>")
```
All points belonging to the <Default> group is disabled thus preventing values from being read\written.

# **DisablePoint**

#### **Syntax**

```
returnstate = DisablePoint(pointname)
```
#### **Remarks**

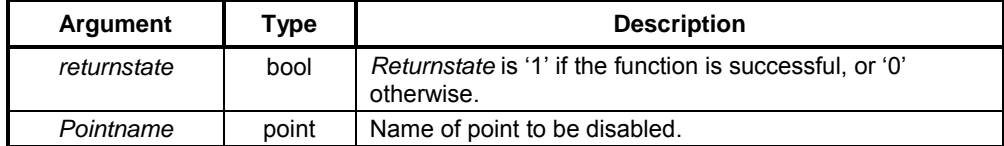

#### **Typical Example**

DisablePoint(point1)

The point 'point1' is disabled thus preventing values to be read/written.

**Note:** This is useful for optimisation of communications.

# **EnableGroup**

#### **Syntax**

returnstate = EnableGroup(groupname)

#### **Remarks**

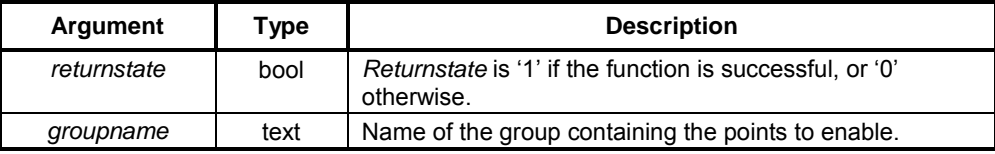

#### **Typical Example**

```
EnableGroup("<Default>")
```
All points belonging to the '<Default>' group is enabled thus allowing values to be read\written.

# **EnablePoint**

#### **Syntax**

returnstate = EnablePoint(pointname)

### **Remarks**

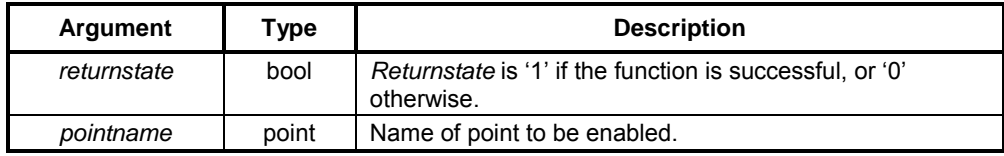

#### **Typical Example**

EnablePoint(point1)

The point 'point1' is enabled thus allowing values to be read/written.

# **Force**

### **Syntax**

returnstate = Force(pointname)

### **Remarks**

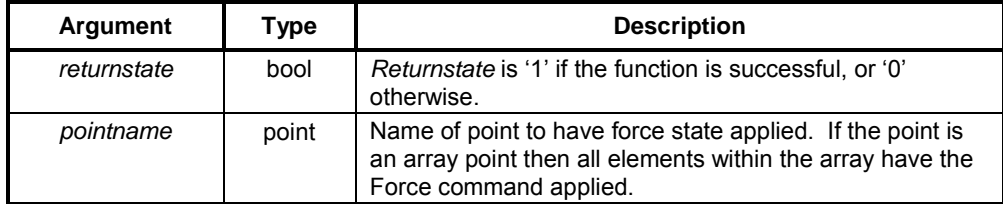

#### **Typical Example**

Force(point1)

The point 'point1' is locked in its current state. i.e. if it is currently set to 1 it cannot be changed until the forced state is removed via the CancelForce command.

# **ForceReset**

## **Syntax**

returnstate = ForceReset(pointname)

### **Remarks**

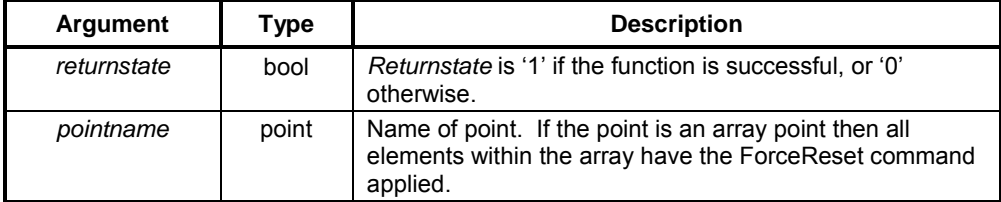

## **Typical Example**

```
ForceReset(point1)
```
The Boolean point 'point1' has its value set to 'FALSE'.

#### **References**

Refer to PLC operation manuals for a detailed description of ForceSet, and ForceReset.

# **ForceSet**

#### **Syntax**

returnstate = ForceSet(pointname)

### **Remarks**

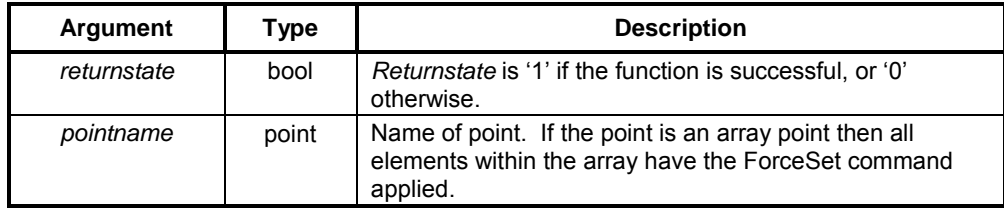

#### **Typical Example**

ForceSet(point1)

The Boolean point 'point1' has its value set to 'TRUE'.

### **References**

Refer to PLC operation manuals for a detailed description of Force Set, and Force Reset.

# **GetBit**

# **Syntax**

returnpoint = GetBit(pointname,bit)

### **Remarks**

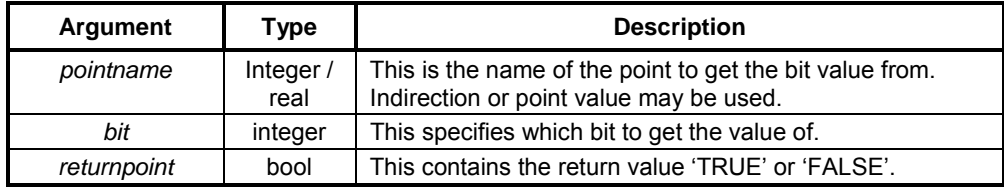

#### **Typical Example**

```
pointname = 256;
return point = GetBit(pointname, 8)
```
The point 'returnpoint' contains 'TRUE'.

# **GetPointValue**

#### **Syntax**

returnpoint = GetPointValue(pointname,offset)

### **Remarks**

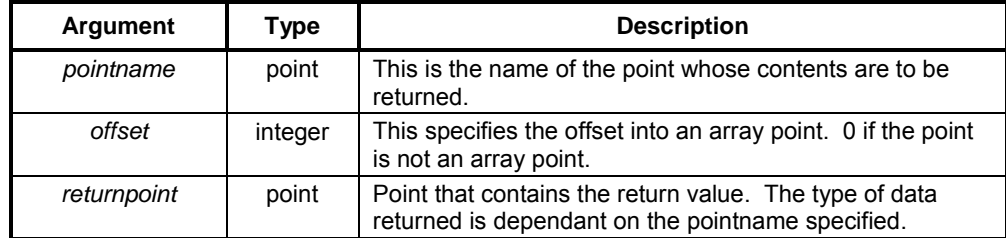

#### **Typical Example**

```
pointname = 10;
returnpoint = GetPointValue(pointname,0)
```
The point 'returnpoint' contains the value 10. The offset is added to any offset specified for pointname. For example:

returnpoint = GetPointValue(a[10],10)

Causes the 21st element (offsets begin at zero) of array 'a' to be retrieved.

**Note:** It is often simpler to access an array element directly, e.g. returnpoint = a[20].

# **InitialiseArray**

# **Syntax**

InitArray (arrayname, value)

### **Remarks**

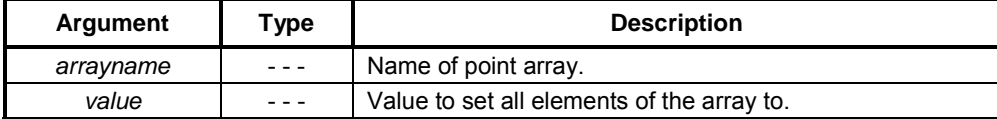

#### **Typical Example**

```
InitArray (MyArray, 0)
```
In this example, all elements of the array 'MyArray' are set to 0.

# **InputPoint**

#### **Syntax**

returnstate = InputPoint(pointname, returnflag)

### **Remarks**

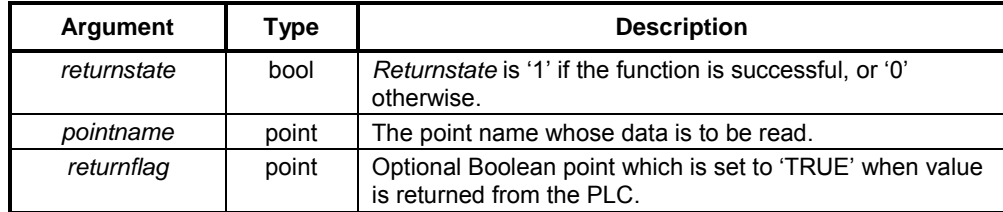

#### **Typical Examples**

InputPoint(point)

```
returnflag = FALSE
InputPoint(point, returnflag)
```
A request is made that the current value of point 'point' should be read. In the second example, returnflag is set to 'TRUE' when the value is returned from the PLC.

**Note:** The value is not returned immediately - it is not possible to use the returned value in the same script as the InputPoint command. Instead, the value should be accessed from within an "On Condition" script which has an expression of 'returnflag = TRUE'.

# **OutputPoint**

#### **Syntax**

returnstate = OutputPoint(pointname)

#### **Remarks**

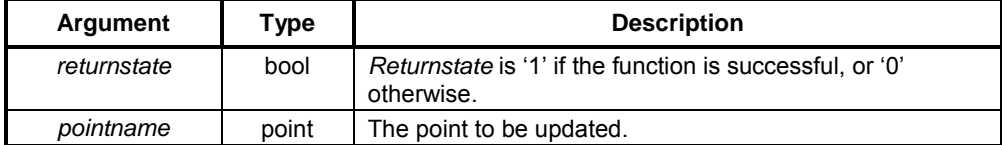

#### **Typical Examples**

OutputPoint(result)

The point 'result' is updated with its current value.

**Note:** The value of a point connected to a PLC is not be set if the point is currently in a "forced" state.

# **PointExists**

#### **Syntax**

returnpoint = PointExists(pointname)

### **Remarks**

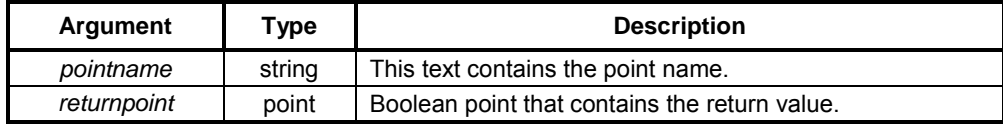

#### **Typical Example**

```
PointName="Testpoint"
Exists=PointExists(PointName)
```
The Boolean point 'Exists' is set to 'TRUE' if a point called 'TestPoint' exists.

**Note:** "PointName" is a text point which can be set to any string value.

# **SetBit**

## **Syntax**

returnstate = SetBit(pointname,bit,value)

## **Remarks**

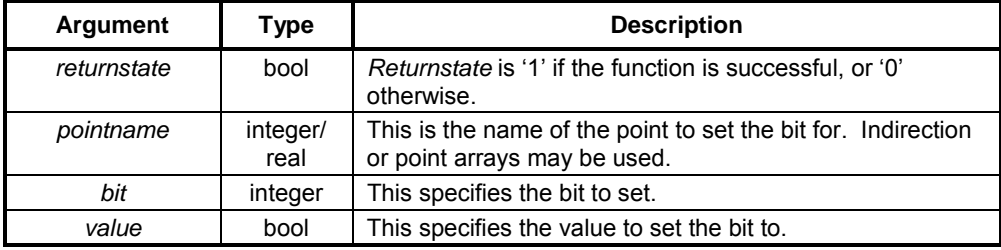

#### **Typical Example**

```
testpoint = 0;
SetBit(testpoint,4,TRUE)
```
The point 'testpoint' contains the value 16.

# **SetPointValue**

# **Syntax**

returnstate = SetPointValue(pointname,offset,value)

### **Remarks**

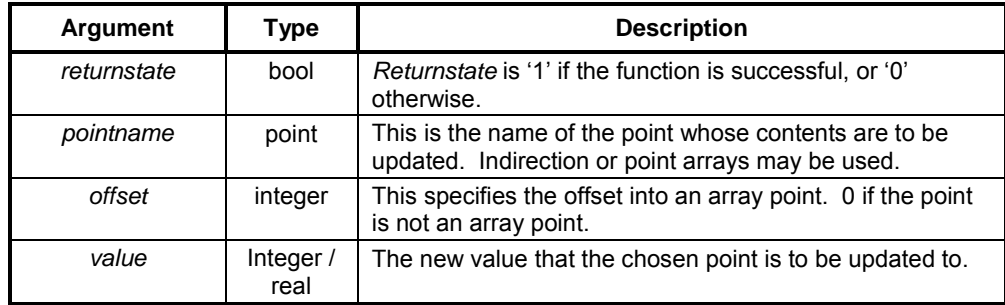

#### **Typical Example**

SetPointValue(value,0,10)

The point 'value' contains the value 10.

**Note:** The value of a point connected to a PLC is not set if the point is currently in a "forced" state.

The offset is added to any offset specified for pointname. For instance:

SetPointValue(a[10],10,100)

Causes the 21st element (offsets begin at zero) of array 'a' to be set to 100. It is often simpler to access an array element directly, for instance:

a[20] = 100

# **PLC Commands**

# **ClosePLC**

#### **Syntax**

returnstate = ClosePLC("plcname")

#### **Remarks**

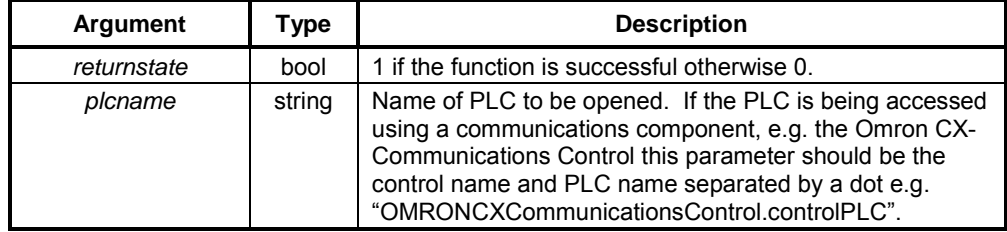

#### **Typical Example**

ClosePLC("controlPLC")

The PLC called controlPLC is closed. No further communications with the PLC will take place until it is reopened.

# **DownloadPLCProgram**

#### **Syntax**

returnstate = DownloadPLCProgram(plcname, filename, processed)

## **Remarks**

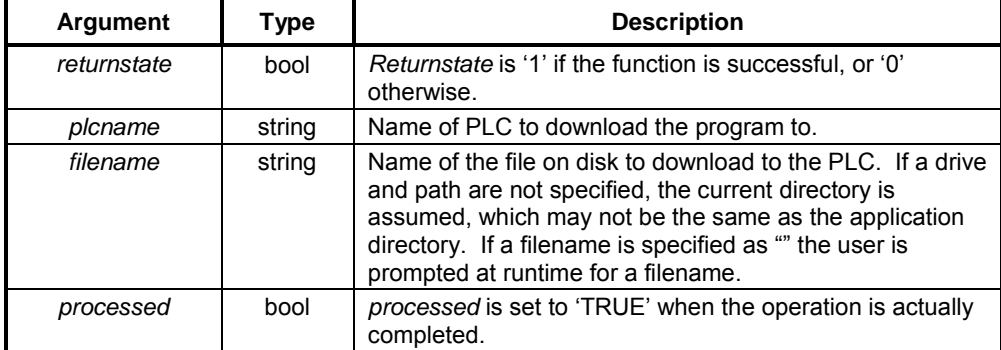

#### **Typical Example**

```
DownloadPLCProgram("controlPLC", "Prog01.bin", done)
DO UNTIL done or timeout > 5
  Sleep(10)
  timeout += 0.01LOOP
```
The program stored in the file 'Prog01.bin' in the current directory is downloaded to the PLC 'controlPLC'. Before continuing, the script waits up to five seconds for the action to succeed.

- **Note:** The operation may not be complete immediately after the statement has been executed. The processed flag 'done' is set at a later time when the operation has been completed. Therefore, if using statements that require the upload to be completed, either wait for the flag to be set (as shown) or create an On Condition script containing the code to be executed after the upload, with the processed flag as the expression (e.g. 'done').
- **Note:** This command can only be used when the PLC is in 'STOP' mode. Refer to chapter 4, GetPLCMode or chapter 4, SetPLCMode for further information.

# **GetPLCMode**

#### **Syntax**

mode = GetPLCMode("plcname")

#### **Remarks**

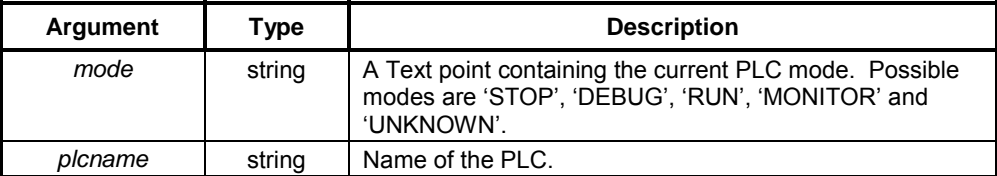

#### **Typical Example**

currentmode = GetPLCMode("controlPLC")

In this example, the current mode of the PLC 'controlPLC' is stored in the point 'currentmode'.

# **OpenPLC**

#### **Syntax**

Returnstate = OpenPLC("plcname", processed)

#### **Remarks**

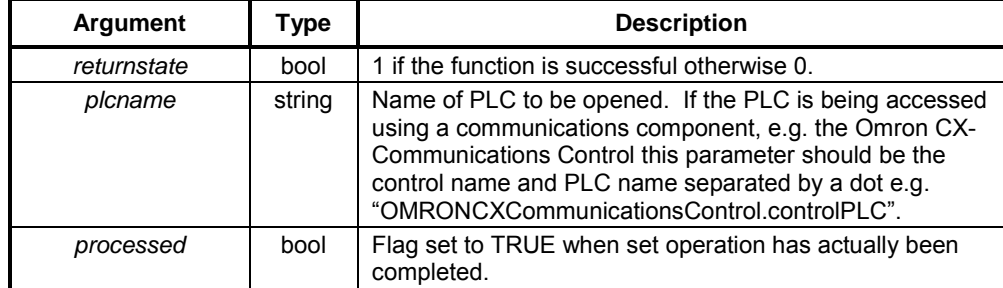

#### **Typical Example**

```
OpenPLC("controlPLC", doneopen
DO UNTIL doneopen or timeout > 5
       Sleep(10)
       timeout += 0.01
LOOP
```
The PLC called controlPLC is opened for communication.

Note that the PLC may not be opened immediately after the statement has been executed. The *processed* flag will be set at a later time when the operation has been completed. Therefore, if using

statements which require the operation to be completed, either wait for the flag to be set as shown above, or create an On Condition script containing the code to be executed after the PLC is opened with the 'processed' flag as the expression (this is generally more efficient).

# **PLCCommsFailed**

#### **Syntax**

returnstate = PLCCommsFailed("plcname")

#### **Remarks**

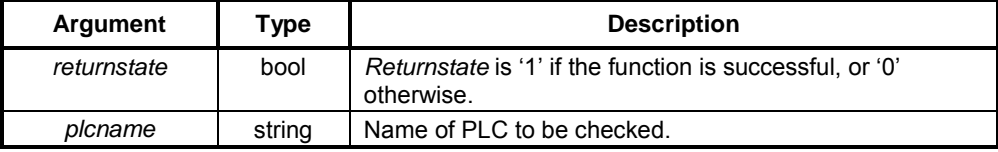

#### **Typical Example**

IsFailing = PLCCommsFailed ("controlPLC")

The point IsFailing is set to true if the PLC called controlPLC is currently not communicating. Otherwise it is set to false.

**Note:** This function returns to TRUE from the time when a communications timeout error with the named PLC occurs, until successful communication with the PLC takes place.

# **PLCMonitor**

#### **Syntax**

returnstate = PLCMonitor("plcname")

#### **Remarks**

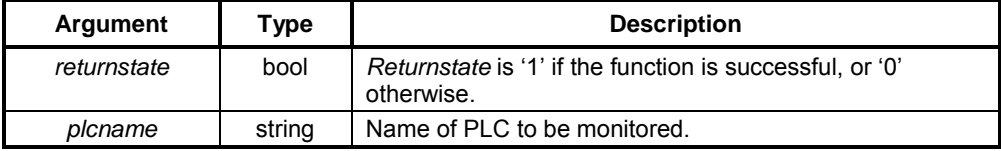

#### **Typical Example**

PLCMonitor("controlPLC")

The monitor dialog for the PLC called controlPLC is invoked. This dialog can be used to check PLC status, change mode, etc.

# **SetPLCMode**

#### **Syntax**

returnstate = SetPLCMode("plcname", mode, processed)

#### **Remarks**

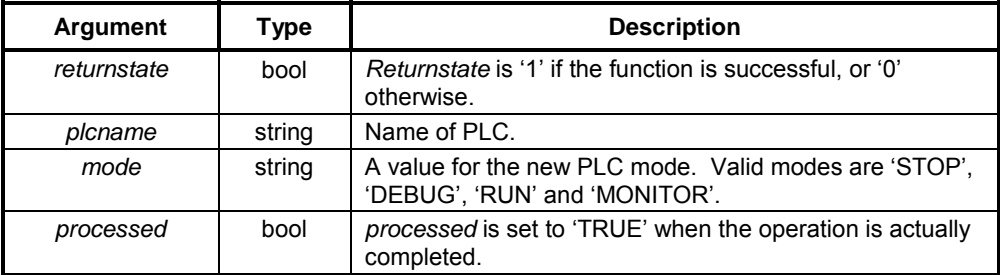

#### **Typical Examples**

```
SetPLCMode("controlPLC", "STOP", done)
DO UNTIL done or timeout > 5
  Sleep(10)
   timeout += 0.01
LOOP
```
In this example, the mode of the PLC called 'controlPLC' is changed to "STOP". Before continuing, the script waits up to five seconds for the action to succeed.

**Note:** The mode may not be changed immediately after the statement has been executed. The processed flag 'done' is set at a later time when the operation has been completed. Therefore, if using statements that require the operation to be completed, either wait for the flag to be set (as shown) or create an On Condition script containing the code to be executed after the mode is set, with the processed flag as the expression (e.g. 'done').

# **SetPLCPhoneNumber**

#### **Syntax**

```
Returnstate = SetPLCPhoneNumber("plcname", numbertext)
```
#### **Remarks**

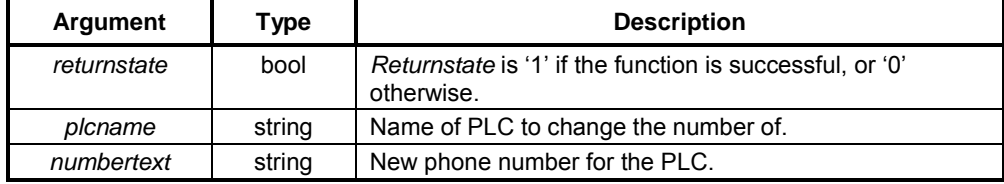

#### **Typical Example**

SetPLCPhoneNumber("controlPLC", "01234 987654")

The phone number for the PLC is changed to the required value.

# **UploadPLCProgram**

#### **Syntax**

```
returnstate = UploadPLCProgram(plcname, filename, processed)
```
#### **Remarks**

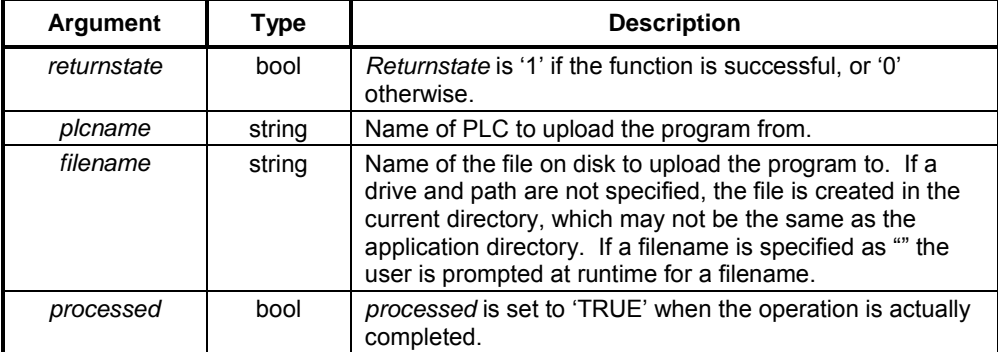

#### **Typical Example**

```
UploadPLCProgram("controlPLC", "Prog01.bin", done)
DO UNTIL done or timeout > 5
   Sleep(10)
   timeout += 0.01
LOOP
```
The program in the PLC 'controlPLC' is uploaded to the file 'Prog01.bin' in the current directory. Before continuing, the script waits up to five seconds for the action to succeed.

- **Note:** The operation may not be complete immediately after the statement has been executed. The processed flag 'done' is set at a later time when the operation has been completed. Therefore, if using statements that require the upload to be completed, either wait for the flag to be set (as shown) or create an On Condition script containing the code to be executed after the upload, with the processed flag as the expression (e.g. 'done').
- **Note:** This command can only be used when the PLC is in 'STOP' mode. Refer to chapter 4, GetPLCMode or chapter 4, SetPLCMode for further information.

# **Temperature Controller Commands**

# **TCAutoTune**

```
Syntax
```
returnstate = TCAutoTune(TController,mode)

#### **Remarks**

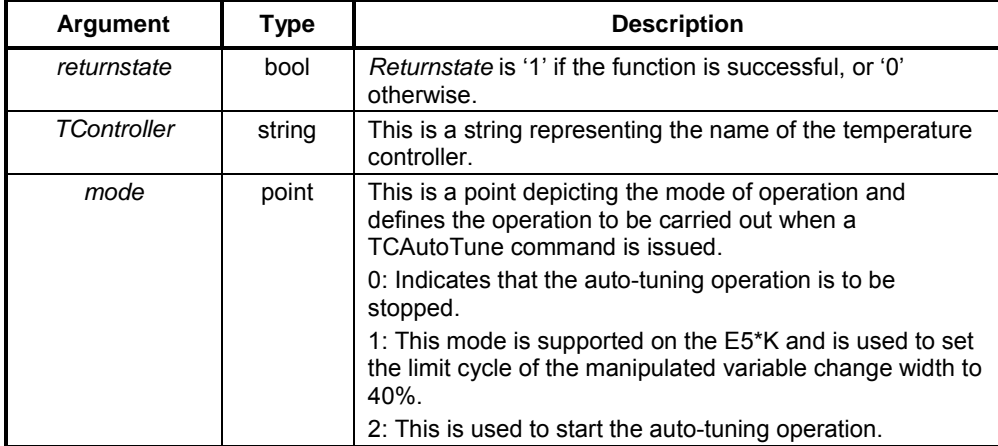

#### **Typical Example**

temp1 = TCAutoTune("e5ak", temp2)

# **TCBackupMode**

## **Syntax**

returnstate = TCBackupMode(TController,mode)

### **Remarks**

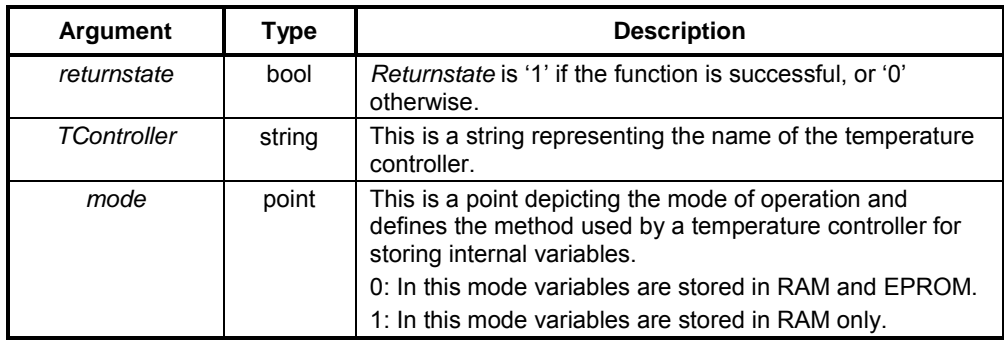

#### **Typical Example**

temp1 = TCBackupMode("ea5k", temp2)

# **TCGetStatusParameter**

#### **Syntax**

returnstate = TCGetStatusParameter(TController,paramID,value)

#### **Remarks**

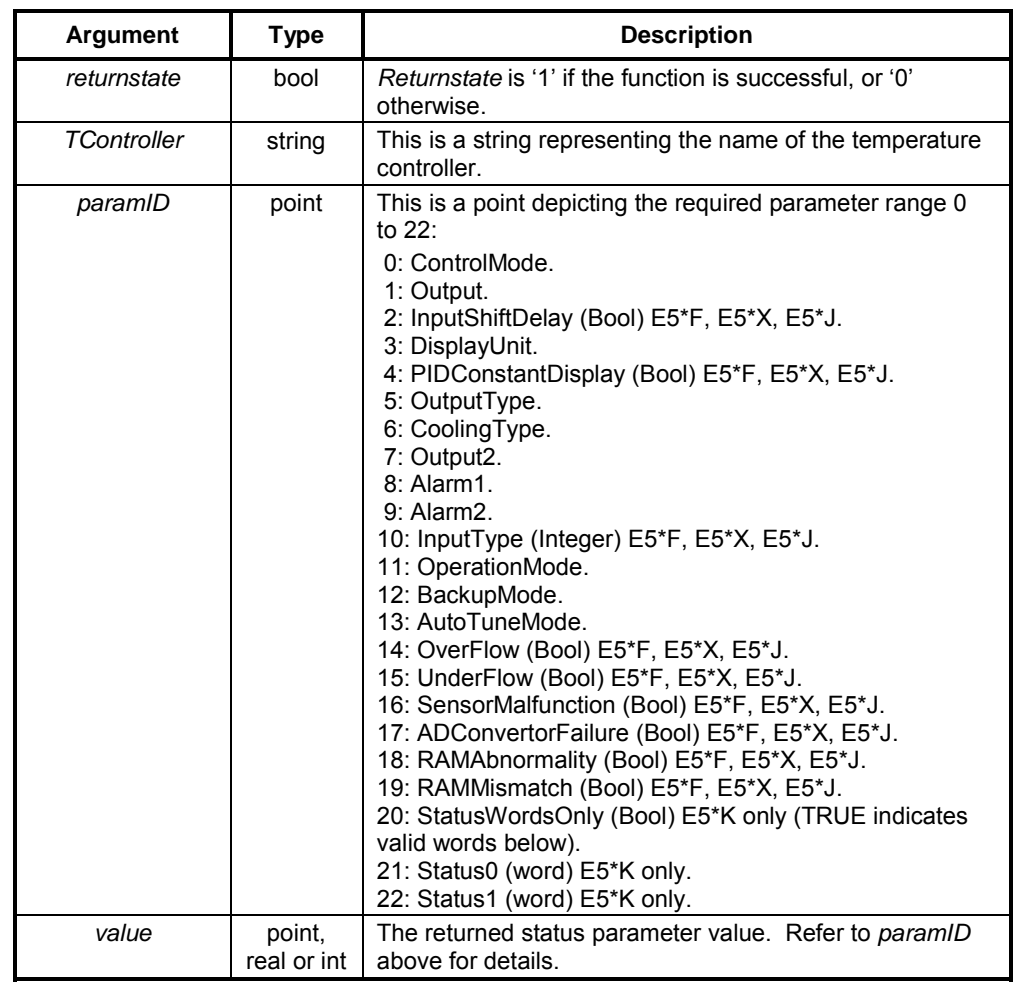

# **Typical Example**

temp1 = TcGetStatusParameter("e5ak", temp2, temp3)

# **TCRemoteLocal**

**Syntax**

returnstate = TCRemoteLocal(TController,mode)

### **Remarks**

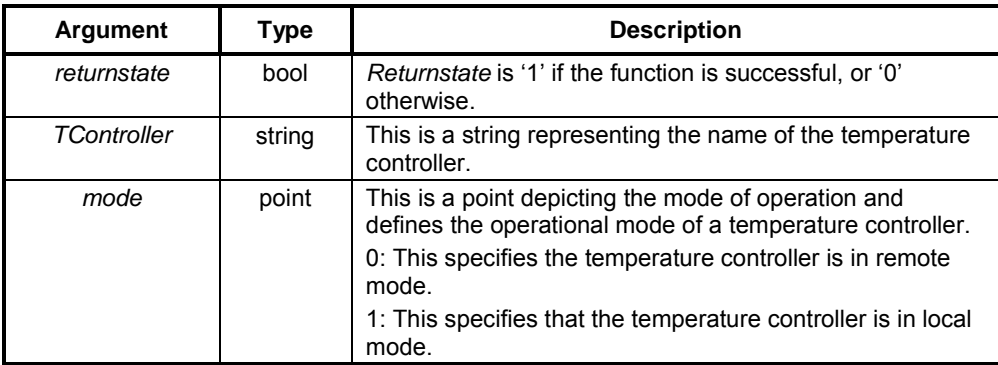

#### **Typical Example**

temp1 = TCRemoteLocal("e5ak", temp2)

**Note:** This command was previously called TCOperationalMode.

# **TCRequestStatus**

#### **Syntax**

returnstate = TCRequestStatus(Tcontroller, returnflag)

### **Remarks**

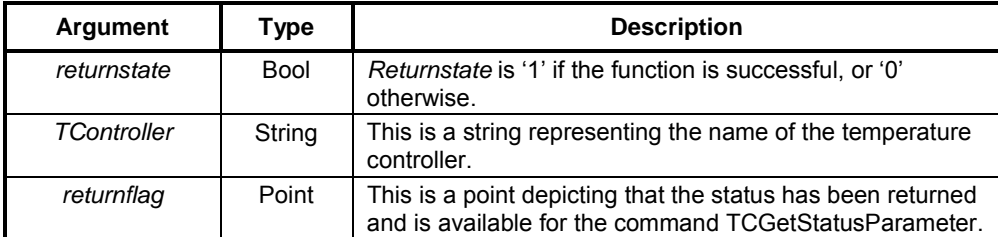

#### **Typical Example**

temp1 = TCRequestStatus("e5ak", temp2)

**Note:** The status information is NOT returned immediately - it is not possible to access the status information in the same script as the TCRequestStatus command. Instead, the status information should be accessed from within an "On Condition" script which has an expression of "returnflag == TRUE".

# **TCRspLsp**

#### **Syntax**

returnstate = TCRspLsp(Tcontroller,mode)

# **Remarks**

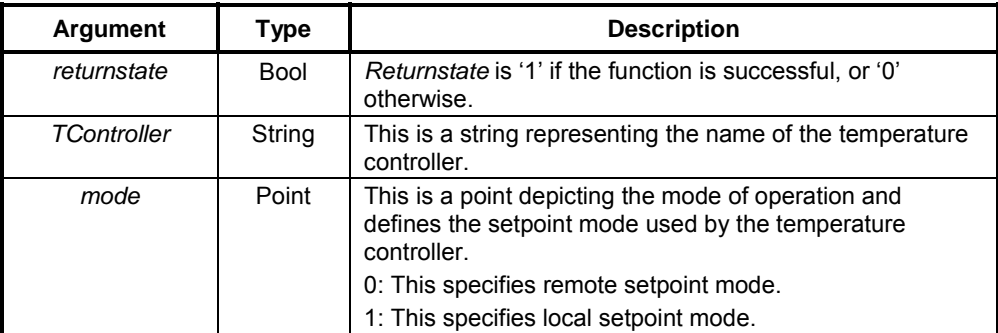

### **Typical Example**

temp1 = TCRspLsp("e5ak", temp2)

**Note:** This command was previously called TCSetpoint.

# **TCRunStop**

## **Syntax**

returnstate = TCRunStop(TController,mode)

### **Remarks**

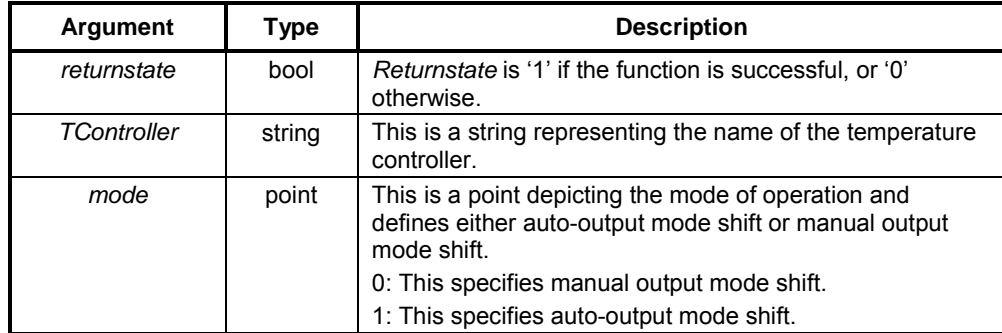

### **Typical Example**

temp1 = TCRunStop("e5ak", temp2)

**Note:** This command was previously called TCModeShift.

# **TCSaveData**

#### **Syntax**

returnstate = TCSaveData(TController)

#### **Remarks**

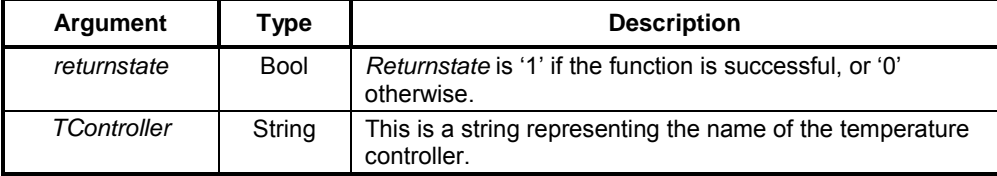

## **Typical Example**

temp1 = TCSaveData("e5ak", temp2)

# **TCSettingLevel1**

### **Syntax**

returnstate = TCSettingLevel1(TController)

#### **Remarks**

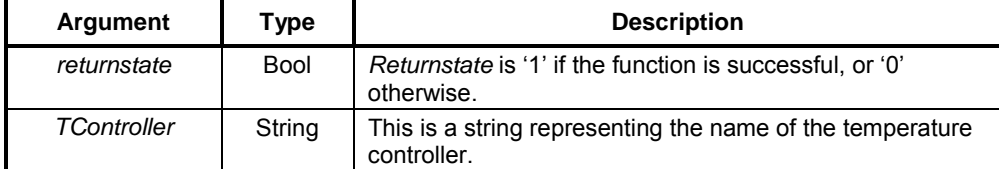

### **Typical Example**

temp1 = TCSettingLevel1("e5ak")

# **TCReset**

### **Syntax**

returnstate = TCReset(TController)

### **Remarks**

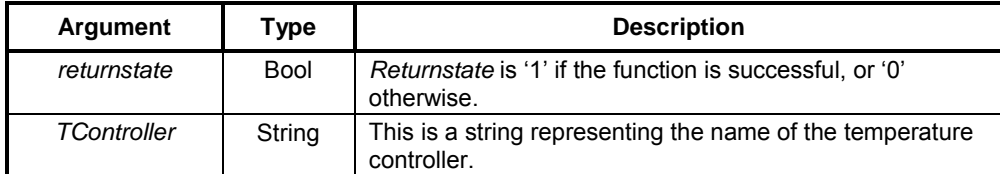

#### **Typical Example**

temp1 = TCReset("e5ak")

# **DDE Commands**

# **DDEExecute**

### **Syntax**

```
returnstate = DDEExecute(channel, {command})
```
#### **Remarks**

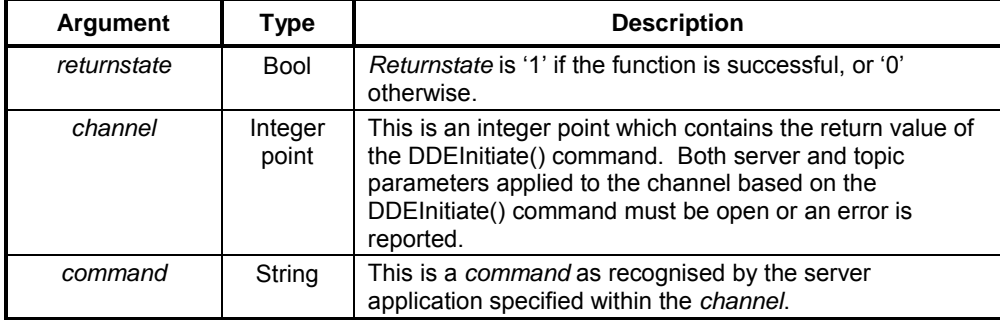

#### **Typical Example**

```
channelname = DDEInitiate("Excel", "Sheet1.xls")
DDEExecute(channelname, {[OPEN("C:\EXCEL\WORK\SHEET2.XLS")]})
```
The file 'SHEET2.XLS' within path 'C:\EXCEL\WORK' is opened in Microsoft Excel, as specified by the Integer point 'channelname'. The file 'SHEET1.XLS' is already open in Microsoft Excel.

# **DDEInitiate**

#### **Syntax**

channel = DDEInitiate("server", topic")

#### **Remarks**

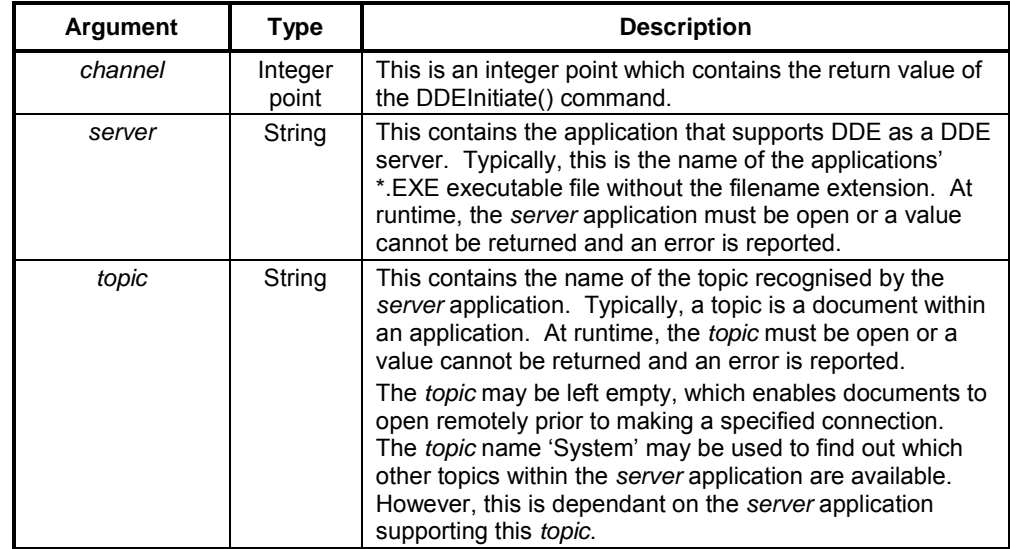

#### **Typical Example**

channelname = DDEInitiate("Excel", "Sheet1.xls")

The Integer point 'channelname' is provided with a DDE link to the application Microsoft Excel which is run by the executable filename 'EXCEL.EXE', and to the file 'SHEET1.XLS' within that application.

# **DDEOpenLinks**

#### **Syntax**

returnstate = DDEOpenLinks(channel)

### **Remarks**

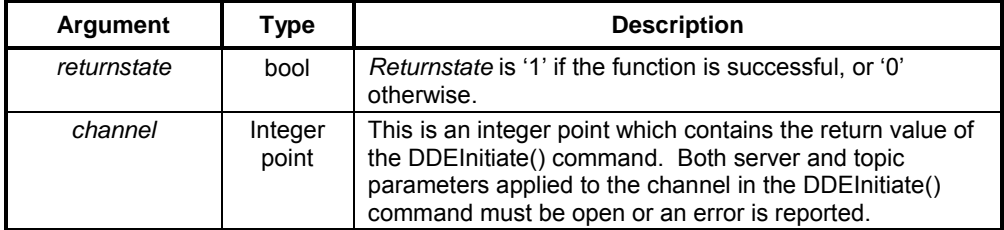

# **Typical Example**

```
channelname = DDEInitiate("Excel", "Sheet1.xls")
DDEOpenLinks(channelname)
```
The DDEOpenLinks command enables points which have been configured to communicate via DDE to begin data transfer. Data transfer between CX-Supervisor and the application Microsoft Excel is automatically maintained until the channel is closed either by Microsoft Excel or by the command DDETerminate() using the Integer point 'channelname', or the command DDETerminateAll().

# **DDEPoke**

#### **Syntax**

```
returnstate = DDEPoke(channel, "item", pointname)
```
#### **Remarks**

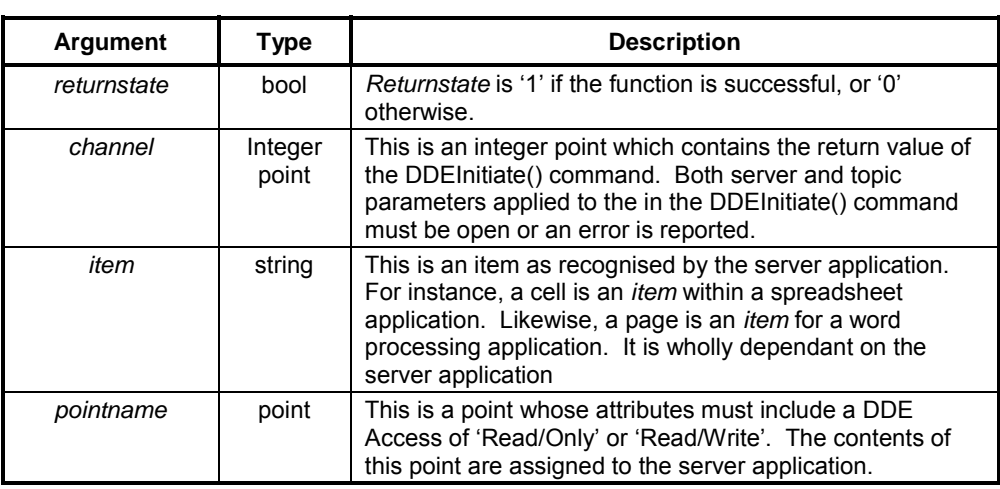

#### **Typical Example**

```
channelname = DDEInitiate("Excel", "Sheet1.xls")
DDEPoke(channelname, "R2C5", data)
```
The content of point 'data' is sent to row 2, column 5 of 'SHEET1.XLS' in the Microsoft Excel application. The Microsoft Excel application, and 'SHEET1.XLS' are specified by Integer point 'channelname'.

#### **References**

Refer to the *CX-Supervisor User Manual* for details of DDE Access.

# **DDERequest**

#### **Syntax**

pointname = DDERequest(channel, "item")

#### **Remarks**

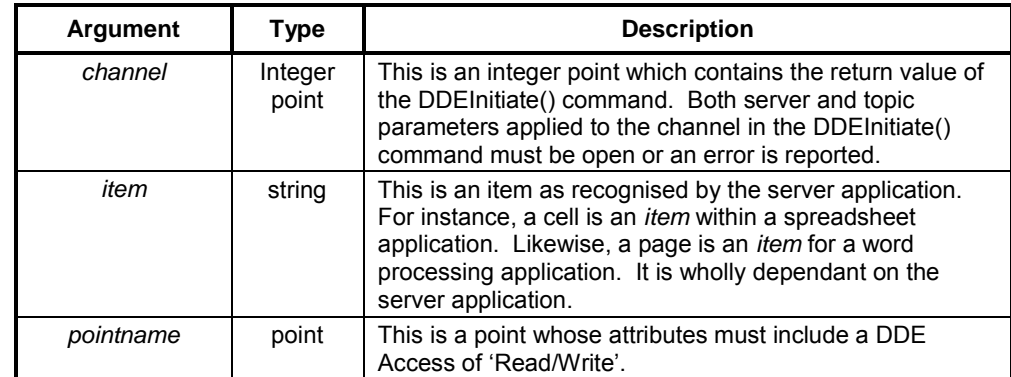

#### **Typical Example**

```
channelname = DDEInitiate("Excel", "Sheet1.xls")
cellref = DDERequest("channelname", "R2C5")
```
The point 'cellref' is filled from a specific item, row 2, column 5 from 'SHEET1.XLS' from the Microsoft Excel application, specified by the Integer point 'channelname'.

#### **References**

Refer to the *CX-Supervisor User Manual* for details of DDE Access.

# **DDETerminate**

#### **Syntax**

returnstate = DDETerminate(channel)

#### **Remarks**

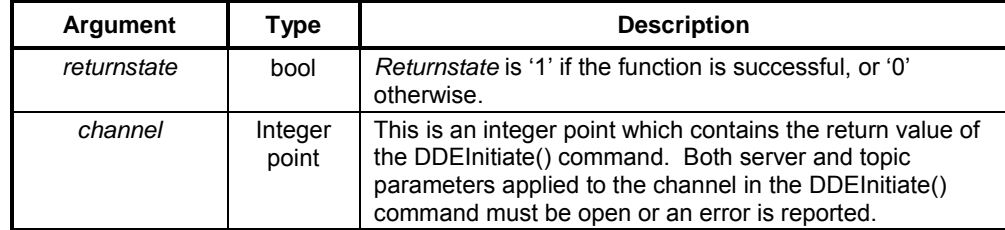

### **Typical Example**

DDETerminate(channelname)

The server and topic specified by Integer point 'channelname' is closed.

# **DDETerminateAll**

#### **Syntax**

returnstate = DDETerminateAll()

#### **Remarks**

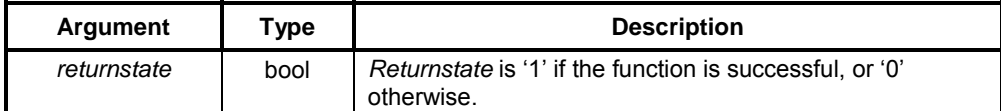

#### **Typical Example**

DDETerminateAll()

All previously initiated DDE links are closed.

# **Alarm Commands**

# **AcknowledgeAlarm**

#### **Syntax**

returnstate = AcknowledgeAlarm("alarmname")

### **Remarks**

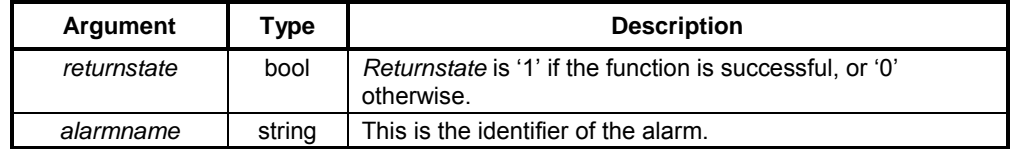

#### **Typical Example**

AcknowledgeAlarm("temphigh")

The alarm 'temphigh' is acknowledged.

### **References**

Refer to the *CX-Supervisor User Manual* for details of alarms.

# **AcknowledgeAllAlarms**

#### **Syntax**

returnstate = AcknowledgeAllAlarms()

#### **Remarks**

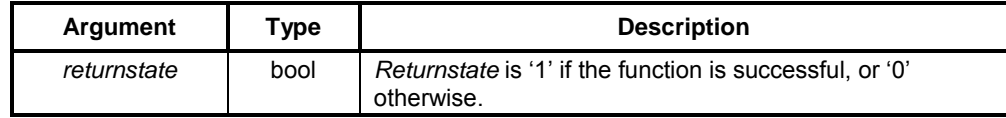

#### **Typical Example**

AcknowledgeAllAlarms()

All alarms are acknowledged.

# **References**

Refer to the *CX-Supervisor User Manual* for details of alarms.

# **AcknowledgeLatestAlarm**

## **Syntax**

```
returnstate = AcknowledgeLatestAlarm()
```
#### **Remarks**

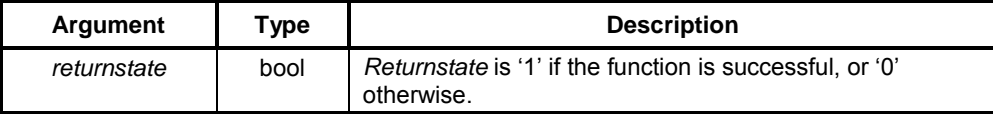

# **Typical Example**

AcknowledgeLatestAlarm()

The most current alarm of the highest priority is acknowledged.

### **References**

Refer to the *CX-Supervisor User Manual* for details of alarms.

# **ClearAlarmHistory**

#### **Syntax**

returnstate = ClearAlarmHistory()

#### **Remarks**

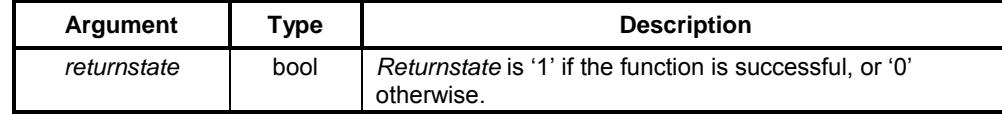
# **Typical Example**

ClearAlarmHistory()

The alarm history window is cleared and the log is cleared.

### **References**

Refer to the *CX-Supervisor User Manual* for details of alarms.

# **CloseAlarmHistory**

# **Syntax**

returnstate = CloseAlarmHistory()

## **Remarks**

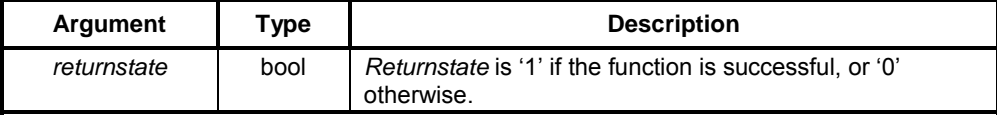

### **Typical Example**

CloseAlarmHistory()

The alarm history window is closed.

### **References**

Refer to the *CX-Supervisor User Manual* for details of alarms

# **CloseAlarmStatus**

## **Syntax**

returnstate = CloseAlarmStatus()

## **Remarks**

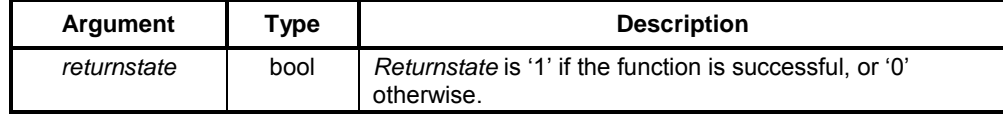

## **Typical Example**

CloseAlarmStatus()

The current alarm status window is closed.

## **References**

Refer to the *CX-Supervisor User Manual* for details of alarms.

# **DisplayAlarmHistory**

### **Syntax**

returnstate = DisplayAlarmHistory()

### **Remarks**

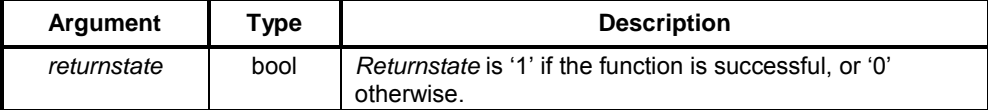

### **Typical Example**

DisplayAlarmHistory()

The alarm history window is displayed.

### **References**

Refer to the *CX-Supervisor User Manual* for details of alarms.

# **DisplayAlarmStatus**

## **Syntax**

returnstate = DisplayAlarmStatus()

### **Remarks**

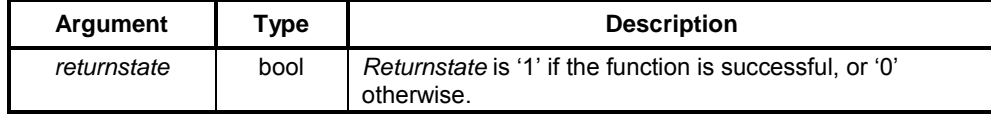

### **Typical Example**

DisplayAlarmStatus()

The current alarm status is displayed.

## **References**

Refer to the *CX-Supervisor User Manual* for details of alarms.

# **EnableAlarms**

### **Syntax**

EnableAlarms (flag, "message")

### **Remarks**

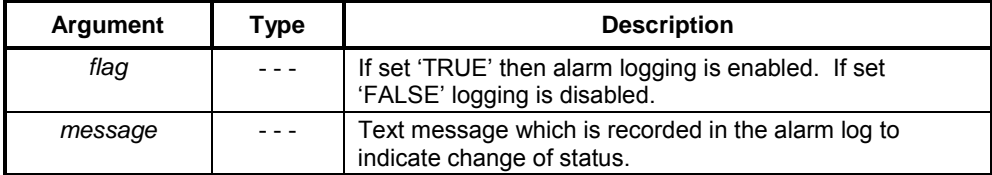

### **Typical Example**

EnableAlarms (TRUE, "Alarm logging enabled")

### **References**

Refer to the *CX-Supervisor User Manual* for details of alarms.

# **IsAlarmAcknowledged**

## **Syntax**

pointname = IsAlarmAcknowledged("alarmname")

### **Remarks**

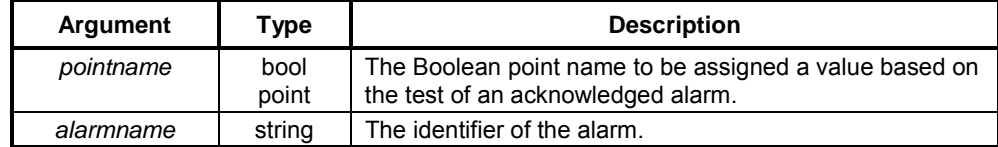

### **Typical Example**

acknowledged = IsAlarmAcknowledged("temptoohigh")

The point 'acknowledged' is assigned Boolean state "TRUE" if the 'temptoohigh' alarm is currently acknowledged. The point is assigned Boolean state 'FALSE' if the alarm is not currently The point is assigned Boolean state 'FALSE' if the alarm is not currently acknowledged.

### **References**

Refer to the *CX-Supervisor User Manual* for details of alarms.

# **IsAlarmActive**

## **Syntax**

pointname = IsAlarmActive("alarmname")

### **Remarks**

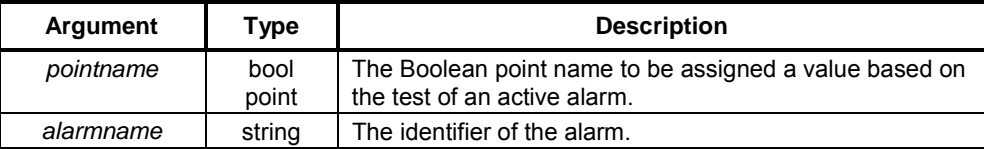

## **Typical Example**

active = IsAlarmActive("temptoohigh")

The point 'active' is assigned Boolean state ''TRUE'' if the 'temptoohigh' alarm is currently active. The point is assigned Boolean state 'FALSE' if the alarm is not currently active.

### **References**

Refer to the *CX-Supervisor User Manual* for details of alarms.

# **File Commands**

# **CloseFile**

**Syntax**

returnstate = CloseFile(pointname)

## **Remarks**

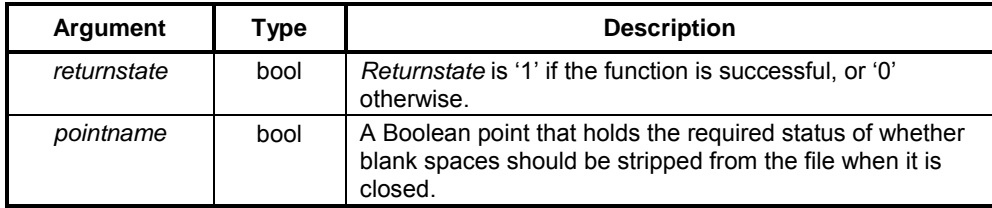

### **Typical Examples**

CloseFile(status)

The currently open file is closed. Blank spaces at the end of each line are stripped from the file if the Boolean point 'status' is set to 'TRUE'.

```
CloseFile(FALSE)
```
In this example, the currently open file is closed and any blank spaces are not stripped from the file.

**Note:** If blank spaces are stripped from the file, then it greatly reduces in size but it takes slightly longer to close. Blank spaces should not be stripped from the file if it is being used on a network drive by more than one system at a time.

# **CopyFile**

### **Syntax**

```
returnstate = CopyFile("sourcename", "destname")
```
### **Remarks**

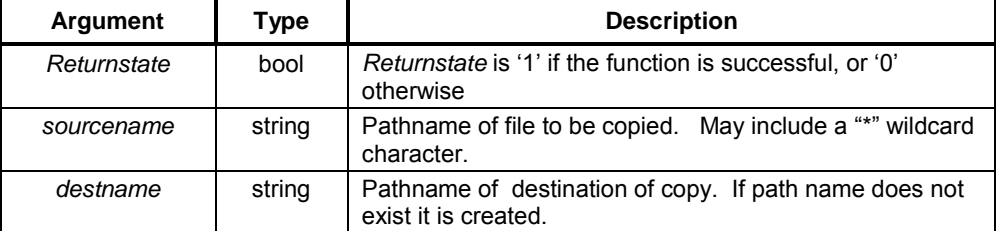

## **Typical Example**

CopyFile("c:\autoexec.bat", "c:\autoexec.old")

The file "c:\autoexec.bat" is copied to the file "c:\autoexec.old".

CopyFile("c:\logging\\*.dlv", "a:\backup")

The data log files (ending in dlv) in "C:\logging" are copied to the "\backup" directory on drive A:

# **DeleteFile**

### **Syntax**

returnstate = DeleteFile("filename")

### **Remarks**

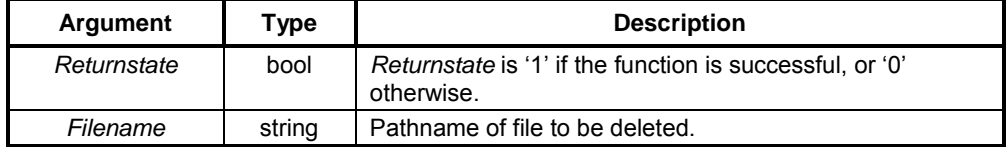

### **Typical Example**

DeleteFile("c:\pagename.pag")

The file "c:\pagename.pag" is deleted.

# **EditFile**

## **Syntax**

returnstate = EditFile("filename")

## **Remarks**

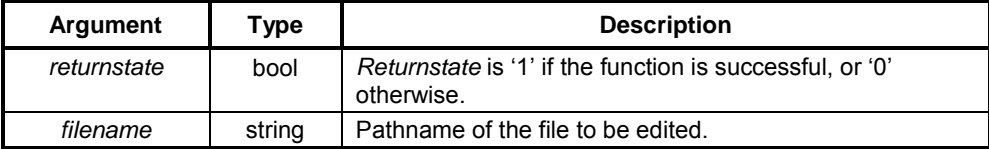

## **Typical Example**

EditFile("C:\report3.txt")

# **FileExists**

# **Syntax**

returnpoint = FileExists (filename)

## **Remarks**

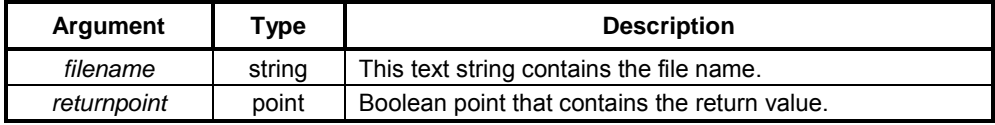

# **Typical Example**

FileName = "TEST.TXT"

Exists = FileExists(FileName)

The Boolean point 'Exists' is set to 'TRUE' if a file called 'C:\TEST.TXT' exists.

**Note:** "FileName" is a text point which can be set to any string value.

# **MoveFile**

## **Syntax**

returnstate = MoveFile("sourcename", "destname")

## **Remarks**

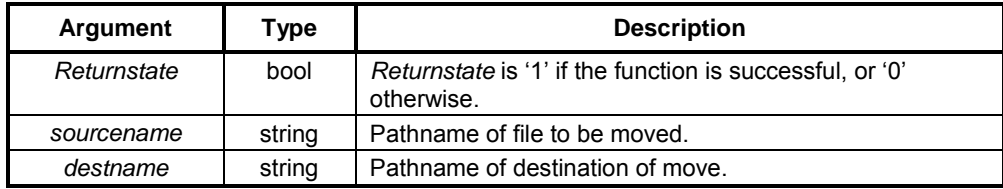

### **Typical Example**

MoveFile("c:\autoexec.bat", "c:\autoexec.old")

The file "c:\autoexec.bat" is moved to the file "c:\autoexec.old".

# **OpenFile**

### **Syntax**

returnstate = OpenFile("filename")

### **Remarks**

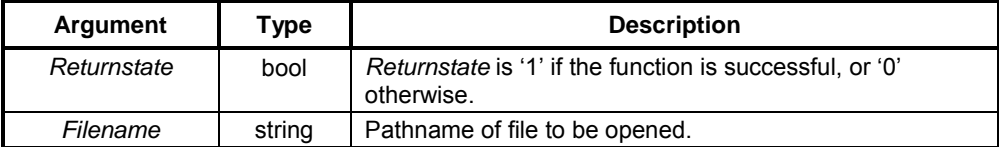

## **Typical Example**

OpenFile("c:\filename.csf")

The file "c:\filename.csf" is opened and able to be accessed by the Read() and Write() script commands. Only one file can be open at a time. Files can be shared (for instance located on a network drive, and accessed by several running CX-Supervisor applications simultaneously - this can be used for data exchange).

# **PrintFile**

## **Syntax**

returnstate = PrintFile("filename")

### **Remarks**

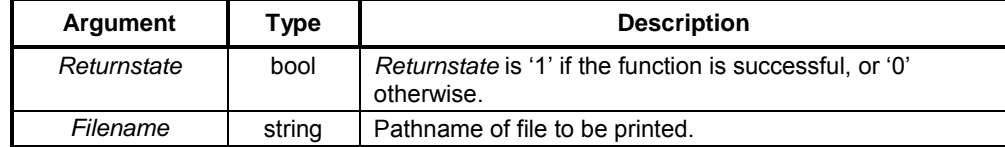

### **Typical Example**

PrintFile("c:\autoexec.bat")

The file "c:\autoexec.bat" is sent to the currently configured printer.

- Script commands that have textual arguments can take either literal strings within quotes or text points.
- **Note:** CX-Supervisor uses the OLE registration information (file extension associations) to decide how to print a file. It invokes the parent application associated with a particular file extension, instructing the application to start minimised and passing the "print" command. For example, if the file extension .txt is associated with Notepad, then Notepad is invoked to print the file.

## **Read**

### **Syntax**

returnstate = Read(RecordId, pointname, ...)

### **Remarks**

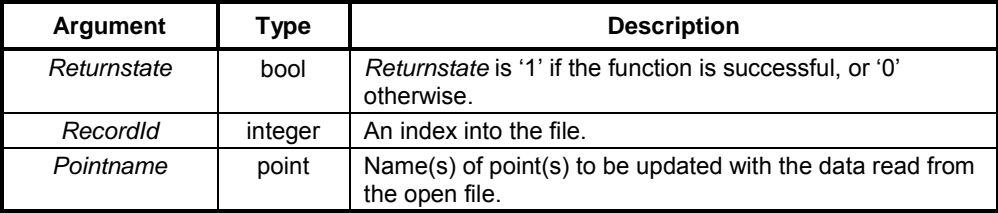

### **Typical Examples**

Read(1, value)

The point 'value' is loaded with the value read from the currently open file using the value of 1 as an index into the file.

ReadOK = Read(indexno, value1, value2, value3)

The points 'value1', 'value2', 'value' are loaded using the value of indexno as an index into the file. Pass or fail status is stored in 'ReadOK'.

**Note:** It is advisable to use a RecordId less than 1024 whenever possible, in order to optimise file access time (records 0 to 1023 are cached).

# **ReadMessage**

**Syntax**

returnstate = ReadMessage ("filename", offset, textpoint, noofchars)

## **Remarks**

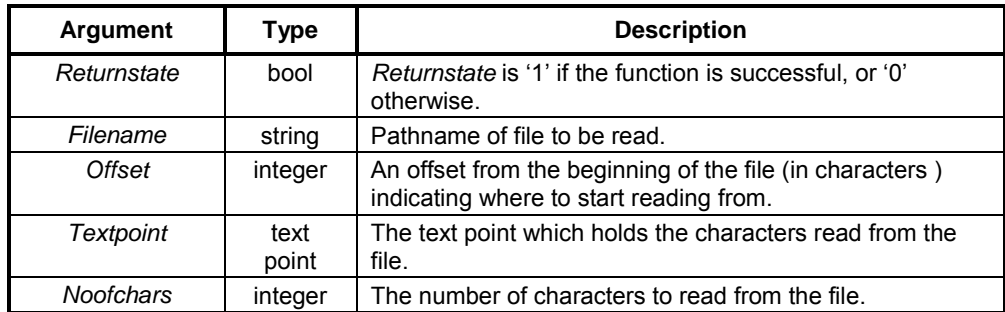

## **Typical Example**

ReadMessage ("C:\CX-SUPERVISOR\TESTFILE.TXT", 0, TextPoint, 20)

The first 20 characters are be read from the file "C:\CX-SUPERVISOR\TESTFILE.TXT" and stored in the point 'TextPoint'.

**Note:** Text points can hold up to 256 characters therefore a maximum of 256 characters can be read from the file.

# **SelectFile**

# **Syntax**

filename = SelectFile (filter, path)

### **Remarks**

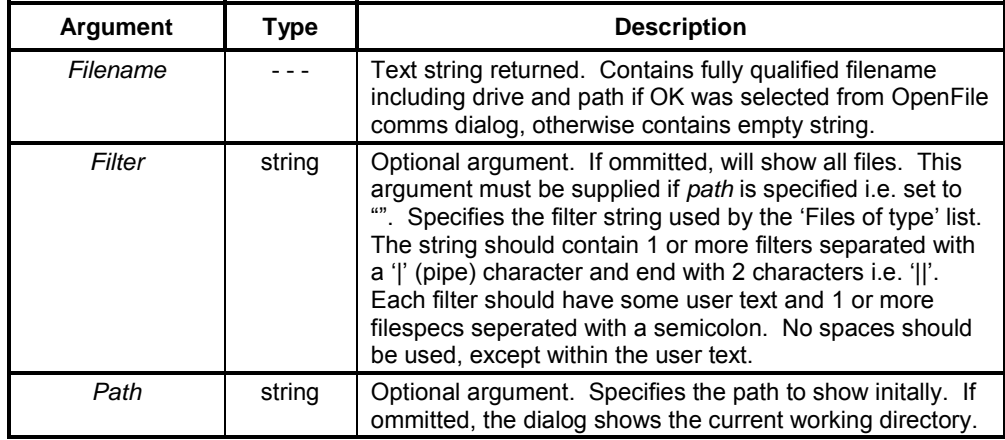

### **Typical Example**

TFile = SelectFile()

The 'File Open' dialog will be displayed, showing all files in the current working directory. The users choice will be stored in tFile.

TFile = SelectFile("Text Files (\*.txt)|\*.txt||")

The 'File Open' dialog will be displayed, showing just files with a .txt extension in the current working directory.

TFile = SelectFile("Text Files  $(*.txt; *.csv)|*.txt;csv||")$ 

The 'File Open' dialog will be displayed, showing files with either a .txt or .csv extension in the current working directory.

```
TFile = SelectFile("Text Files (*.txt;
*.csv)|*.txt;*.csv|Document Files (*.doc)|*.doc||")
```
In this example, the 'Files of type' filter has 2 choices: one to show text files (i.e. both .txt and .csv files), and one to show document files (just .doc files).

TFile = SelectFile("", "C:\WINDOWS")

The 'File Open' dialog will be displyed, showing all files in the "C:\WINDOWS" directory.

# **Write**

### **Syntax**

```
returnstate = Write(RecordId, pointname, ...)
```
### **Remarks**

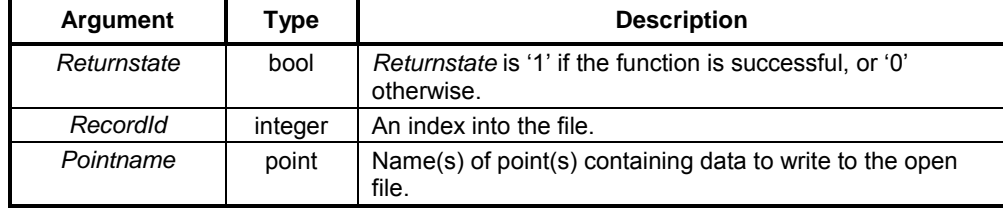

### **Typical Examples**

WroteOK = Write(indexno, \$Second)

The point '\$Second' is written to the currently open file using the value of indexno as an index into the file. Pass or fail status is stored in 'WroteOK'.

Write(2, \$Second, \$Minute, \$Hour)

The points '\$Second', '\$Minute', '\$Hour' are written to the currently open file using the value 2 as an index into the file.

Note: It is advisable to use a RecordId less than 1024 whenever possible, in order to optimise file access time (records 0 to 1023 are cached).

# **WriteMessage**

## **Syntax**

returnstate = WriteMessage("filename", offset, "text", linefeed)

### **Remarks**

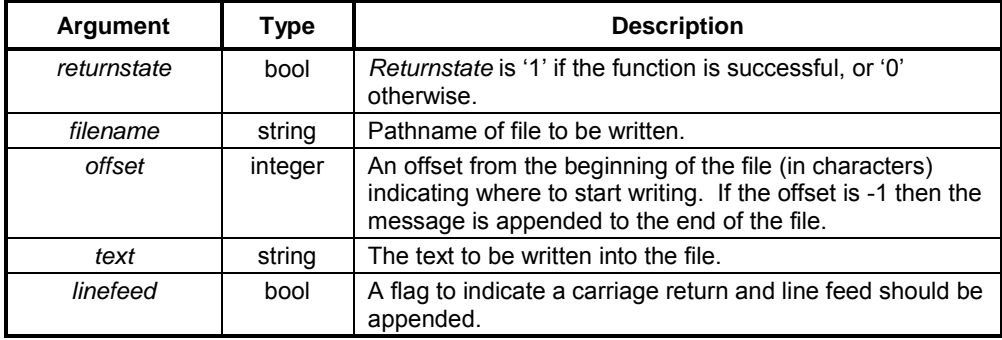

## **Typical Example**

WriteMessage("C:\CX-SUPERVISOR\TESTFILE.TXT", 0, "Hello World", TRUE)

The text 'Hello World' is written at the start of the 'C:\CX-SUPERVISOR\TESTFILE.TXT' file and a carriage return and line feed is appended which moves and subsequent text to the start of the next line.

**Note:** When the text is written into the file it overwrites any existing text that may exist at this location.

# **Graph Commands**

## **ClearGraph**

### **Syntax**

returnstate = ClearGraph("graphid", "pagename")

# **Remarks**

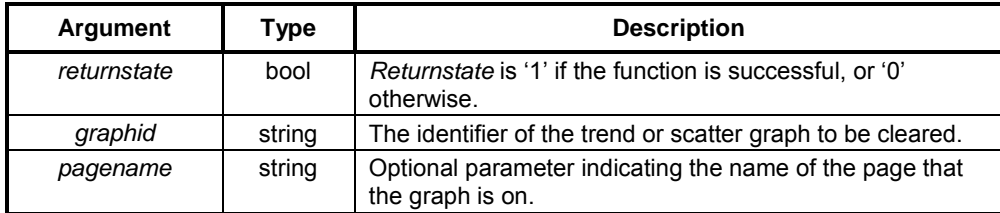

### **Typical Examples**

ClearGraph("Graph\_1", "TestPage1")

The trend or scatter graph on 'TestPage1' with the identifier 'Graph\_1' has its data cleared.

ClearGraph ("Graph\_2")

The trend or scatter graph on the current page, with the identifier 'Graph 2', has its data cleared.

# **EditGraph**

## **Syntax**

returnstate = EditGraph("graphid")

### **Remarks**

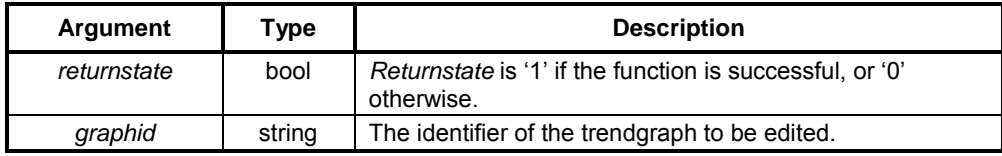

### **Typical Example**

EditGraph("Graph\_1")

The Edit Graph dialog is displayed offering options to view historical data for the chosen trend graph.

- ♦ **Display Data** loads the currently selected data sample i.e. either the current screen data or a snapshot of the data, into the trend graph.
- **Snapshot** stores the current data buffer associated with the trend graph. The snapshot is given a timestamped default description.
- **Description** provides the ability to change the description associated with the snapshot.
- Import Data provides the ability to load in a previously saved trend graph file.
- **Export Data** provides the ability to store a snapshot to a file, either in internal CX-Supervisor format, or as a text file that can be imported into other applications.
- **Delete** removes the currently selected snapshot.

**Note:** This command is provided for compatability with SCS v2.0 applications. For newer applications the data logging facilities should be used in preference.

**Note:** This command can only be used if the trend is set to log to a file.

# **SaveGraph**

### **Syntax**

returnstate = SaveGraph("graphid")

### **Remarks**

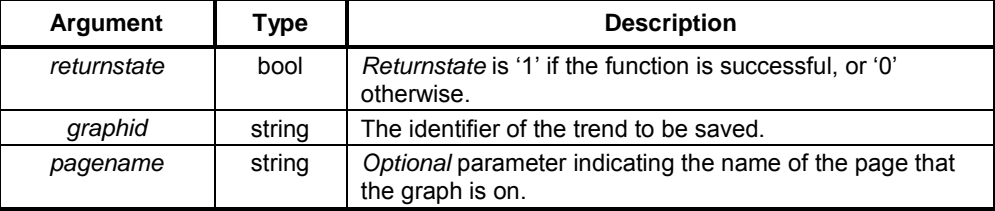

## **Typical Examples**

SaveGraph("Graph\_1", "TestPage1")

The trend graph on the page 'TestPage' with the identifier 'Graph 1' has its data saved to disc.

SaveGraph("Graph\_2")

The trend graph on the current page with the identifier 'Graph 2' has its data saved to disc.

# **Snapshot**

### **Syntax**

```
returnstate = Snapshot("graphid", "pagename")
```
### **Remarks**

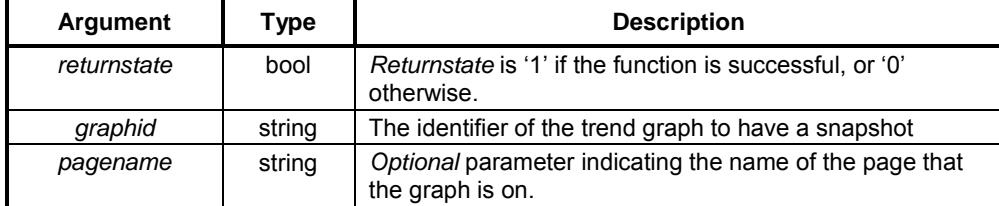

## **Typical Examples**

Snapshot("Graph\_1", "TestPage1")

The current data in trend graph 'Graph1' on 'TestPage1', is stored and is able to be viewed via the EditGraph command.

Snapshot("Graph\_2")

The current data in trend graph 'Graph1' on the current page, is stored and is able to be viewed via the EditGraph command.

**Note:** This command is provided for compatability with SCS v2.0 applications. For newer applications the data logging facilities should be used in preference.

# **StartGraph**

### **Syntax**

returnstate = StartGraph("graphid", "pagename")

### **Remarks**

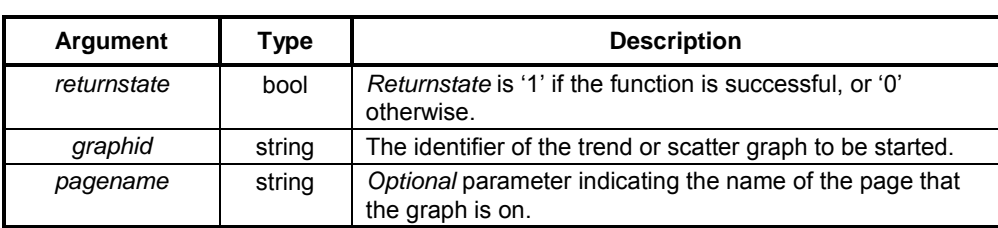

### **Typical Examples**

StartGraph("Graph\_1", "TestPage1")

The trend or scatter graph on 'TestPage1' with the identifier 'Graph\_1' has its data logging started.

```
StartGraph("Graph_2")
```
The trend or scatter graph on the current page with the identifier 'Graph\_2' has its data logging started.

**Note:** This command is provided for compatability with SCS v2.0 applications. For newer applications the data logging facilities should be used in preference.

# **StopGraph**

## **Syntax**

returnstate = StopGraph("graphid", "pagename")

## **Remarks**

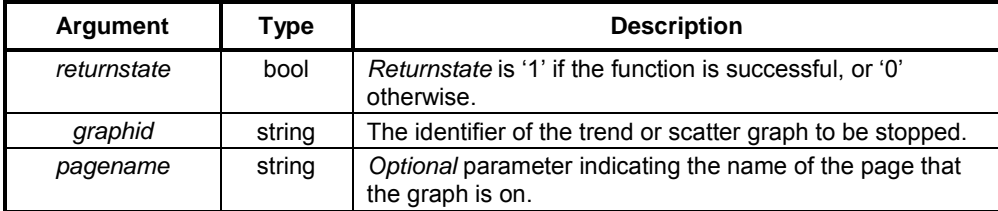

### **Typical Examples**

StopGraph("Graph\_1", "TestPage1")

The trend or scatter graph on 'TestPage1' with the identifier 'Graph\_1' has its data logging stopped.

```
StopGraph("Graph_2")
```
The trend or scatter graph on the current page with the identifier 'Graph\_2' has its data logging stopped.

# **Recipe Commands**

# **DisplayRecipes**

## **Syntax**

returnstate = DisplayRecipes()

## **Remarks**

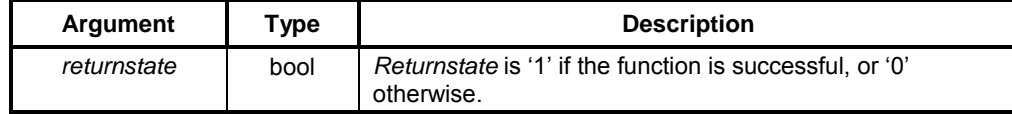

### **Typical Example**

DisplayRecipes()

The current recipes is displayed.

## **References**

Refer to the *CX-Supervisor User Manual* for details of recipes.

# **DownloadRecipe**

## **Syntax**

returnstate = DownloadRecipe("recipename")

## **Remarks**

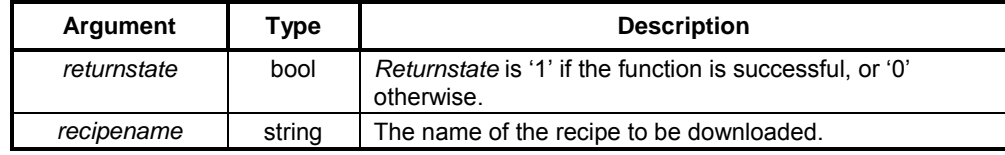

## **Typical Example**

DownloadRecipe("recipe1")

The recipe 'recipe1' is downloaded.

## **References**

Refer to the *CX-Supervisor User Manual* for details of recipes.

# **UploadRecipe**

## **Syntax**

returnstate = UploadRecipe("recipename", processed)

 $\mathbf{r}$ 

### **Remarks**

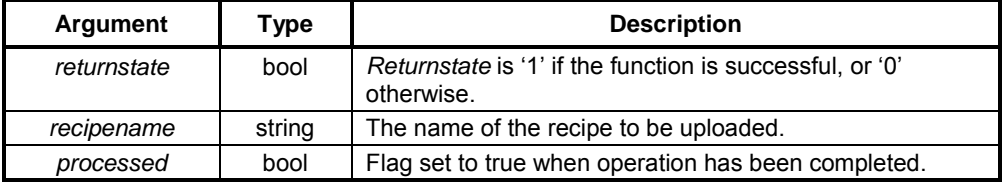

## **Typical Example**

UploadRecipe("recipe1",done)

The recipe 'recipe1' is uploaded, and point 'done' is set True when the upload is complete.

### **References**

Refer to the *CX-Supervisor User Manual* for details of recipes.

# **Report Commands**

# **GenerateReport**

## **Syntax**

```
returnstate =
  GenerateReport(ReportTemplateFile,ReportOutputFile)
```
### **Remarks**

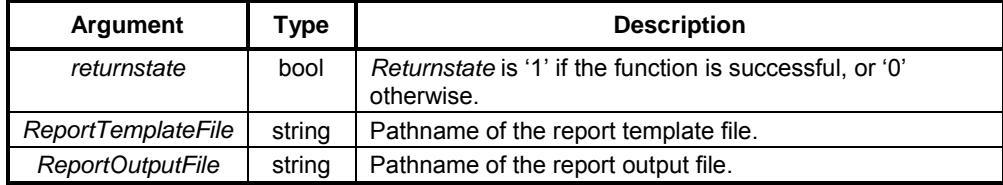

### **Typical Example**

GenerateReport("report3.txt","output.txt")

# **PrintReport**

## **Syntax**

returnstate = Printreport(ReportTemplateFile)

### **Remarks**

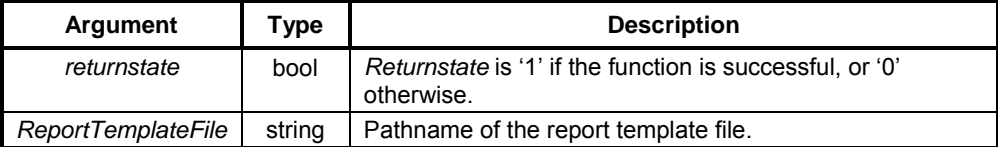

### **Typical Example**

PrintReport("report3.txt")

The ReportTemplateFile report3.txt contains a predefined set of point names and text laid out exactly as the report reader likes to view them. The point names contained within enclosing characters are the CX-Supervisor names for the data that is required in the report.

The enclosing characters can be changed in the Project/Runtime Setting/Report setting dialog box, but once set must be fixed for all reports generated by the project.

The file can be written using any ASCII text editor, for instance a Text file (.TXT), a Rich Text file (.RTF) or a Hypertext file (.HTML) .

Examples of the way in which text is changed:

The shift foreman was ((ShiftForeman))

Becomes:

The shift foreman was Fred Smith The shift output was ((ShiftOutput)) litres

Becomes:

The shift output was 5000 litres

Format specifiers can be used:

%s for text string points; %d for integer points; %f for real floating points.

### Where 'MyTextpoint="Hello":

The text of (("My text point is %s", Mypoint))

### Becomes:

The text of My text point is Hello

### Where MyRealpoint=5467.7658:

To two decimal places the value of MyRealpoint is (("%4.2f",MyRealpoint))

### Becomes:

To two decimal places the value of MyRealpoint is 5467.76

### Combinations of format specifiers are possible:

```
((%s to two decimal places the value of MyRealpoint is
%4.2f",MyTextpoint,MyRealpoint))
```
### Becomes:

Hello to two decimal places the value of MyRealpoint is 5467.76

# **ViewReport**

## **Syntax**

```
returnstate = ViewReport(ReportTemplateFile)
```
### **Remarks**

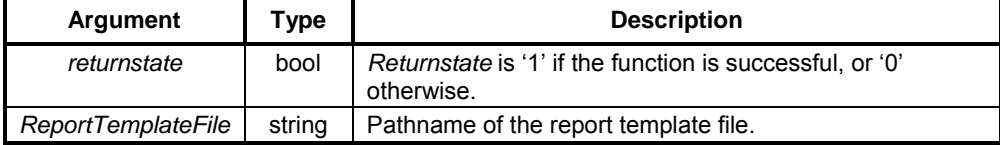

### **Typical Example**

ViewReport("report3.txt")

# **Text Commands**

# **BCD**

**Syntax**

result = BCD (value)

### **Remarks**

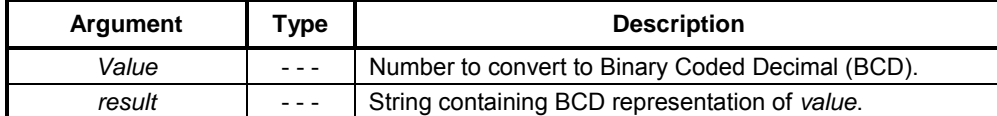

# **Typical Example**

 $BCDStr = BCD(39)$ 

In this example, 'BCDstr' contains '00111001'.

# **Bin**

## **Syntax**

result = Bin (value)

### **Remarks**

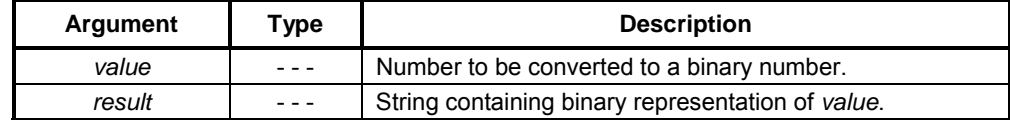

# **Typical Example**

 $BStr = Bin(20)$ 

In this example, 'Bstr' contains '10100'.

# **Chr**

## **Syntax**

result = Chr (value)

### **Remarks**

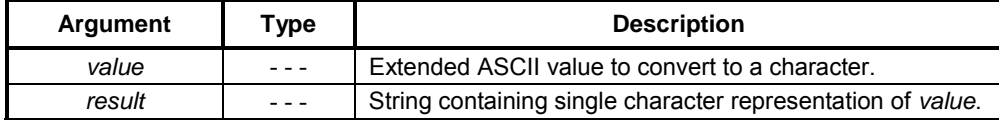

### **Typical Example**

Char =  $Chr(65)$ 

In this example, 'Char' contains 'A'.

# **FormatText**

### **Syntax**

```
textpoint = FormatText ("formattext", expression, ...)
```
### **Remarks**

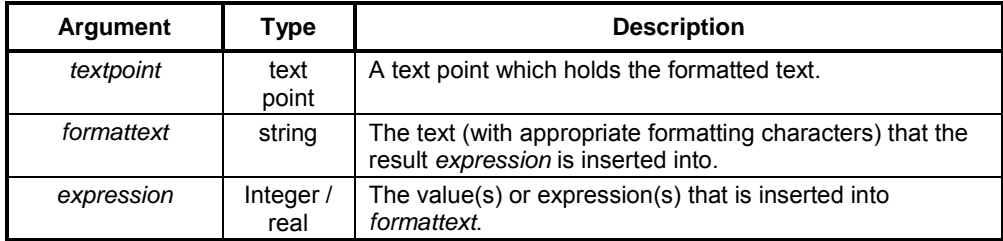

### **Typical Examples**

TextPoint = FormatText ("Boiler temperature is %ld degrees.", BoilerTemp)

The value of the 'BoilerTemp' point is inserted into the specified text at the position marked by the formatting characters (%ld) and then stored in the point 'TextPoint'.

If the value of 'BoilerTemp' was 57 then the resultant text that is stored in 'TextPoint' is as follows:

"Boiler temperature is 57 degrees." TextPoint = FormatText ("Boiler %ld temperature is %ld degrees.", BoilerNo, BoilerTemp)

The value of 'BoilerNo' point is inserted at the first '%ld' marker and the value of the 'BoilerTemp' point is inserted at the second '%ld' marker and the resulting string is stored in the point 'TextPoint'.

If the value of 'BoilerNo' was 7 and the value of 'BoilerTemp' was 43 then the resultant text stored in the 'TextPoint' is as follows:

"Boiler 7 temperature is 43 degrees."

- **Note:** The formatting characters are standard 'C' formatting characters (as used by the Clanguage sprintf function). Some commonly used types are:
	- ♦ %ld. Insert integer value;
	- %f. Insert decimal value. Prefix with decimal point and number to control position (for instance '%.2f' for 2 decimal places);
	- %s. Insert string;
	- %IX. Insert hexadecimal value (upper case HEX characters, for instance 'FFFF');
	- %lx. Insert hexadecimal value (lower case HEX characters, for instance 'ffff');
	- ♦ %c. Insert character (can be used to convert value to character, for instance to insert control character).

With the text left aligned, and with a width field (for instance '%-6ld' to insert a value left aligned with a field 6 characters wide).

### **References**

More complex expressions (for instance controlling justification, decimal places, number base, etc.) are also possible. Refer to any C language reference book for full details of the format used by the 'sprintf' function.

# **GetTextLength**

### **Syntax**

value = GetTextLength (textpoint)

### **Remarks**

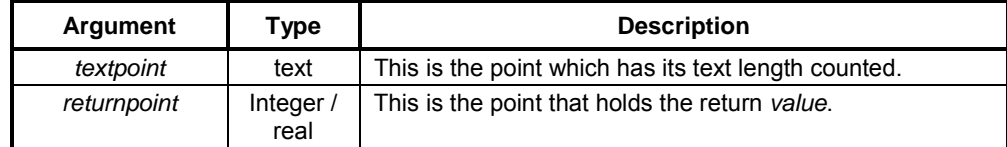

# **Typical Example**

```
textpoint = "Hello World"
count = GetTextLength (textpoint)
```
The number of characters in 'textpoint' is counted and the point 'count' is set to the value 11.

## **Hex**

### **Syntax**

result = Hex (value)

## **Remarks**

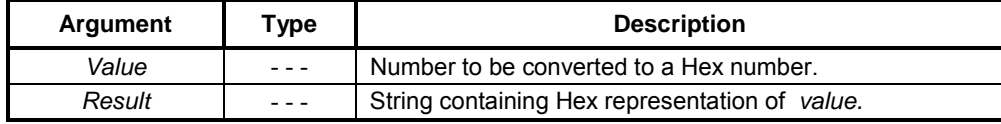

### **Typical Example**

 $HStr = Hex (44)$ 

In this example, 'Hstr' contains '2C'.

# **Left**

# **Syntax**

lefttext = Left(textpoint,noofchars)

# **Remarks**

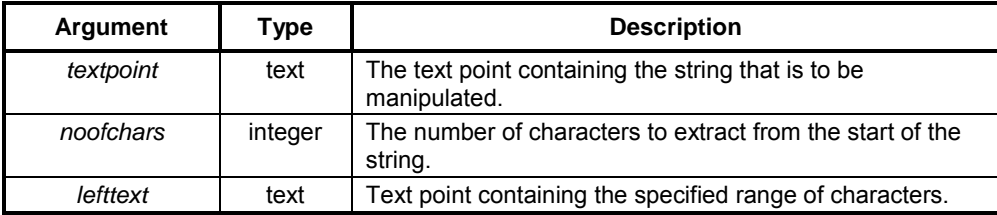

# **Typical Example**

```
textpoint = "abcdefgh"
leftext = Left(textpoint, 3)
```
The text point 'lefttext' contains the string 'abc'.

# **Message**

## **Syntax**

Message("message")

### **Remarks**

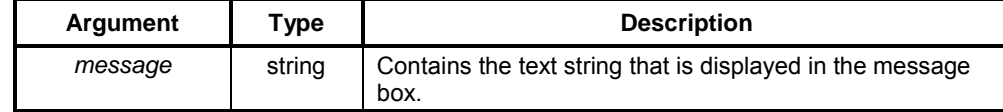

## **Typical Example**

Message("this is a message")

The message 'this is a message' is displayed in a Message Box.

# **Mid**

### **Syntax**

midtext = Mid(textpoint,offset,noofchars)

## **Remarks**

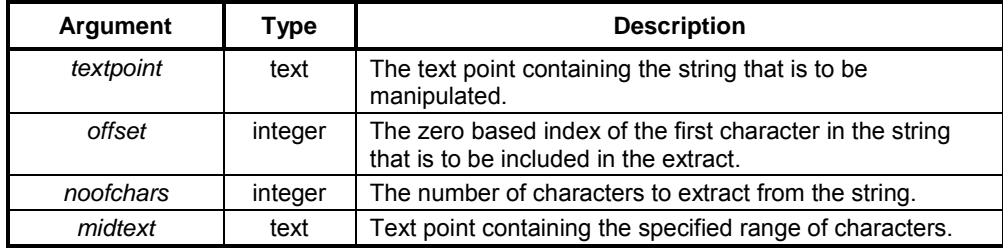

## **Typical Example**

```
textpoint = "abcdefgh"
midtext = Mid(textpoint,3,2)
```
The text point 'midtext' contains the string 'de'.

# **PrintMessage**

### **Syntax**

PrintMessage ("message")

### **Remarks**

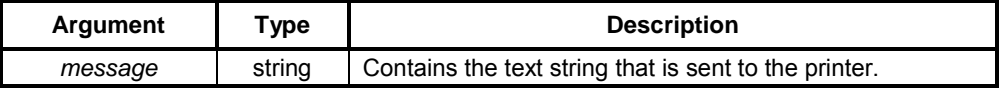

### **Typical Example**

PrintMessage ("Print this message")

The message 'print this message' is printed to the configured 'Alarm/message printer', queued if operating in page mode, or printing has been disabled by the EnablePrinting command.

## **References**

Refer to the *CX-Supervisor User Manual* for further details to configure the 'Alarm/message printer'.

# **Right**

## **Syntax**

righttext = Right(textpoint,noofchars)

# **Remarks**

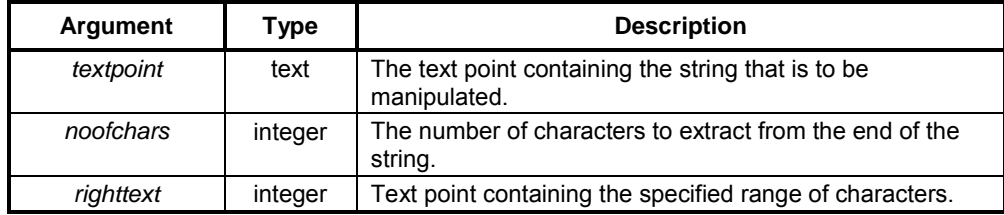

### **Typical Example**

```
textpoint = "abcdefgh"
righttext = Right(textpoint,3)
```
The text point 'righttext' contains the string 'fgh'.

# **TextToValue**

## **Syntax**

valuepoint = TextToValue(textpoint)

### **Remarks**

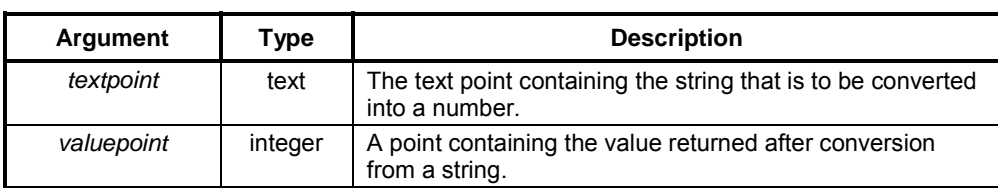

### **Typical Examples**

```
textpoint = "10"
valuepoint = TextToValue(textpoint)
```
The value 10 is assigned to the point 'valuepoint'.

```
textpoint = "10.34"realpoint = TextToValue(textpoint)
```
The real value 10.34 is assigned to the real point 'realpoint'.

# **ValueToText**

# **Syntax**

textpoint = ValueToText(value)

# **Remarks**

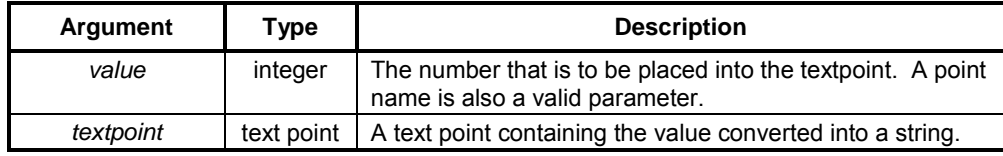

## **Typical Examples**

```
textpoint = ValueToText(10)
```
The value 10 is put into a string and assigned to the text point 'textpoint'.

```
value = 10
```

```
textpoint = ValueToText(value)
```
This has the same effect as the previous example.

# **Event/Error Commands**

# **ClearErrorLog**

## **Syntax**

ClearErrorLog()

## **Typical Example**

ClearErrorLog()

The error list is cleared and the log deleted.

# **CloseErrorLog**

## **Syntax**

returnstate = CloseErrorLog()

### **Remarks**

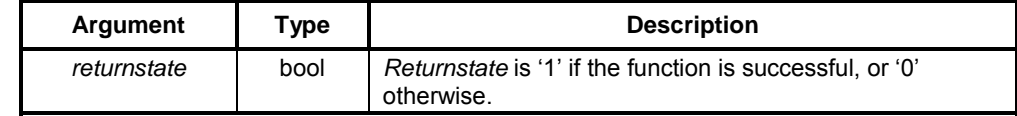

## **Typical Example**

CloseErrorLog()

The list of all currently logged errors is closed.

# **DisplayErrorLog**

## **Syntax**

returnstate = DisplayErrorLog()

## **Remarks**

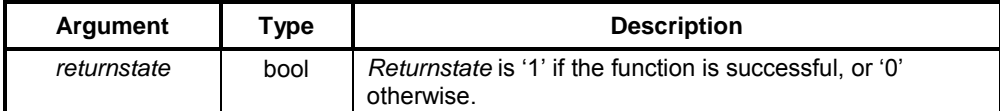

## **Typical Example**

DisplayErrorLog()

A list of all currently logged errors is displayed in a dialog.

# **EnableErrorLogging**

## **Syntax**

```
returnstate = EnableErrorLogging(pointname)
```
### **Remarks**

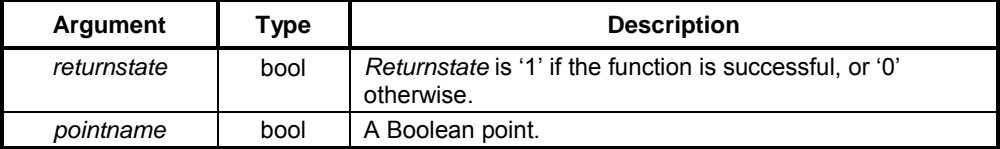

## **Typical Example**

```
EnableErrorLogging(flag)
```
Error Logging is enabled based on the Boolean point 'flag'. If 'flag' is 'TRUE', then error logging is enabled. If 'flag' is false, then error logging is disabled.

# **LogError**

# **Syntax**

returnstate = LogError("message", priority)

# **Remarks**

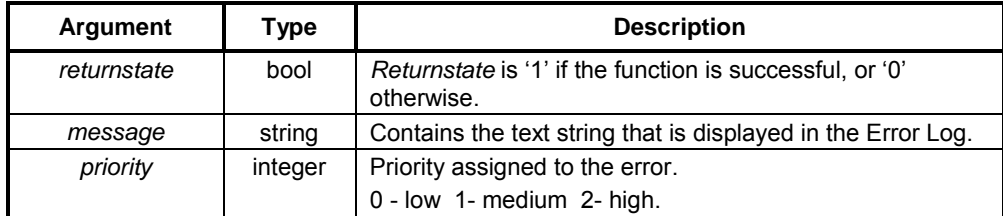

## **Typical Example**

LogError("This is an error", 1)

The message 'This is an error' appears as a medium priority error in the error log.

# **LogEvent**

# **Syntax**

returnstate = LogEvent("message")

# **Remarks**

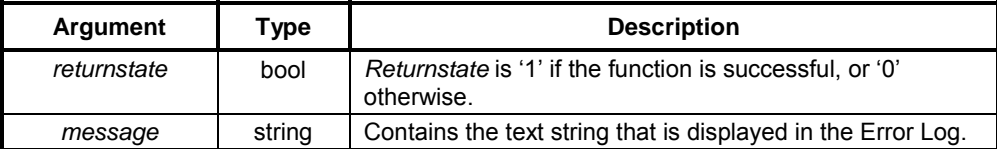

## **Typical Example**

LogEvent("this is an event")

The message 'this is an event' appears as an event in the error log.

# **Printer Commands**

# **ClearSpoolQueue**

## **Syntax**

returnstate = ClearSpoolQueue()

## **Remarks**

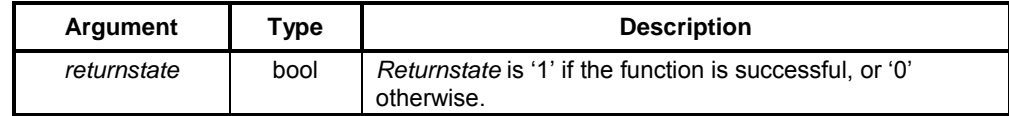

### **Typical Example**

ClearSpoolQueue()

Any messages (typically printed alarms) that are queued up waiting to be sent to the CX-Supervisor Alarm/Message printer is discarded.

# **EnablePrinting**

### **Syntax**

returnstate = EnablePrinting(flag)

# **Remarks**

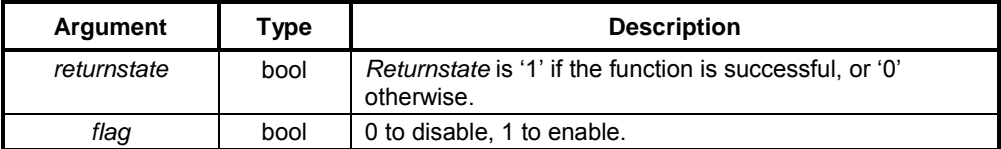

### **Typical Example**

```
EnablePrinting(FALSE) - Disables printing
EnablePrinting(TRUE) - Enables printing
```
While alarm printing is disabled, any new messages are stored but not printed. When alarm printing is re-enabled, any pending messages are printed (if in line mode) or added to the current page (if in page mode).

# **GetSpoolCount**

### **Syntax**

returnstate = GetSpoolCount()

## **Remarks**

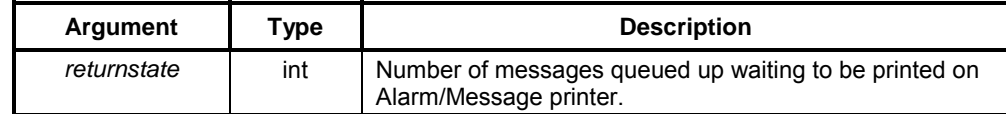

Release 1.1 Page 99

## **Typical Example**

NumberMessages = GetSpoolCount()

The count of the number of messages (typically printed alarms) that are queued up waiting to be sent to the CX-Supervisor Alarm/Message printer is returned.

# **PrintActivePage**

### **Syntax**

returnstate = PrintActivePage(flag)

## **Remarks**

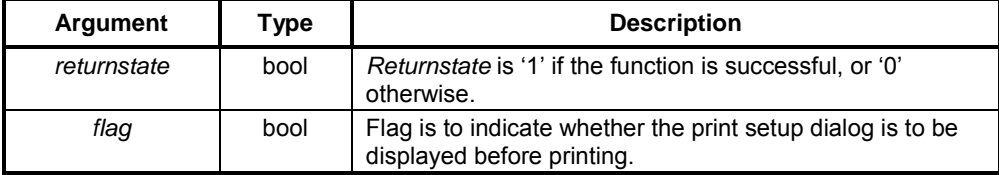

### **Typical Example**

PrintActivePage(TRUE)

The currently active page is sent to the printer. The flag 'TRUE' indicates that the print dialog is displayed. 'FALSE' causes the print dialog not to be shown.

# **PrintPage**

### **Syntax**

returnstate = PrintPage ("pagename", flag)

## **Remarks**

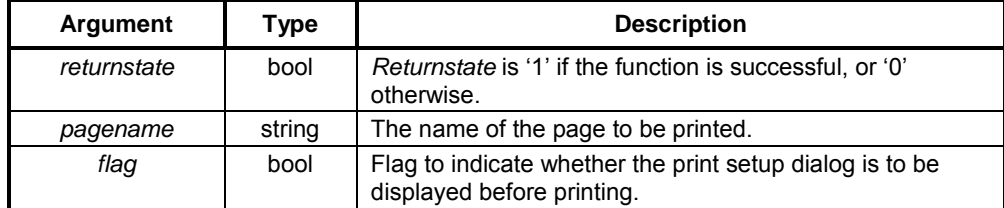

### **Typical Example**

PrintPage("page1", TRUE)

The CX-Supervisor page is sent to the printer. The flag 'TRUE' indicates that the print dialog is displayed first to allow for printer configuration. If 'FALSE' was specified instead of 'TRUE' then the print dialog is not shown, the page is just printed.

**CHAPTER 5 – Script Examples** 

# **PrintScreen**

### **Syntax**

returnstate = PrintScreen(flag)

### **Remarks**

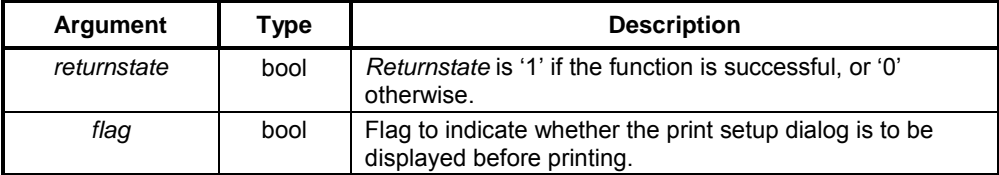

### **Typical Example**

PrintScreen(FALSE)

All CX-Supervisor pages currently on view is printed. The flag 'FALSE' indicates that the print dialog is not displayed. A flag of 'TRUE' causes the print dialog to be shown, allowing the user to configure or choose the printer.

# **PrintSpoolQueue**

## **Syntax**

returnstate = PrintspoolQueue()

### **Remarks**

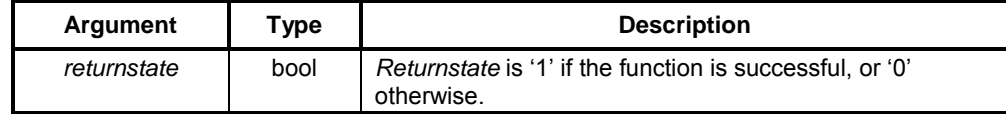

### **Typical Example**

PrintSpoolQueue

Any message (typically printed alarms) that are queued up waiting to be sent to the CX-Supervisor Alarm/Message printer is printed immediately.

# **SetPrinterConfig**

## **Syntax**

returnstate StePrintConfig(Driver, Device, Port)

## **Remarks**

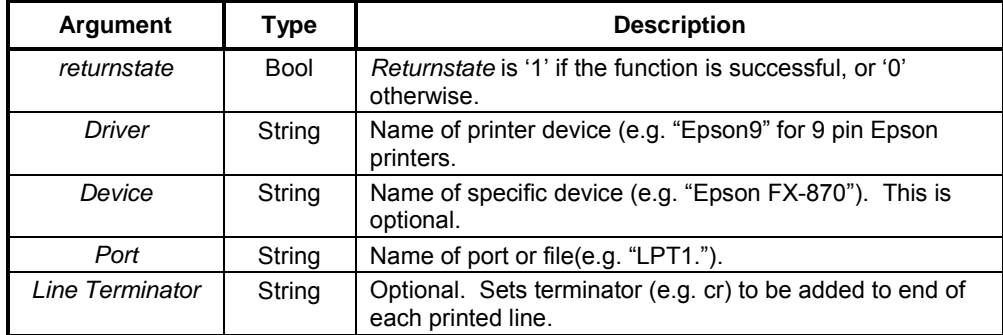

## **Typical Examples**

SetPrinterConfig("SCSPRN", "", "LPT1:")

This uses standard CX-Supervisor line print driver.

```
SetPrinterConfig("", "", "")
```
### This uses default Windows printer driver.

SetPrinterConfig("Epson9", "", "LPT2:")

### This uses Epson printer driver, attached to LPT2.

SetPrinterConfig(DriverNamePoint, DeviceNamePoint, PrintNamePoint)

## This uses text points.

Terminator = FormatText("%c%c",13,10)

Character 10 is 'lf' (newline), character 13 is cr (carriage return).

SetPrinterConfig("Epson9","","LPT1:",Terminator)

# **Security Commands**

# **Login**

# **Syntax**

returnstate = Login()

### **Remarks**

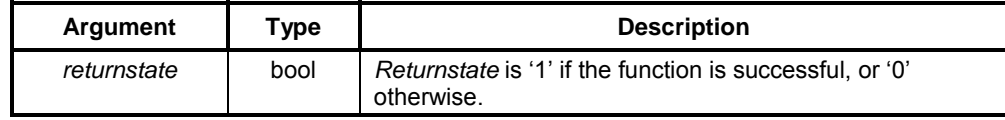

# **Typical Example**

Login()

The Login dialog is displayed for user entry.

### **References**

Refer to the *CX-Supervisor User Manual* for details of Login.

# **Logout**

### **Syntax**

returnstate = Logout()

# **Remarks**

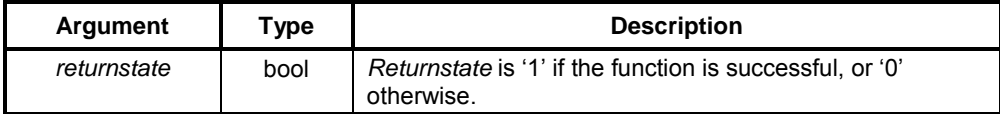

## **Typical Example**

Logout()

The user is logged out.

## **References**

Refer to the *CX-Supervisor User Manual* for details of Logout.

# **Setup Users**

### **Syntax**

returnstate = SetupUsers()

# **Remarks**

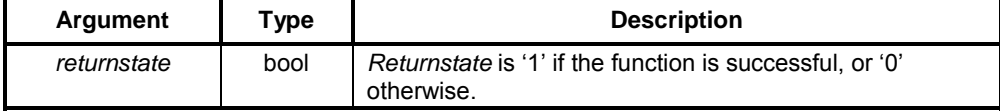

# **Typical Example**

SetupUsers()

The Setup Users dialog is displayed for user entry.

## **References**

Refer to the *CX-Supervisor User Manual* for details of setting and modifying user details.

# **Data Logging Commands**

# **ClearLogFile**

# **Syntax**

ClearLogFile("datasetname")

## **Remarks**

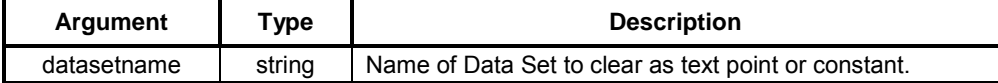

### **Typical Example**

ClearLogFile("Process 1")

This command will clear all data from the active (latest) log file for this data set, and add a 'Clear Event' indicator.

# **CloseLogFile**

# **Syntax**

CloseLogFile("datasetname")

### or

```
CloseLogFile("databaselink")
```
### **Remarks**

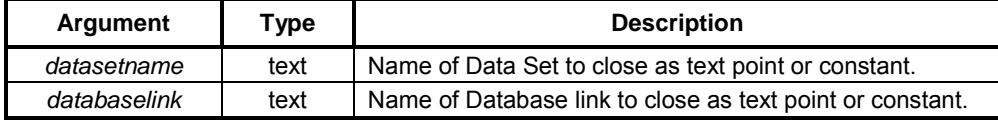

### **Typical Example**

```
CloseLogFile("Process 1")
```
This command will close the active log file for the data set. Logging for this data set is automatically stopped.

# **CloseLogView**

# **Syntax**

CloseLogView("datasetname")

## **Remarks**

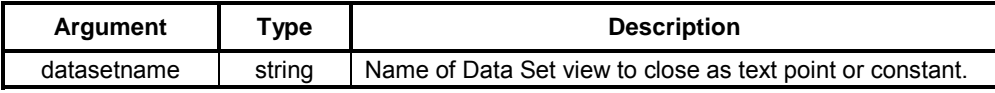

## **Typical Example**

```
CloseLogView("Process 1")
```
This command will close the Data Log Viewer, which is displaying the named data set.

# **ExportAndViewLog**

## **Syntax**

```
ExportAndViewLog ("datasetname", "item list", "format", file,
outputfile)
```
### or

ExportAndViewLog ("datasetname", TextArray, "format", file, outputfile)

### **Remarks**

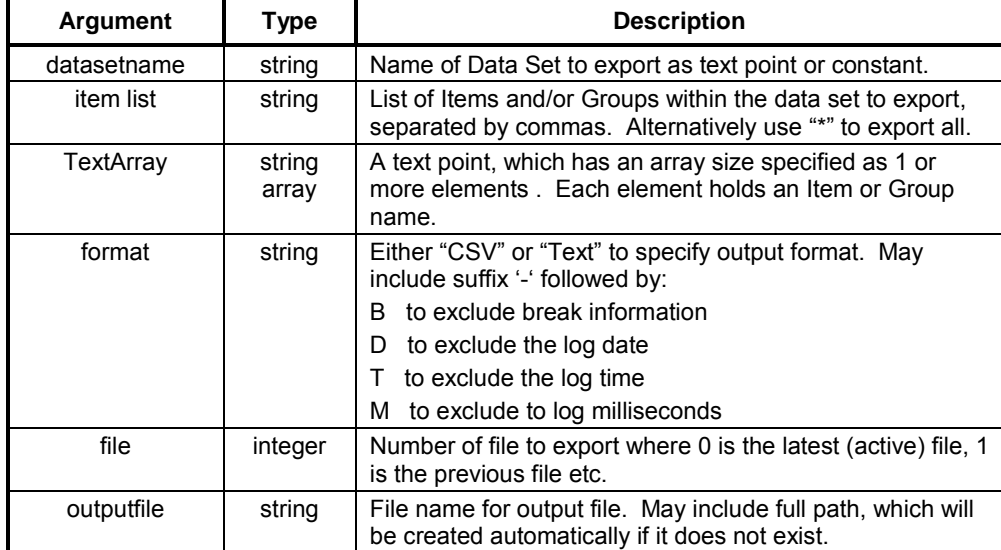

All these arguments are optional, and may be omitted provided there are no further arguments i.e. to specify the 'format', 'datasetname' and 'item list' must be included but 'file' and 'output' may be omitted.

or

or

## **Typical Examples**

```
ExportAndViewLog("Balloon", "*")
ExportAndViewLog("Balloon", "Altitude,Fuel,Burning,Lift,Group 1",
"CSV-BDTM", 0, "output")
ItemList[0] = "Altitude"
ItemList[1] = "Fuel"
ItemList[2] = "Burning"
ItemList[3] = "List"
ItemList[4] = "Group 1"
ExportAndViewLog("Balloon", ItemList, "CSV-BDTM", 0, "output")
```
All these commands will export all the data in the specified file, for the named data set to the named output file, in the format specified (as per ExportLog). It then launches an appropriate viewer to display the file, using the Windows file associations.

# **ExportLog**

## **Syntax**

or

```
ExportLog ("datasetname", "item list", "format", file, outputfile)
ExportLog ("datasetname", TextArray, "format", file, outputfile)
```
Release 1.1 Page 106

AUDIN - 8, avenue de la malle - 51370 Saint Brice Courcelles - Tel : 03.26.04.20.21 - Fax : 03.26.04.28.20 - Web : http: www.audin.fr - Email : info@audin.fr

### **Remarks**

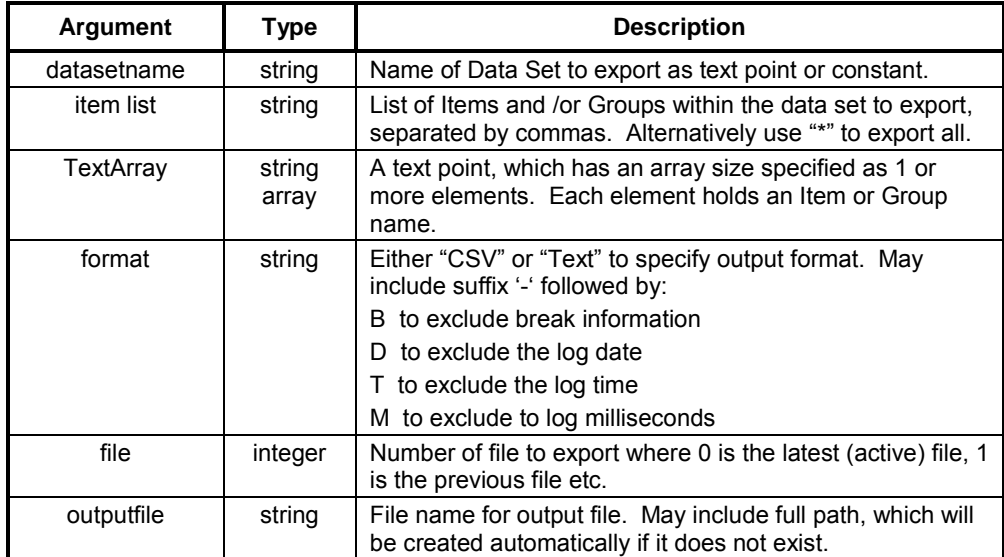

All these arguments are optional, and may be omitted provided there are no further arguments i.e. to specify the 'format', 'datasetname' and 'item list' must be included but 'file' and 'output' may be omitted.

## **Typical Examples**

or

or

```
ExportLog("Balloon", "*")
ExportLog("Balloon", "Altitude,Fuel,Burning,Lift,Group 1" "CSV-BDTM",
0, "output")
ItemList[0] = "Altitude"
ItemList[1] = "Fuel"
ItemList[2] = "Burning"
ItemList[3] = "List"
ItemList[4] = "Group 1"
ExportAndViewLog("Balloon", ItemList, "CSV-BDTM", 0, "output")
```
All these commands will export all the data in the specified file, for the named data set to the named output file, in the format specified.
# **OpenLogFile**

# **Syntax**

```
OpenLogFile("datasetname")
```
or

OpenLogFile("databaselink")

## **Remarks**

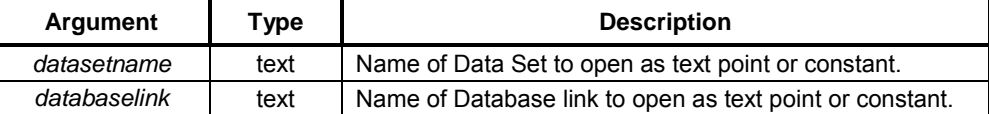

## **Typical Example**

OpenLogFile("Balloon")

This command will open the log file, ready to start logging. As the function is disk intensive it should not be called frequently.

# **OpenLogView**

# **Syntax**

or

OpenLogView("datasetname", "item list", sessionfile) OpenLogView("datasetname", TextArray, sessionfile)

# **Remarks**

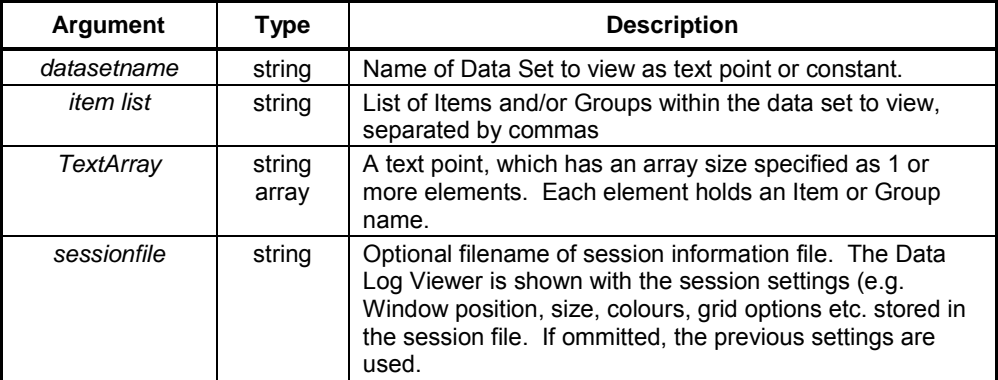

# **Typical Example**

OpenLogView("Balloon", "Altitude,Fuel,Burning,Lift,Group 1")

```
or
```

```
ItemList [0] = "Altitude"
ItemList [1] = "Fuel"
ItemList [2] = "Burning"
ItemList [3] = "Lift"
ItemList [4] = "Group 1"
OpenLogView("Balloon", ItemList)
```
Both these commands will open the Data Log Viewer, and load the Ballon log file, and show the named items.

OpenLogView("Balloon", ItemList, "C:\Program Files\Omron\CX-SUPERVISOR\App\MySessionInfo.txt")

This command will open the Data Log Viewer and Balloon log file as above but the Data Log Viewer will always appear in the same position, and with the same settings – not as it was last shown.

# **StartLogging**

or

# **Syntax**

```
StartLogging("datasetname")
```

```
StartLogging("databaselink")
```
#### **Remarks**

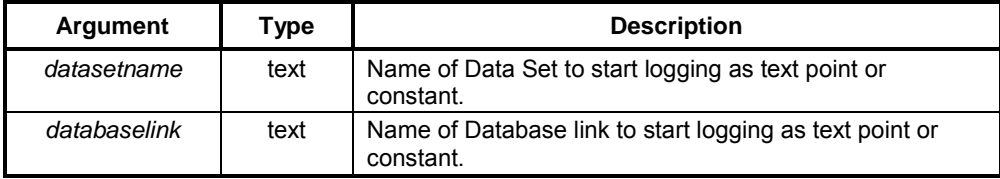

### **Typical Example**

```
StartLogging("Process 1")
```
This command will start logging of all items in the named data set. If the file is closed it will be automatically opened.

# **StopLogging**

# **Syntax**

or

StopLogging("datasetname") StopLogging("databaselink")

# **Remarks**

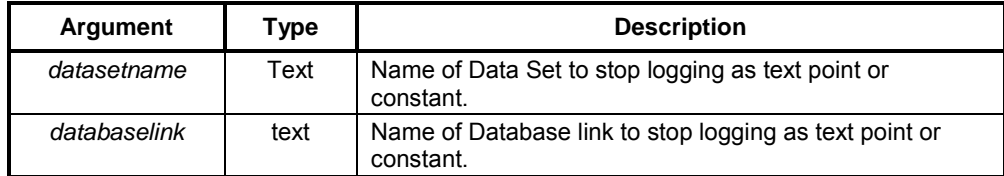

### **Typical Example**

StopLogging("Process 1")

This command will stop logging of all items in the named data set.

# **Database Commands**

# **DBAddNew**

# **Description**

Adds a new record to a Recordset. This function will fail if the Recordset is opened with a lock of 'Read Only'.

### **Syntax**

returnstate = DBAddNew(level)

# **Remarks**

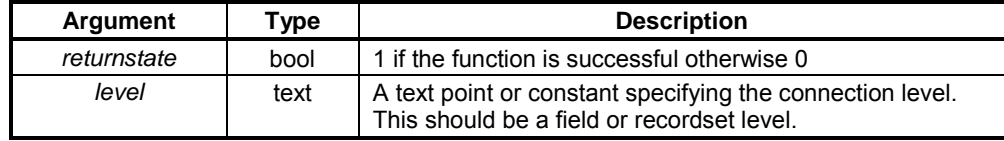

#### **Typical Examples**

Result = DBAddNew("Northwind.Order Details")

Using a Recordset connection level, a new record is added with values from all fields associated with a property type 'Add'. Point 'Result' is set true if this was successful.

```
DBAddNew("Northwind.Order Details.OrderID")
DBAddNew("Northwind.Order Details.ProductID")
DBAddNew("Northwind.Order Details.Quantity")
DBAddNew("Northwind.Order Details.UnitPrice")
DBUpdate("Northwind.Order Details")
```
Using a Field connection level, each required field is added to the new record using multiple calls to DBAddNew(). When the record is complete, it is added by calling the DBUpdate() function

- **Note:** To use DBAddNew() with a Recordset level the Recordset must be configured to perform this type of operation i.e it will need to contain fields for any primary keys and 'non null' values required to create a new record. When used at Recordset level all fields associated with the Recordset with property type 'Add' are added (as if calling DBAddNew()) and the record is updated (as if calling DBUpdate()). Points associated with the 'Add' property can be array points, thus enabling you to add multiple records in one operation.
- **Note:** When using a Field level connection, the operation may be canceled at any stage before the DBUpdate() function is called by calling the DBExecute() command "CancelUpdate".
- **Note:** Only Fields with a property type of 'Add' can be added to a Recordset. The value(s) of the associated points at the time DBUpdate() is called will be used to create the record.

# **DBClose**

# **Description**

Closes a Connection or Recordset. Closing a Connection will automatically close all recordsets associated with it. Recordsets can be closed in isolation by selecting the appropriate level.

#### **Syntax**

returnstate = DBClose(level)

#### **Remarks**

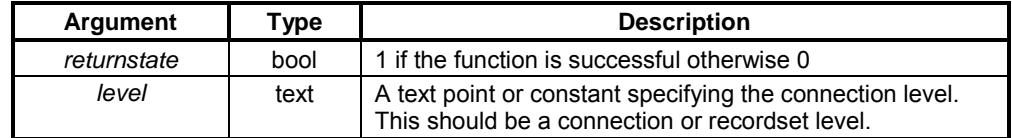

### **Typical Examples**

Result = DBClose("Northwind.Order Details")

Closes the 'Order Details' Recordset

Result = DBClose("Northwind")

Closes the connection to the Northwind database, and also any Recordsets which may be open.

# **DBDelete**

## **Description**

Deletes the specified number of records from the current record position. This function works only at the Recordset level. This function will fail if the Recordset is opened with a lock of 'Read Only'.

# **Syntax**

returnstate = DBDelete(level, quantity)

# **Remarks**

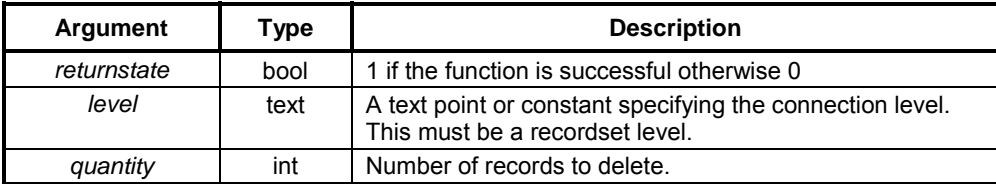

# **Typical Examples**

Result = DBDelete("Northwind.Order Details", 10)

Delete the next 10 records in the recordset

DBMove("First")

Result = DBDelete("Northwind.Order Details", 10)

Delete the first 10 records.

# **DBExecute**

# **Description**

The DBExecute function allows the execution of miscellaneous commands and allows for future expansion by supporting new commands without the need to create more new DB functions.

### **Syntax**

return = DBExecute(level, command, parameter)

# **Remarks**

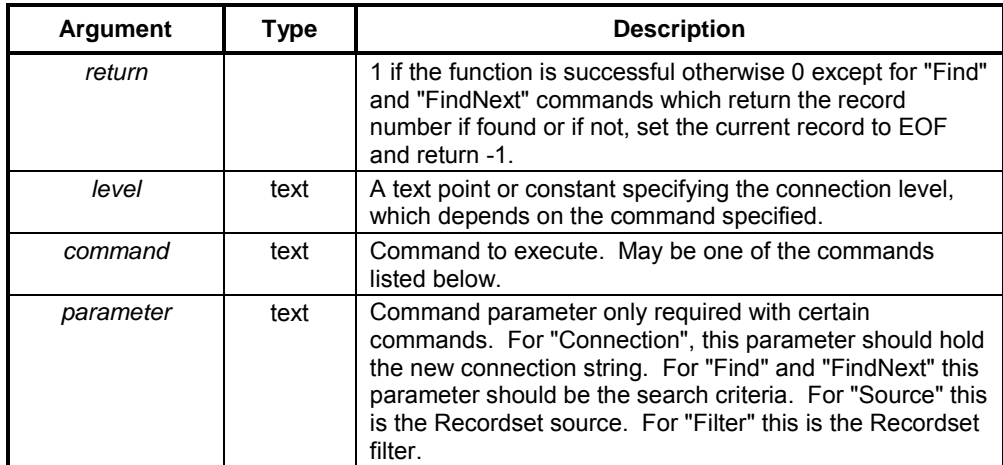

# **Typical Examples**

Pos = DBExecute("Northwind.Order Details", "Find", "UnitPrice > 14.00")

Find the next record satisfying the specified criteria, starting from the current position. Valid search criteria include: "ProductName LIKE 'G\*' " wildcard search finds all records where ProductName starts with 'G', "Quantity = 5", "Price >= 6.99". Only single search values are allowed, using multiple values with 'AND' or 'OR' will fail.

```
DBExecute("Connection1.Recordset1", "Source", "Table2")
```
Modify the Recordsets source to open a different table than configured.

```
DBExecute("Northwind.Shippers", "Filter", "CompanyName = 'United
Package'")
```
Apply a filter to display only records with a company name 'United Package'

DBExecute("Northwind.Shippers", "Filter", "")

Cancel an existing filter (by passing an empty string)

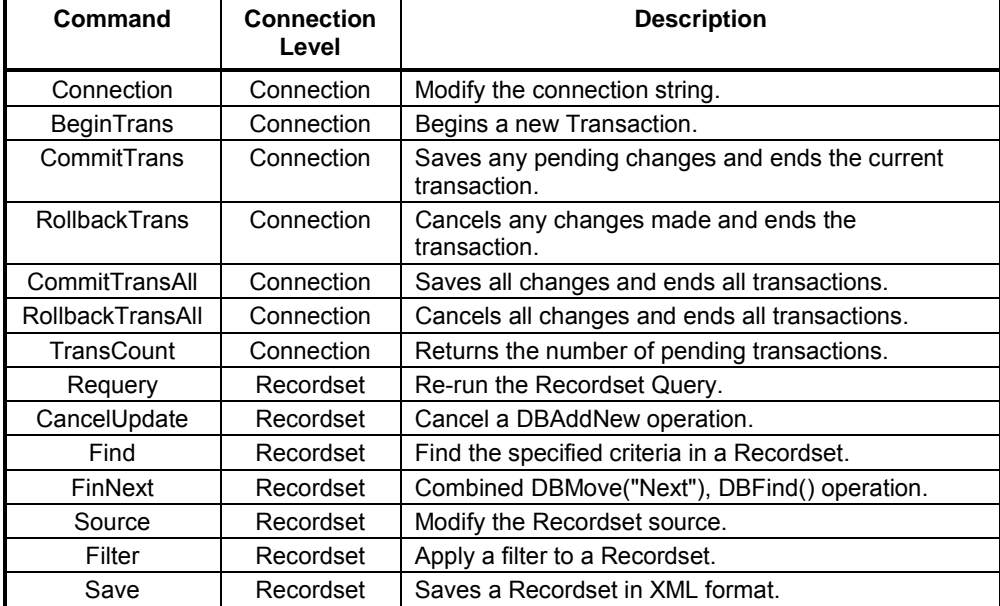

# **DBExecute Commands**

# **DBGetLastError**

# **Description**

Returns the last error string generated by the Database provider, and displays it in a message box.

# **Syntax**

returnstate = DBGetLastError(level, display)

### **Remarks**

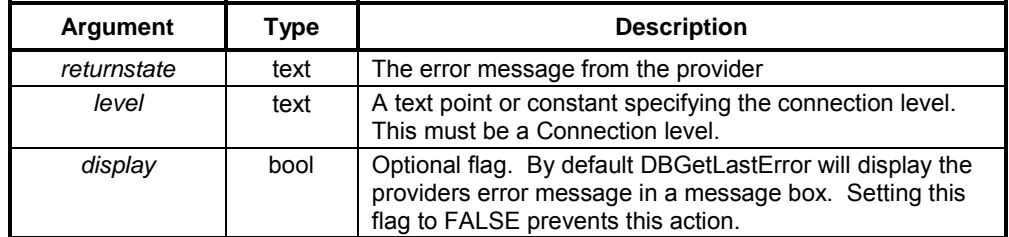

# **Typical Examples**

DBGetLastError("Northwind")

or

DBGetLastError("Northwind", TRUE)

Both the above lines will get and display the last error to occur for the Northwind connection.

ErrMsg = DBGetLastError("Northwind", FALSE)

The last error to occur for the Northwind connection is stored Text point 'ErrMsg', without displaying a message box.

# **DBMove**

# **Description**

The DBMove function enables you to navigate around a Recordset by moving the position of the 'current record' in the Recordset. When a Recordset is first opened the first record is the current record.

# **Syntax**

returnstate = DBMove(level, direction, position)

### **Remarks**

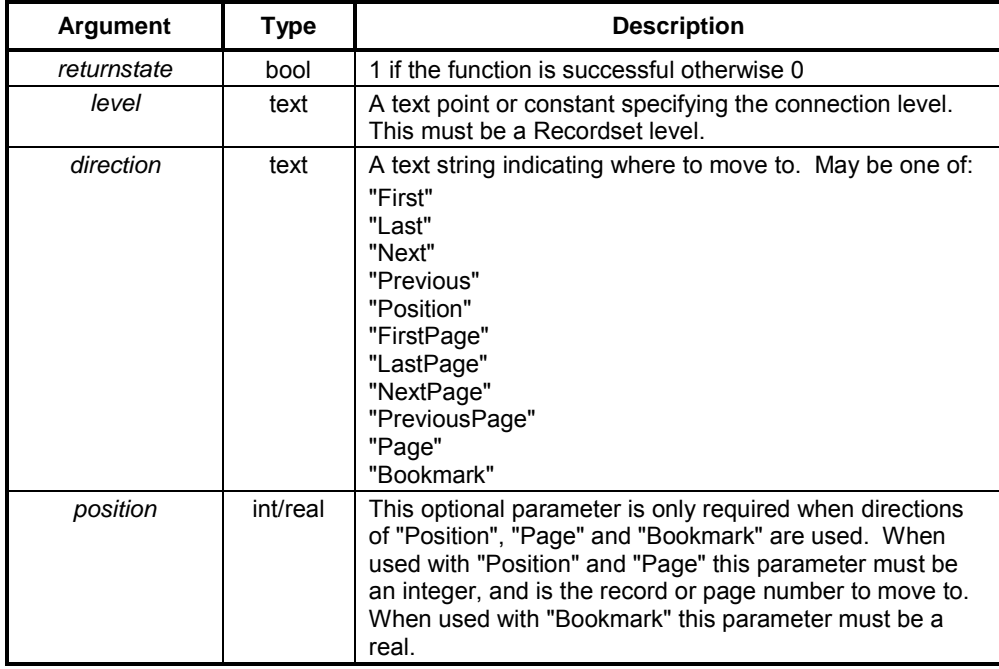

#### **Typical Examples**

DBMove("Northwind.Order Details", "First")

Goto the first record in the Recordset.

pos = 3

DBMove("Northwind.Order Details", "Position", pos)

Goto the third record in the Recordset.

DBMove("Northwind.Order Details", "Page", 6)

Goto the sixth page in the Recordset.

- **Note:** Bookmarks are returned from the function 'DBProperty', they enable you to return to a 'marked' record, even after records have been added or deleted
- **Note:** Some Providers do not support moving in the "Previous" direction i.e. cursors are 'Forward-Only'. Some 'Forward-Only' providers do allow moving "First", while some are strictly Forward-Only i.e. the Recordset has to be Re-queried effectively a combined Close then Open operation to reset the cursor back to the start of the Recordset. Some Providers that do support moving "Previous" do not support moving to "Position". However, in order to be consistent, CX-Supervisor ensures that that all operations (except "Bookmarks") will work for any connection to any provider but you need to bear in mind when designing applications that use 'Forward-Only' cursors, that there may be some 'long-winded' acrobatics being performed behind the scenes. See DBSupports() for details of how to check the type of cursor in force.
- **Note:** Bookmarks will only work if specifically supported by the Provider.

## **DBOpen**

### **Description**

Opens a Connection or Recordset. Opening a Connection will automatically open all recordsets associated with it, that are marked as auto open. Recordsets can be opened in isolation by selecting the appropriate level.

#### **Syntax**

returnstate = DBOpen(level)

# **Remarks**

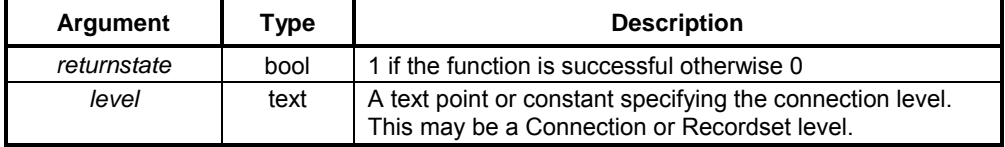

#### **Typical Examples**

DBOpen("Northwind")

Open the connection to the Northwind database, and automatically open any Recordsets set to open on connection.

done = DBOpen("Northwind.Order Details")

Just open a specific Recordset.

# **DBProperty**

# **Description**

Returns the requested property. This function operates on the Recordset and Field levels. The type of the value returned depends on the property requested.

### **Syntax**

returnstate = DBProperty(level, property)

# **Remarks**

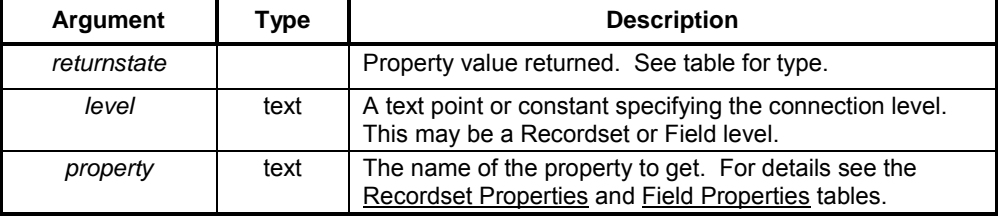

# **Typical Examples**

Page = DBProperty("CSV.Result", "CurrentPage")

Get the current page for the CSV.Result Recordset.

FieldSize = DBProperty("Northwind.Customers.Address", "Size")

Get the size for the 'Address' field.

**Note:** The Recordset will only return valid properties when it is Open.

#### **Recordset Properties**

The properties of a Recordset are:

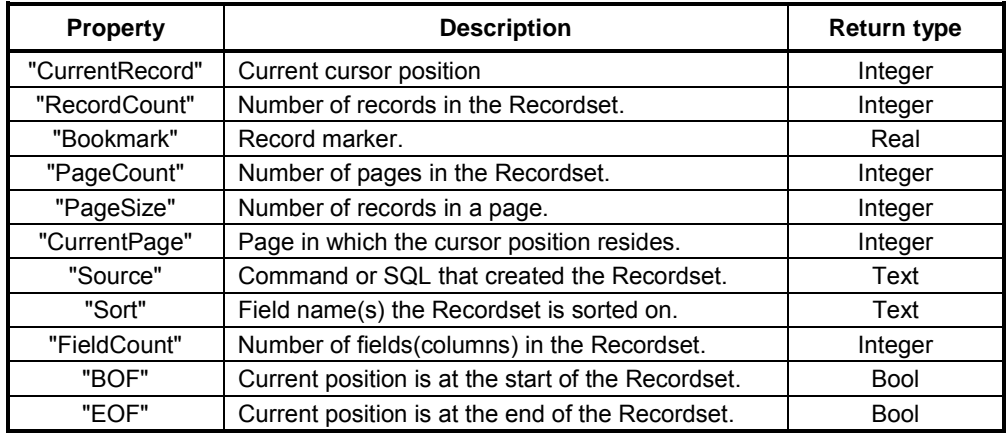

# **Field Properties**

The properties of a Field are

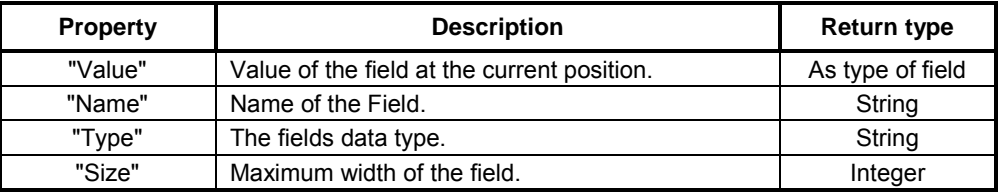

# **DBRead**

# **Description**

Reads a record from a Recordset to the associated point(s), or if associated points are array points, reads a whole page of records. This function operates on both Recordset and Field levels. At the Field level the associated column values from the Recordsets current position will be copied into the Point (number of elements copied = number of elements in the Point, no paging applies at the Field level).

# **Syntax**

```
returnstate = DBRead(level, reset)
```
### **Remarks**

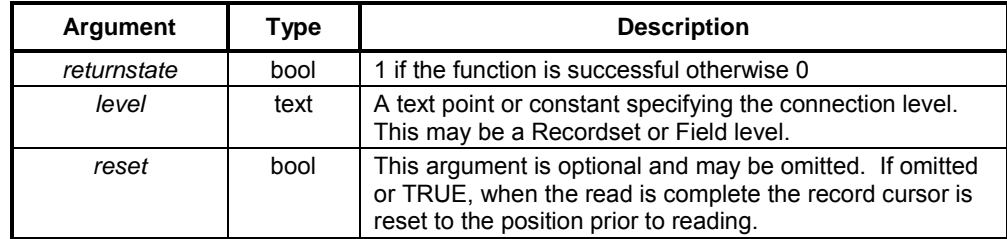

#### **Typical Examples**

DBRead("Northwind.Customers")

Read the next page of records from the 'Customers' Recordset.

DBRead("Northwind.Customers", FALSE)

Read the next page of records from the 'Customers' Recordset, and leave the cursor at the next record.

```
DBRead("Northwind.Customers.Address")
```
The Address field is read. If it is an array point, the Address is read from subsequent records until the array has been filled.

- **Note:** Use with reset = TRUE is useful if the read operation is being combined with a subsequent Write operation i.e. you can read in a set of records - resetting the cursor, make modifications to some of the fields and then Write the changes back to the Recordset.
- **Note:** Use with reset = FALSE will leave the current position at the start of the next set of records. This option can be of benefit if the Provider only supports forward moving cursors, or you simply want to step through the records a page at a time.

# **DBSchema**

### **Description**

Issues commands to read schema results or properties or set up new schema criteria. This function operates only at a Schema level.

## **Syntax**

return = DBSchema(level, command, parameters...)

# **Remarks**

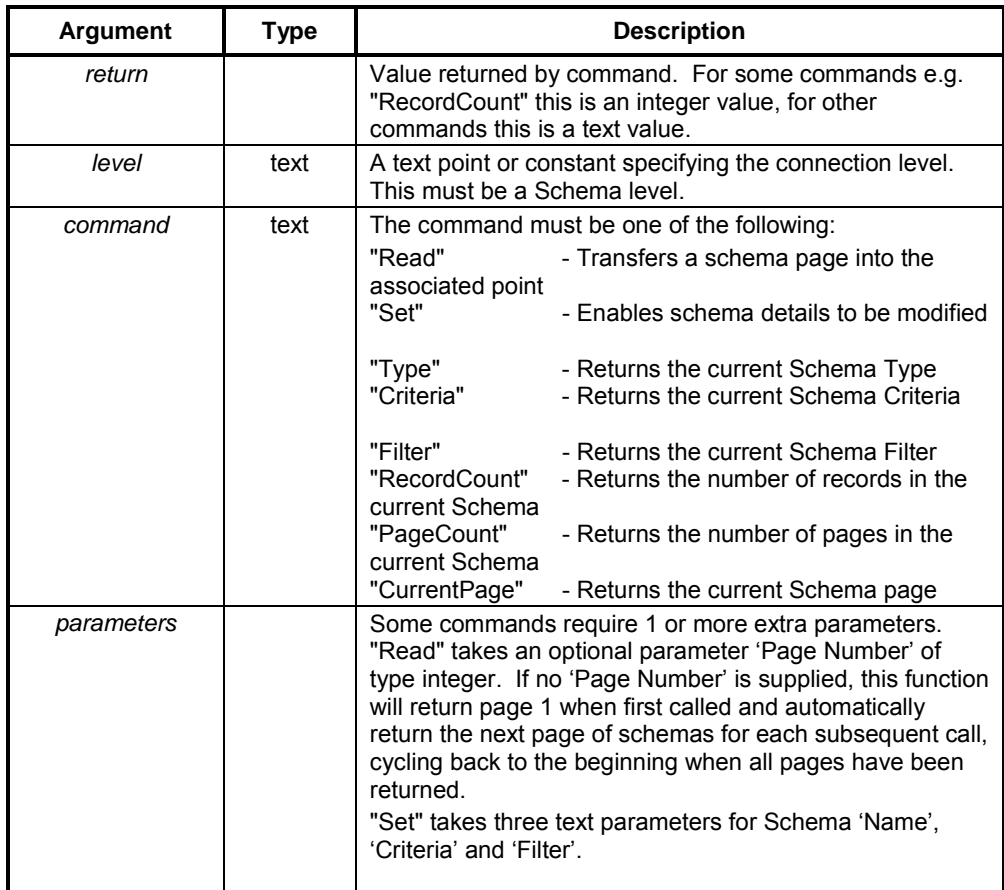

# **Typical Examples**

NumberOfRecords = DBSchema("Invoice.Data Types", "RecordCount") Read the Number of records in the Schema.

DBSchema("Invoice.Data types", "Read", 2)

Read Schema page 2 results into the associated point.

DBSchema("Invoice.Data Types", "Set", "Columns", "COLUMN\_NAME", "")

Set a new Schema to return column names.

# **DBState**

# **Description**

Reports if the specified level is in the requested state.

### **Syntax**

```
return = DBState(level, state)
```
### **Remarks**

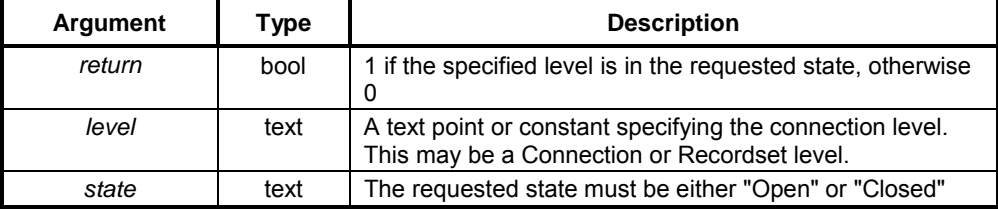

# **Typical Examples**

```
State = DBState("Invoice", "Closed")
```
Checks if the Connection "Invoice" is currently closed.

State = DBState("Northwind.Customers", "Open")

Checks if the Recordset "Customers" is currently open.

# **DBSupports**

## **Description**

Returns TRUE if the specified Recordset supports the requested operation.

# **Syntax**

return = DBState(level, operation)

#### **Remarks**

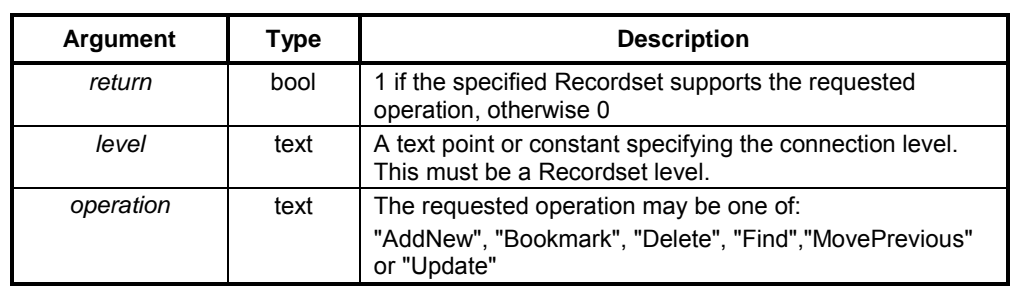

#### **Typical Example**

Result = DBSupports("CSV.Recordset1", "Delete")

Checks if records can be deleted in 'Recordset1'

**Note:** If the "MovePrevious" operation is not supported then only 'Forward-Only' cursor movements are supported.

# **DBUpdate**

# **Description**

Update the record being added in a Recordset. Used in conjunction with DBAddNew to commit a new record.

#### **Syntax**

returnstate = DBUpdate(level)

# **Remarks**

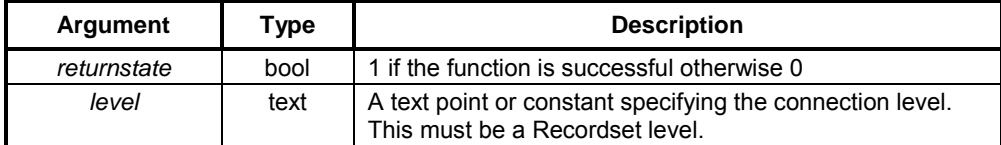

#### **Typical Example**

```
DBAddNew("Northwind.Order Details.OrderID")
DBAddNew("Northwind.Order Details.ProductID")
DBAddNew("Northwind.Order Details.Quantity")
DBAddNew("Northwind.Order Details.UnitPrice")
DBUpdate("Northwind.Order Details")
```
Each field is added to the new record using multiple calls to DBAddNew(). When the record is complete, it is added to the Recordset by calling the DBUpdate() function.

# **DBWrite**

# **Description**

Writes a set of records into a Recordset from the associated point(s). This function operates on both Recordset and Field levels. At the Recordset level all the associated points values from the Points will be written into the Recordset starting at the current record (1 page of values will be written for each Point). At the Field level the associated values from the point are written into the Recordsets starting at the current position. The number of elements written = number of elements in the Point. This function will fail, if the Recordset is opened with a Lock of 'Read Only'.

## **Syntax**

return = DBWrite(level, reset)

# **Remarks**

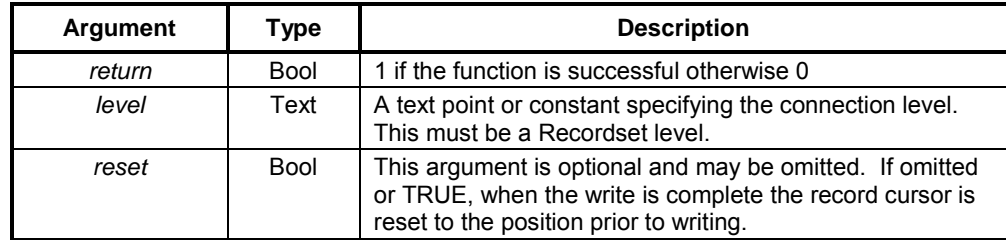

# **Typical Examples**

DBWrite("Northwind.Customers")

Write all point values to the associated Customers fields.

DBWrite("Northwind.Customers.Address", FALSE)

Write the point values to the Address column, and leave the cursor at the next set of records.

# **Serial Port Functions**

# **InputCOMPort**

# **Description**

Sets the serial communications port for receiving ASCII text messages. Any message received is placed in the text point. The boolean flag is set true to indicate that a message has been received. It is up to the user to reset this flag between receiving messages in order to indicate that a new message is present.

## **Syntax**

ReturnState = InputCOMPort(PortNumber, Message, MessagePresent)

# **Remarks**

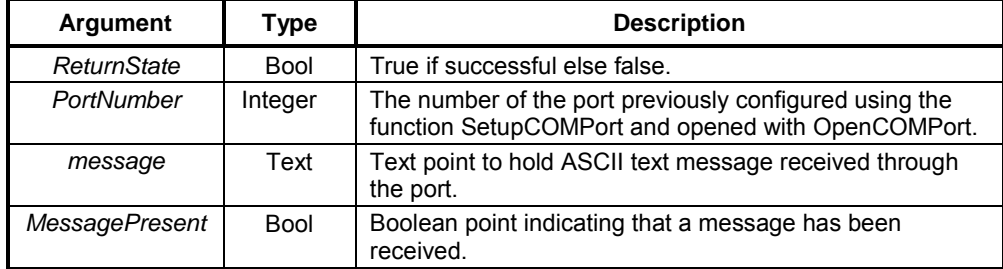

## **Typical Example:**

bState = InputCOMPort(1, Msg, bTransmission)

# **OutputCOMPort**

# **Description**

Sends an ASCII text message out through the designated serial communications port.

# **Syntax**

```
ReturnState = OutputCOMPort(PortNumber, Message)
```
### **Remarks**

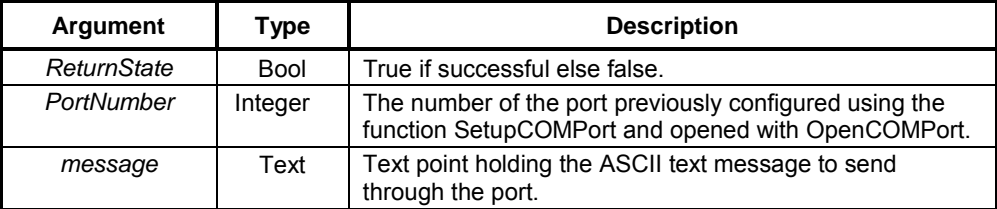

# **Typical Example:**

bState = OutputCOMPort(1, Msg)

# **CloseCOMPort**

# **Description**

Closes the designated serial communications port on the PC. The port must have been configured and opened before it can be closed.

# **Syntax**

ReturnState = CloseCOMPort(PortNumber)

# **Remarks**

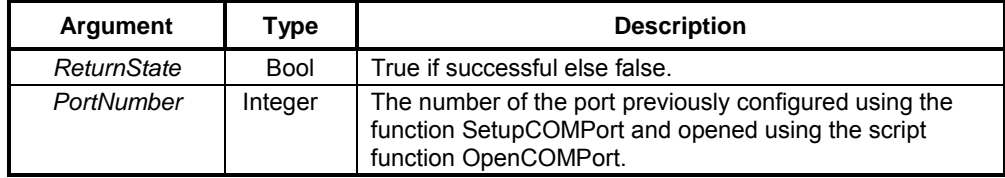

# **Typical Example:**

bState = CloseCOMPort(1)

# **OpenCOMPort**

# **Description**

Opens the designated serial communications port on the PC for transmitting or receiving data. The port must have been configured before it can be opened.

### **Syntax**

ReturnState = OpenCOMPort(PortNumber)

# **Remarks**

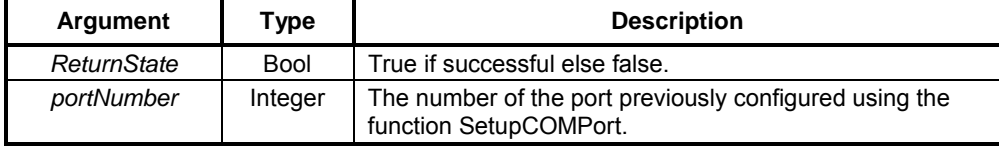

# **Typical Example:**

bState = OpenCOMPort(1)

# **SetupCOMPort**

# **Description**

Configures the designated serial communications port on the PC for transmitting or receiving data.

#### **Syntax**

```
ReturnState = SetupCOMPort(PortNumber, ConfigurationString,
HandShaking, TerminationChar, ControlCharFlag)
```
## **Remarks**

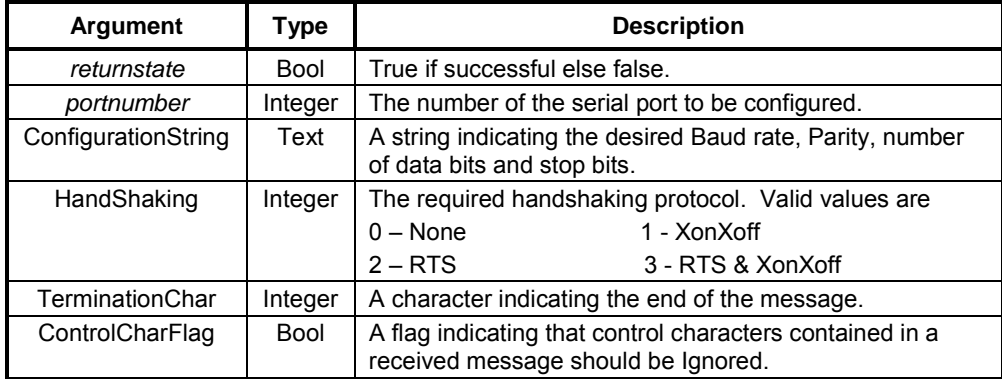

# **Typical Example:**

 $bState = SetupCOMPort(2, "9600,N, 8, 1", 0, 0x0D, TRUE)$ 

# **ActiveX Functions**

# **GetProperty**

# **Description**

Gets the value of a property of an OLE object and stores it in a point.

#### **Syntax**

```
propertyvalue = GetProperty(object, property, \dots)
```
# **Remarks**

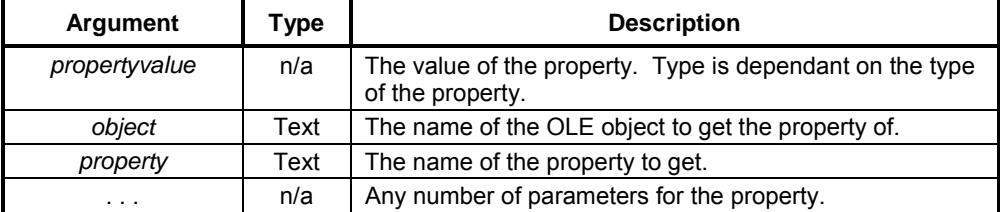

## **Typical Examples**

OLE1Height = GetProperty("OLE1", "Height")

This will read the property 'Height' from the OLE object 'OLE1' and store it in the point 'OLEHeight'.

DM100Value = GetProperty("CXComms1", "DM", 100)

This will read the property 'DM' (with one parameter 100) from the OLE object 'CXComms1' and store it in the point 'DM100Value'.

# **PutProperty**

# **Description**

Puts a value stored in a point into the property of an OLE object.

# **Syntax**

```
PutProperty(object, property, ..., value)
```
## **Remarks**

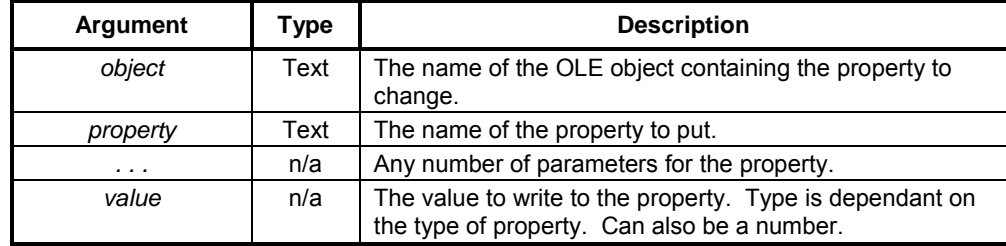

#### **Typical Examples**

PutProperty("OLE1", "Left", NewLeftValue)

This will write the value stored in the point NewLeftValue to the property 'Left' in the OLE object 'OLE1'.

```
PutProperty("CXComms1", "DM" 10, NewValue)
```
This will write the value stored in the point NewValue to the property 'DM' (with one parameter 10) in the OLE object 'CXComms1'.

PutProperty("Gauge1", "Value", 25.2)

This will write the value 25.2 to the object 'Gauge1'.

# **Execute**

# **Description**

Execute a method of an OLE object.

# **Syntax**

Execute(object, method, ...)

# **Remarks**

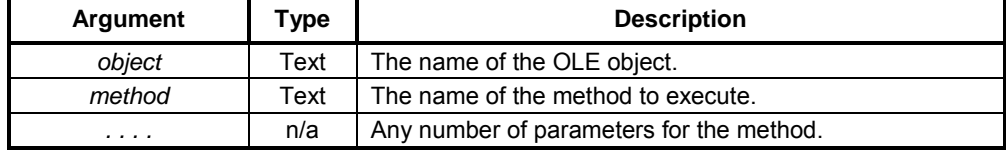

### **Typical Examples**

Execute("OLE1", "Start")

This will call the method 'Start' on the object 'OLE1'.

Execute("CXComms1", "OpenPLC", "MyPLC")

This will call the method 'OpenPLC' with one text parameter 'MyPLC' on the OLE object 'CXComms1'

# **ExecuteVBScript**

# **Description**

Creates aliases allowing Visual Basic Script to be executed in line. This uses the Windows Scripting Host. See Appendix C for a list of supported functions and details of the Windows Scripting Host.

#### **Syntax**

@VBSCRIPT @ENDSCRIPT

#### **Typical Examples**

```
@VBSCRIPT
      OLE1.LEFT = Point("PointName")
@ENDSCRIPT
```
This Visual Basic Script will write the value from the point 'PointName' into the property 'Left' of the OLE object 'OLE1'.

# **ExecuteJScript**

## **Description**

Creates aliases allowing Java Script to be executed in line. See Appendix D for a list of supported functions and details of the Windows Scripting Host.

#### **Syntax**

@JSCRIPT @ENDSCRIPT

#### **Typical Examples**

```
@JSCRIPT
     Point("PointName") = OLE_1.Height;
@ENDSCRIPT
```
This Java Script will write the value of the property 'Height' from the OLE object 'OLE1' into the Point named 'PointName'.

**Note:** The Java Script can not include the { or } characters. To use these, put the script in a text file and use the ExecuteJScriptFile function.

# **ExecuteVBScriptFile**

# **Description**

Allows Visual Basic script stored in a text file to be executed. This uses the windows scripting host which must be installed. See Appendix C for a list of supported functions.

# **Syntax**

returnstate = ExecuteVBScriptFile(scriptfile)

# **Remarks**

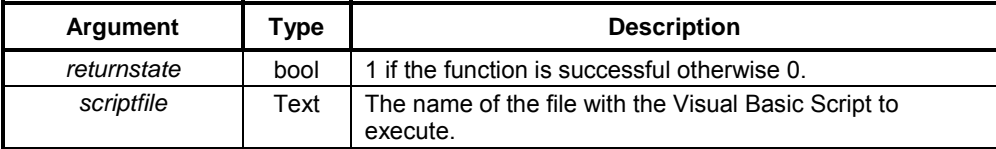

#### **Typical Examples**

returnstate = ExecuteVBScriptFile("c:\vbscript.txt")

This will execute the Visual Basic Script stored in "c:\vbscript.txt".

# **ExecuteJScriptFile**

# **Description**

Allows Java script stored in a text file to be executed. This uses the windows scripting host which must be installed. See Appendix D for a list of supported functions.

### **Syntax**

returnstate = ExecuteJScriptFile(scriptfile)

## **Remarks**

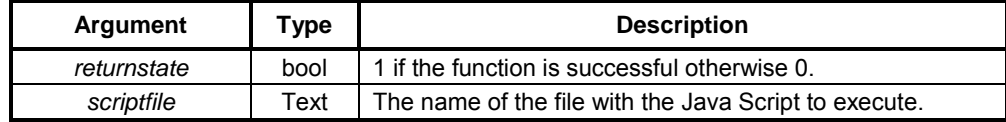

# **Typical Examples**

returnstate = ExecuteJScriptFile("c:\jscript.txt")

This will execute the Java Script stored in "c:\jscript.txt".

# **Punctuation**

# **Command String Delimiters**

# **Syntax**

DDEExecute(channel, {[command1][command2][command3]})

#### **Typical Example**

```
channelname = DDEInitiate("Excel", "Sheet1.xls")
DDEExecute(channelname, {[OPEN("C:\EXCEL\WORK\SHEET2.XLS")]})
```
It is possible to pass multiple commands in one DDEExecute() command. Each command is surrounded by square brackets [...]. There must be no space between the closure of one square bracket and the opening of the next [...][...].

The '{' and '}' braces must be inserted around the whole set of commands  $\{[\dots][\dots]\}$  or an error is reported. The braces act as delimiters for the whole command string. This allows the actual commands in the command string to contain quotes.

# **Indentation**

# **Typical Examples**

```
IF burner AND fuel > 0 AND rate > 0 THEN
lift = lift + rate/5ELSE
IF altitude > 140 THEN
lift = lift - 0.2ENDIF
ENDIF
IF burner AND fuel > 0 AND rate > 0 THEN
 lift = lift + rate/5ELSE
   IF altitude > 140 THEN
   lift = lift - 0.2ENDIF
ENDIF
```
Both examples provide identical functionality, but the use of indentation, either spaces or tabs to show the construction of the statements aids readability.

The use of the ELSEIF statement in this example was omitted for clarity.

# **Multiple Commands**

#### **Typical Examples**

```
count = 75result = log(count)
count = 75: result = log(count)
```
Both examples provide identical functionality, but the use of the colon between statements allows both to reside on the same line.

# **Parenthesis**

#### **Typical Examples**

result =  $20 + 30 * 40$ The result is 1220.

result =  $(20 + 30) * 40$ 

The values in parenthesis are calculated first. The result is 2000.

## **References**

Refer to chapter 4, Arithmetric Operations for further details.

# **Quotation Marks**

#### **Typical Examples**

name = "Valve position"

The Text point 'name' is assigned associated text, contained within quotation marks. Quotation marks must be used in this instance.

```
channelname = DDEInitiate("Excel", "Sheet1.xls")
```
The Integer point 'channelname' is provided with a DDE link to an application which is run by an executable filename, and to the associated application file. Quotation marks must be used for server names, topic names, DDE commands and item names.

BlueCarsAck = IsAlarmAcknowledged("BLUEPAINT")

The point 'BlueCarsAck' is assigned a Boolean state based on the alarm 'BLUEPAINT'. Quotation marks must be used for an alarm name.

# **Remarks**

**Syntax**

```
REM | rem comment
```
or

'comment

#### **Remarks**

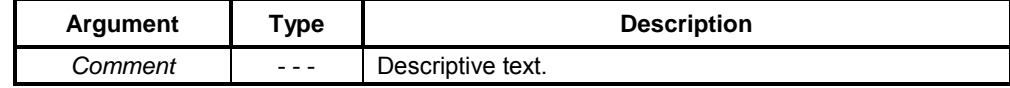

## **Typical Examples**

REM The following statement adds two numbers result = 45 + 754 result =  $45 + 754$  'add two numbers

# **Indirection within Script Commands and Expressions**

It is possible to use text points directly or indirectly in place of literal string arguments within scripts and expressions. For instance, each of the following commands has the same effect:

- Using a string literal; PlayOLE("ole\_1", 0)
- Using a textpoint directly; textpoint =  $"ole 1"$ 
	- PlayOLE(textpoint, 0)
	- Using a textpoint indirectly via the '<sup>^</sup>' notation. text =  $"ole_1"$ textpoint = "text" PlayOLE(^textpoint, 0)

It is possible to use text points indirectly in place of point name arguments within script commands. For instance, each of the following commands has the same effect:

♦ Using a point name directly;

```
verbnumber = 0
PlayOLE("ole_1", verbnumber)
```
Using a textpoint indirectly via the '<sup>\*</sup> notation.

```
verbnumber = 0
textpoint = "verbnumber"
PlayOLE("ole_1", ^textpoint)
```
#### **An example using Indirection**

The value of point indirection can be seen in a situation where it is necessary to dynamically change the pointname that an object is linked to. In the following example a toggle button is configured to control the Boolean state of one of four points:

- The four Boolean points to be controlled are called 'motor1', 'motor2', 'motor3' and 'motor4'.
- The text point 'textpoint' is used to store the name of the Boolean point to be controlled.
- The text point 'text' is used to store the string value of the integer point 'index'
- The integer point 'index' (which has a range 1-4) is used to dynamically change the point being controlled.
- Access to any of the four Boolean points 'motor1', 'motor2', 'motor3', 'motor4' can be achieved by applying indirection to 'textpoint' using the '<sup>\*</sup>' notation and changing the contents of 'textpoint'.

For instance, in order to dynamically change the Boolean point a toggle button is linked to follow these steps.

*1, 2, 3…* 1. Link the toggle button to a textpoint using indirection e.g. ^textpoint.

- 2. Link the following script code to run as required. e.g. on clicking a button.
	- Text = ValueToText(index)
		- TextPoint = "motor" + text
- 3. The ValueToText function converts the integer value of the point 'index' into a string held in the textpoint 'text'. Therefore the point 'text' contains either '1', '2', '3' or '4'. The expression 'motor' + text appends the contents of the point 'text' to the literal string 'motor'. Therefore 'textpoint' contains either 'motor1', 'motor2', 'motor3' or 'motor4' dependant on the value of 'index'. Change the value of the 'index' to determine which Boolean point to control. e.g. via the Edit Point Value (Analogue) animation.

# **Point Arrays within Script Commands and Expressions**

It is possible to access the elements of a point array directly or indirectly from within scripts or expressions.

- Setting the value of an array point directly; arraypoint[2] = 30
- Getting the value of an array point directly; value = arraypoint[2]
- Setting the value of an array point using indirection; textpoint = "arraypoint" ^textpoint[2] = 30
- Getting the value of an array point using indirection; textpoint = "arraypoint"
	- value = ^textpoint[2]
- Setting the value of an array point using SetPointValue(); SetPointValue(arraypoint,2,30)
- Getting the value of an array point using GetPointValue(). value = GetPointValue(arraypoint,2)

# **An example using Point Arrays**

The value of array points can be seen in a situation where it is necessary to dynamically change the pointname that an object is linked to. In the following example a toggle button is configured to control the Boolean state of one of four elements of an array point.

The Boolean array point 'motor' is configured to contain 4 elements.

The integer point 'index' (which has a range 0-3) is used to dynamically change the element of the point being controlled.

In order to dynamically change the element of a Boolean point that a toggle button is linked to follow these steps.

- *1, 2, 3…* 1. Link the toggle button to an array point. e.g. 'motor[index]'.
	- 2. Change the value of the 'index' to determine which element of the Boolean point to control. e.g. via the Edit Point Value (Analogue) animation.

# **Using Aliases**

This facility is used to declare an alias - that is, to define a text string that can be used in place of another text string or a number within any script or expression. The Alias Definitions dialog is displayed by selecting the "Alias Definition..." option from the Project menu. It can also be displayed if "Aliases..." is selected from the script editor. The dialog displays either the User defined aliases or the preset System aliases and is toggled between these two displays by pressing the User/System Alias button.

The following illustration shows the Alias Definitions dialog displaying a number of User defined aliases. The System aliases are pre-defined and can not be edited or added to.

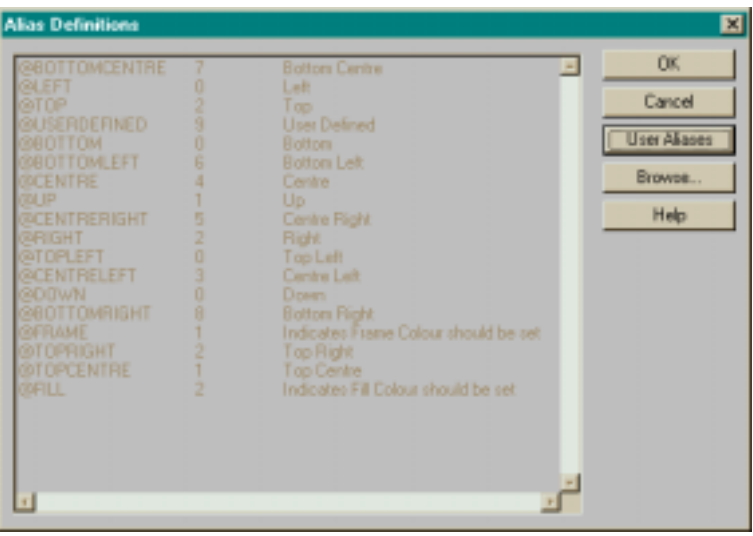

#### **Syntax:**

@AliasName Alias definition 'optional comment

**Remarks:**

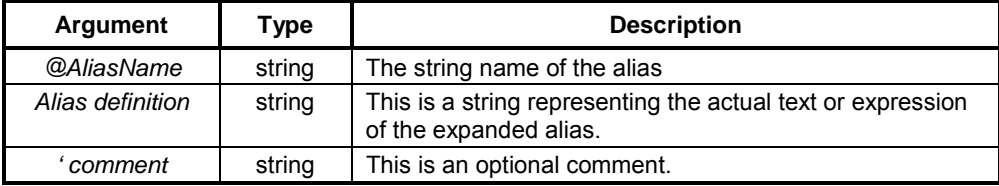

The @ symbol at the beginning of each line initiates each alias command. For example, the text string *@SomePoint* could be used to represent any sequence of characters in a script or expression – e.g. it could be defined as:

```
@SomePoint = InArray[1]
or even
       @SomePoint = Inarray[1] + Inarray[2] / 2
```
This is an easy way of identifing the individual members of array points. It can also be used to associate names with numbers, for example,

@SecondsPerDay = 86400

Alias definations are stored in a simple text file in the project directory, called <project name>.pre. The format of the file consists of any number of lines such as:

@Test1 = InArray[12] \* 10

i.e. an @ symbol followed by the name of the alias, then an equals sign (or space), followed by the definition of the alias. Anything that follows the last apostrophe ( ' ) symbol on a line is interpreted as a comment. Any line which does not start with the  $@$  symbol is also assumed to be a comment.

## **Typical Examples**

```
Declare boiler temperatures
@BoilerTemp1 = InArray[0] ' for boiler room 1
@BoilerTemp2 = InArray[1] ' for boiler room 2
@SecondsPerMinute = 60
```
Aliases may also be used to create a complicated expression such as

```
@HYPOTENUSE sqrt(Opposite * Opposite + Adjacent * Adjacent)
'Calculates length of Hypotenuse
```
This can be used in a script in the following way:

Opposite =  $8.45$ Adjacent =  $9.756$ length = @HYPOTENUSE

where Opposite, Adjacent and length are all REAL points.

Note: Changing an alias definition after it has been used in an expression or script will not automatically change the result in the script. The appropriate script or expression where that alias is used must be accessed and recompiled by pressing the OK button in order to apply the changes.

Release 1.1 Page 135

AUDIN - 8, avenue de la malle - 51370 Saint Brice Courcelles - Tel : 03.26.04.20.21 - Fax : 03.26.04.28.20 - Web : http: www.audin.fr - Email : info@audin.fr

# **CHAPTER 5 Script Examples**

This chapter provides two applications for a script. The first script is a typical script exercising the basic commands. The second script is specific for DDE use. Both examples are described twice, once as a whole, and once on a line by line basis.

# **Balloon Script**

The following script applies to a simple game.

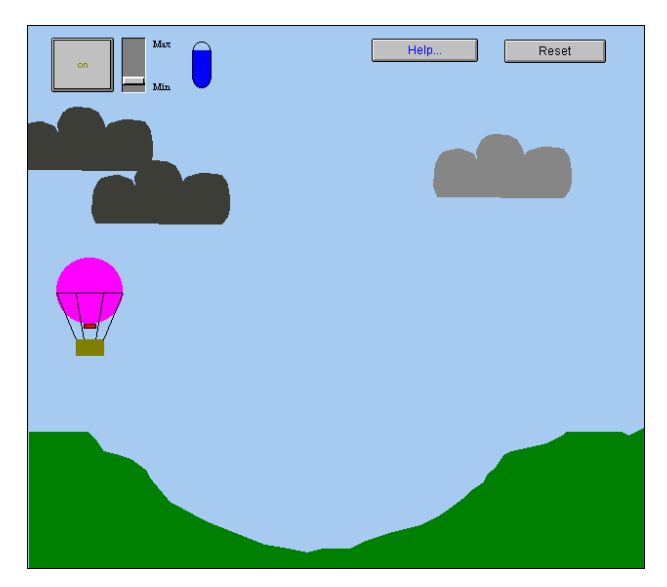

The user must attempt to land the balloon on the plateau on the right, using the *Max/Min* slider control throughout the flight. Clicking *Reset* clears the current game and initialises a new game. Clicking the *on/off* pushbutton starts the game.

When the balloon is airborne, clouds move slowly horizontally and change colour slightly. Clicking *Help* at any time brings up a special help page; clicking *Close* from this help page returns the user to the game. The blue gauge shows the amount of fuel consumed and left.

The project consists of three page scripts and one object. The three page scripts are initiated at varied intervals: 10 milliseconds, 100 milliseconds and 1000 milliseconds.

The page script initiated at intervals of 10 milliseconds determines the position of each cloud, and the speed at which each cloud moves. The page script initiated at intervals of 1000 milliseconds determines how the balloon reacts to the conditions.

The page script initiated at intervals of 100 milliseconds provides the main configuration of the game, reacting to user input and moving the balloon accordingly. This page script is as follows:

```
IF burner AND alt > 400.0 THEN
  burner = FALSE
ENDIF
IF burner THEN
   fuel = fuel - rate
   IF fuel < 0.0 THEN
    fuel = 0.0 burner = FALSE
 ENDIF
ENDIF
IF burner AND fuel > 0.0 AND rate > 0.0 THEN
 lift = lift + rate/5.0ELSE
   IF alt > 140.0 THEN
   lift = lift - 0.2 ENDIF
ENDIF
IF lift < -10.0 THEN
 lift = -10.0ENDIF
alt = alt + liftIF alt <= 140.0 THEN
   IF distance>630.0 AND distance<660.0 AND lift>=-3.0 THEN
    winner = TRUE
    burner = FALSE
   ENDIF
  IF lift < -3.0 then
     crash = TRUE
    burner = FALSE
 ENDIF
 lift = 0.0ENDIF
speed = (alt-140.0 )/100.0
IF speed < 0.0 then
  speed = 0.0ENDIF
distance = distance + speed
```
The following paragraphs describe the above script on a line by line basis.

IF burner AND alt > 400.0 THEN burner = FALSE ENDIF

If the fuel burner is on, based on Boolean point 'burner' set to 'TRUE', and the altitude of the balloon, based on point 'alt', exceeds 400, then the fuel burner is turned off. Point 'alt' is measured in pixels between 140 and 1000, so the value of 400 is the height in pixels.

```
IF burner THEN
   fuel = fuel – rate
   IF fuel < 0.0 THEN
    fuel = 0.0 burner = FALSE
   ENDIF
ENDIF
```
If the fuel burner is on, the amount of fuel remaining decreases by the rate of ascent. The rate of ascent, point 'rate' can be modified by moving the slider. If point 'fuel' currently has a value of less than 0, then there is no fuel left and the fuel burner is turned off.

```
IF burner AND fuel > 0.0 AND rate > 0.0 THEN
 lift = lift + rate/5.0ELSE
  IF alt > 140.0 THEN
   lift = lift - 0.2 ENDIF
ENDIF
```
If the fuel burner is on, and there is still fuel left, and the rate of ascent exceeds 0 (the balloon has taken off) then point 'lift' is incremented by the rate of ascent divided by 5 to allow the balloon to climb. Otherwise the balloon must be descending and point 'lift' is decremented by 0.2.

```
IF lift < -10.0 THEN
 lift = -10.0ENDIF
```
Once point 'lift' reaches -10, it is not allowed to go lower.

```
alt = alt + lift
```
The altitude of the balloon is incremented by point 'lift'.

```
IF alt <= 140.0 THEN
  IF distance>630.0 AND distance<660.0 AND lift>=-3.0 THEN
    winner = TRUE
    burner = FALSE
  ENDIF
```
If the balloon has hit the ground (point 'alt' equals 140), then provided it is on the plateaux (the position of the balloon in pixels defined by point 'distance' is between 630 and 660) and the rate of descent is not too fast (defined by point 'lift'), then the game is won.

```
IF lift < -3.0 then
   crash = TRUE
  burner = FALSE
 ENDIF
```
If the balloon has hit the ground (point 'alt' equals 140), then if the rate of descent is not too fast (defined by point 'lift'), then the game is lost.

 $lift = 0.0$ ENDIF

```
Point 'lift' is reset.
```

```
speed = (alt-140.0) / 100.0IF speed < 0.0 then
 speed = 0.0ENDIF
```
Point 'speed' is calculated based on the altitude.

distance = distance + speed

Point 'distance' is calculated based on the speed.

# **DDE Script**

The following script demonstrates how to generate a report using Microsoft Word for Windows application. It is a more detailed example targeted at more proficient script writers. The example assumes the following:

A file 'REPORT.DOC' exists in a directory named "C:\WINWORD\WORK".

A text point 'Header' exists with the default text "CX-Supervisor Report — Date.

A real point named 'Input' exists with a default value of '325.99'. DDE Access of at least Read/Only is required for the point.

A real point named 'Output' exists with a default value of '250.00'. DDE Access of at least Read/Only is required for the point.

```
'Establish a connection to the report document
channel = DDEInitiate("Winword", "C:\WINWORD\WORK\REPORT.DOC")
IF channel > 0 THEN
   'Output header and date
 DDEPoke(channel, "\StartOfDoc", Header)
 DDEPoke(channel, "\EndOfDoc", $Date)
  DDEExecute(channel, {[EndOfDocument]})
  DDEExecute(channel, {[InsertPara]})
  DDEExecute(channel, {[InsertPara]})
   'Output column headings (note : Chr$(9) is a TAB)
  DDEExecute(channel, {[Insert "Time" + Chr$(9) + "Input"
    + Chr$(9) + "Output"]})
  DDEExecute(channel, {[InsertPara]})
   'Change header and column headings to Bold font
 DDEExecute(channel, {[EditSelectAll]})
 DDEExecute(channel, {[FormatFont .Bold = 1, .Underline
   = 0] DDEExecute(channel, {[EndOfDocument]})
   'Change font to normal for the data fields
```

```
 DDEExecute(channel, {[SelectCurWord]})
 DDEExecute(channel, {[FormatFont .Bold = 0]})
  DDEExecute(channel, {[EndOfDocument]})
   'Output the data fields
 DDEPoke(channel, "\EndOfDoc", $Time)
 DDEExecute(channel, {[EndOfDocument]})
  DDEExecute(channel, {[Insert Chr$(9)]})
  DDEPoke(channel, "\EndOfDoc", Input)
  DDEExecute(channel, {[EndOfDocument]})
  DDEExecute(channel, {[Insert Chr$(9)]})
  DDEPoke(channel, "\EndOfDoc", Output)
ENDIF
```
The script will generate the following output in 'REPORT.DOC':

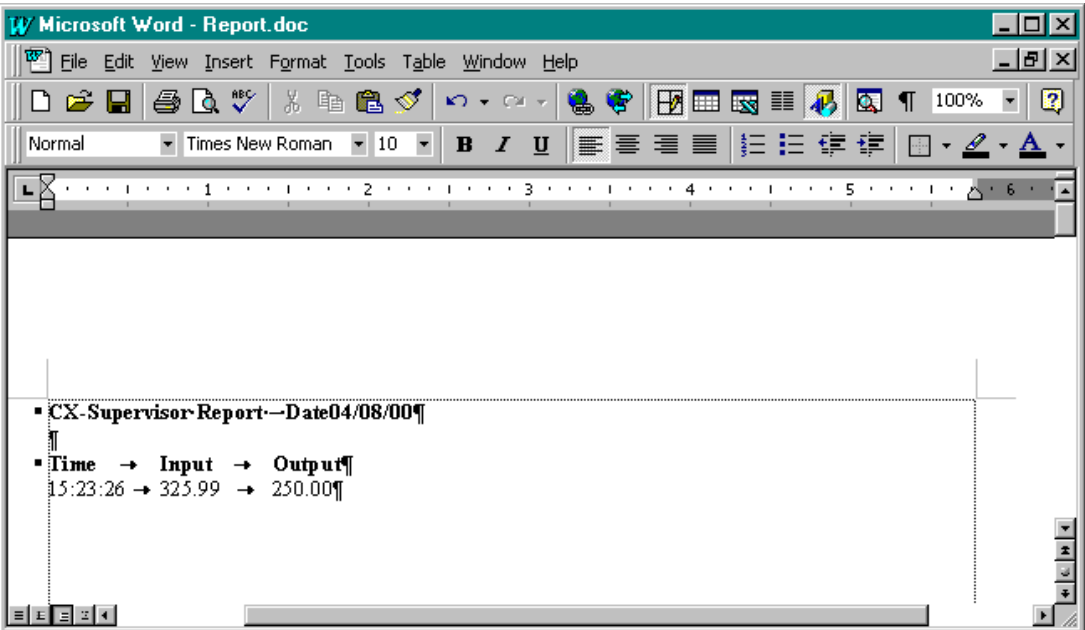

The following paragraphs describe the above script on a line by line basis. The description assumes the reader has a knowledge of the target application, in this instance Microsoft Word for Windows.

'Establish a connection to the report document

A remark describing the next few lines of code.

channel = DDEInitiate("Winword", "C:\WINWORD\WORK\REPORT.DOC")

The point 'channel' is assigned with the Microsoft Word for Windows executable file filename (minus the file extension) 'Winword', and the path and filename of the topic, 'REPORT.DOC'.

```
IF channel > 0 THEN
```
The point 'channel' is tested to ensure it is not empty, and therefore the demonstration continues to run.

```
 'Output header and date
 DDEPoke(channel, "\StartOfDoc", Header)
```
Microsoft Word for Windows is passed a navigational 'go to start of document' command, with the text contained within point 'Header'.

DDEPoke(channel, "\EndOfDoc", \$Date)

Microsoft Word for Windows is passed a navigational 'go to end of document' command, and the date contained within system point '\$Date' is inserted.

```
 DDEExecute(channel, {[EndOfDocument]})
 DDEExecute(channel, {[InsertPara]})
 DDEExecute(channel, {[InsertPara]})
```
Microsoft Word for Windows is passed an EndOfDocument command, followed by two InsertPara commands.

```
 'Output column headings (note : Chr$(9) is a TAB)
 DDEExecute(channel, {[Insert "Time" + Chr$(9) + "Input"
   + Chr$(9) + "Output"]})
 DDEExecute(channel, {[InsertPara]})
```
Microsoft Word for Windows is passed an Insert command, containing 'Time' followed by a tab character, followed by 'Input', followed by a tab character, followed by 'Output', followed by an InsertPara command.

```
 'Change header and column headings to Bold font
  DDEExecute(channel, {[EditSelectAll]})
 DDEExecute(channel, {[FormatFont .Bold = 1, .Underline = 0]})
 DDEExecute(channel, {[EndOfDocument]})
```
Microsoft Word for Windows is passed an EditSelectAll command supplying an extended selection across all of 'REPORT.DOC'. The selected area is reformatted as emboldened, with no underline (both .Bold and .Underline are Boolean with an 'on' and 'off' state).

```
 'Change font to normal for the data fields
  DDEExecute(channel, {[SelectCurWord]})
 DDEExecute(channel, {[FormatFont .Bold = 0]})
 DDEExecute(channel, {[EndOfDocument]})
```
Microsoft Word for Windows is passed an SelectCurWord command supplying an extended selection across the current word. The selected area is reformatted as normal (.Bold is Boolean with an 'ON' and 'OFF' state). An EndOfDocument command is also passed.

> 'Output the data fields DDEPoke(channel, "\EndOfDoc", \$Time) DDEExecute(channel, {[EndOfDocument]})

Microsoft Word for Windows is passed a navigational 'go to end of document' command, and the time contained within system point '\$Time' is inserted. An EndOfDocument command is also passed.

```
 DDEExecute(channel, {[Insert Chr$(9)]})
 DDEPoke(channel, "\EndOfDoc", Input)
 DDEExecute(channel, {[EndOfDocument]})
```
Microsoft Word for Windows is passed an Insert command, containing a tab character, followed by a navigational 'go to end of document' command, followed by the value of point 'Input', followed by an EndOfDocument command.

```
 DDEExecute(channel, {[Insert Chr$(9)]})
 DDEPoke(channel, "\EndOfDoc", Output)
```
Microsoft Word for Windows is passed an Insert command, containing a tab character, followed by a navigational 'go to end of document' command, followed by the value of point 'Output', followed by an EndOfDocument command.

ENDIF

If point 'channel' is empty, the lines of script within the IF THEN ENDIF control statement are ignored. The page script is finished.

# **CHAPTER 6 Colour Palette**

This chapter discusses the colour palette. A colour may be specified by its name or number. The following table provides a cross-reference between these. Some colour names made up of more than one word are separated by an underscore or a hyphen. A specified colour can be changed in the CX-Supervisor development environment for the current session; such changes cannot be saved to a Page or Project, unless colours are changed from the Colour Palette located under the *General Settings* submenu in the *Project* menu.

Using a 16 colour-based screen resolution (consult the Microsoft Windows documentation for further information) colours 16 to 65 are dithered from the sixteen base colours. Higher colour-based resolutions are not dithered.

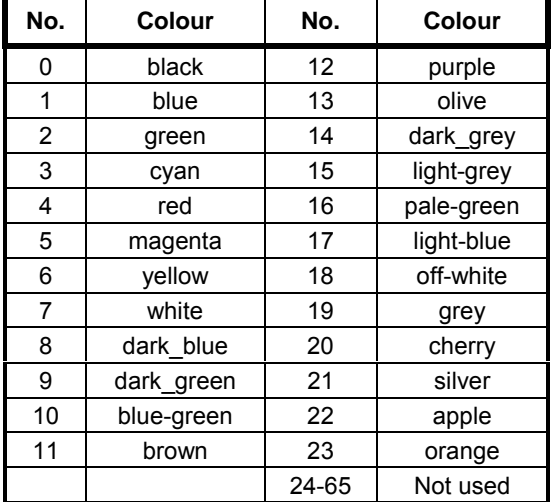
**OMRON** *APPENDIX A – OPC Communications Control*

# **Appendix A OPC Communications Control**

This appendix contains a list of the available component properties and gives details of the Visual Basic script interface. These properties can be set in run time by using a Visual Basic script command – for example: -

OMRONCXOPCCommunicationsControl1.ServerNodeName = "\\NAME"

The Script Interface defines the Visual Basic script interface for the OPC communications control. See ExecuteVBScript script functions for more information on running Visual Basic Script.

## **Component Properties**

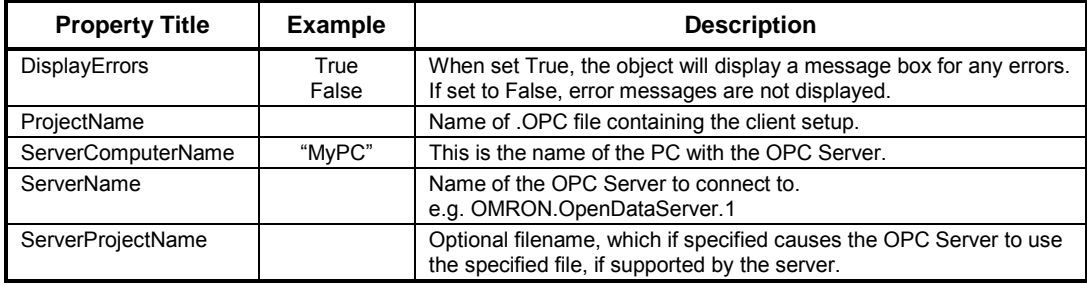

## **Script Interface**

The Script Interface defines the methods for the OPC communications control.

## **Functions**

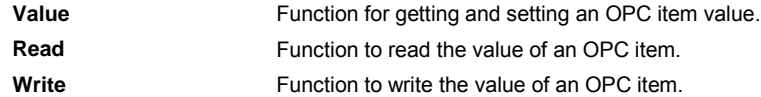

### **Value**

Reads or writes the value of an OPC item.

Example 1 – Reading a value:

*intVal = OMRONCXOPCCommunicationsControl1.Value("MyGroup", "BoilerTemp")*

In this example, the OPC item 'BoilerTemp' in the OPC group called "MyGroup" will be read from the OPC Server and will be stored in 'intVal'.

Example 2 – Writing a value:

*OMRONCXOPCCommunicationsControl1.Value("MyGroup", "BoilerTemp") = 50*

In this example, the value 50 will be written to the OPC item 'BoilerTemp'.

**Note:** 'Value' is the default property so is assumed if omitted. Therefore, the following examples are the same:

*intVal = OMRONCXOPCCommunicationsControl1.Value("MyGroup", "BoilerTemp")* and *intVal = OMRONCXOPCCommunicationsControl1 ("MyGroup", "BoilerTemp")*

### **Read**

Reads the value of an OPC item.

Example of synchronous read:

*intVal = OMRONCXOPCCommunicationsControl1.Read("MyGroup", "BoilerTemp")*

In this example, the OPC item 'BoilerTemp' in the OPC group called "MyGroup" will be read from the OPC Server and will be stored in 'intVal'. The script will wait for the read operation to complete before continuing to execute the next line. This is identical to the operation of the 'Value' method.

### **Write**

Writes the value of an OPC item.

Example of synchronous write:

*OMRONCXOPCCommunicationsControl1.Write "MyGroup", "BoilerTemp", NewValue*

In this example, 'NewValue' will be written to the OPC item 'BoilerTemp' in the OPC group called "MyGroup". The script will wait for the write operation to complete before continuing to execute the next line. This is identical to the operation of the 'Value' method.

Release 1.1 Page 145

**OMRON** *APPENDIX B – Lite Communications Control*

# **Appendix B Lite Communications Control**

This appendix contains a list of the available component properties and gives details of the Visual Basic script interface. These properties can be set in run time by using a Visual Basic script command – for example: -

OMRONCXCommunicationsControl1.ServerNodeName = "\\NAME"

The Script Interface defines the Visual Basic script interface for the Lite communications control. See ExecuteVBScript script functions for more information on running Visual Basic Script.

## **Component Properties**

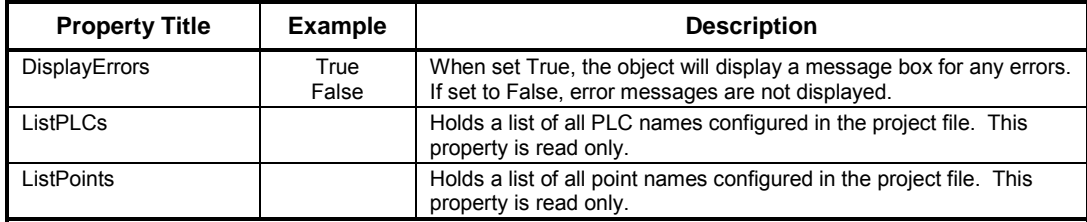

## **Script Interface**

The Script Interface defines the Visual Basic script interface for the Lite communications control.

## **Functions**

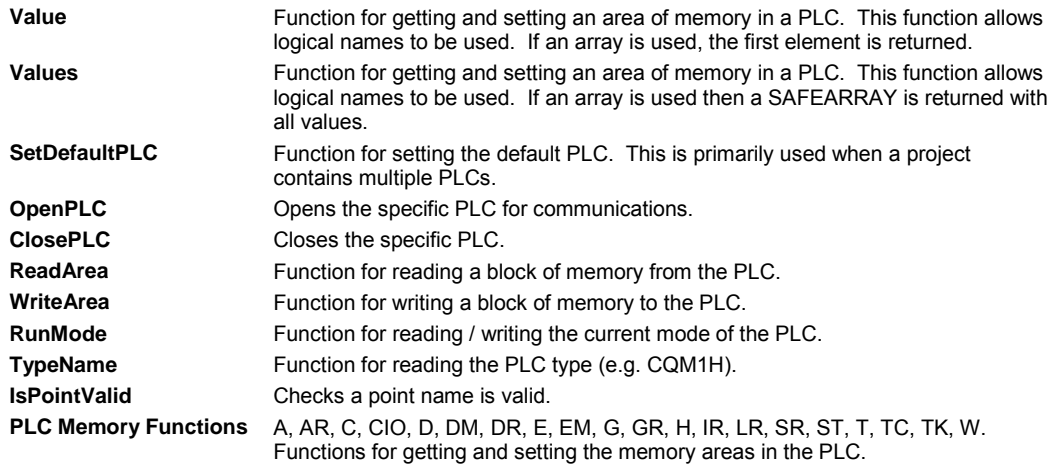

### **Value**

Reads the value of an address from a PLC, or writes a value to an address in a PLC. This function allows logical names.

Example 1 – Reading a value from the PLC using a logical name.

*intVal = OMRONCXCommunicationsControl1.Value("BoilerTemp")*

*intVal = OMRONCXCommunicationsControl1 ("BoilerTemp")*

In these examples, the PLC address associated with 'BoilerTemp' will be read from the PLC and stored in 'intVal'. "Value" is the default property and does not have to be specified.

Example 2 – Writing a value to the PLC using a logical name.

*OMRONCXCommunicationsControl1.Value("BoilerTemp") = 50*

*OMRONCXCommunicationsControl1 ("BoilerTemp") = 50*

In these examples, the value 50 will be written to the PLC address associated with 'BoilerTemp'. "Value" is the default property and does not have to be specified.

Further examples

or

or

*OMRONCXCommunicationsControl1 ("PLCName/DM0") = 1000 OMRONCXCommunicationsControl1 ("DM0") = 1000 intval = CommunicationsControl1("DM100")*

These examples are physical addresses. A PLC name can optionally be specified otherwise the current default PLC will be assumed.

### **Values**

Reads an array of values from a PLC, or writes an array of values to a PLC. This function allows logical names. If an array is used then a SAFEARRAY is returned with all values.

Example 1 – Reading an array of values from the PLC using a logical name.

*SomeArray = OMRONCXCommunicationsControl1.Values("BoilerTemps")*

Example 2 – Writing an array of values to the PLC using a logical name.

*OMRONCXCommunicationsControl1.Values("BoilerTemps") = SomeArray*

### **SetDefaultPLC**

The 'SetDefaultPLC' function can be used to inform the script parser that a particular PLC is has been set as the default. Once a default PLC has been set, then it is not necessary (with some functions) to specify a PLC name. For example,

*OMRONCXCommunicationsControl1.SetDefaultPLC("MyPLC") intVal = OMRONCXCommunicationsControl1.Value("BoilerTemp1") OMRONCXCommunicationsControl1.Value("BoilerTemp1") = 75 intVal = OMRONCXCommunicationsControl1.Value("DM50")*

Each 'Value' function above will access data in the PLC called 'MyPLC'.

**Note:** If there is only 1 PLC in the project then it is not necessary to call the 'SetDefaultPLC' function. The first PLC in a project will automatically be set as the default PLC.

### **OpenPLC**

Opens a PLC for communications. If no PLC is specified then the default PLC is opened.

Example 1:

*OMRONCXCommunicationsControl1.SetDefaultPLC("MyPLC") OMRONCXCommunicationsControl1.OpenPLC() OMRONCXCommunicationsControl1.DM(100) = 10 OMRONCXCommunicationsControl1.DM(50) = 10*

Example 2:

*OMRONCXCommunicationsControl1.OpenPLC("MyPLC") OMRONCXCommunicationsControl1.DM(100) = 10*

## **ClosePLC**

Closes a previously opened PLC. If no PLC is specified then the default PLC is closed.

Example:

*OMRONCXCommunicationsControl1.ClosePLC("MyPLC")*

### **ReadArea**

Reads a specified block of memory from a PLC.

Examples of synchronous read:

*MyVariant = OMRONCXCommunicationsControl1.ReadArea("MyPLC/DM0", 12, vbString) MyVariant = OMRONCXCommunicationsControl1.ReadArea("BoilerTemp", 10, vbInteger) MyVariant = OMRONCXCommunicationsControl1.ReadArea("BoilerTemp", 20)*

In the first example, DM0 to DM11 will be read as characters (part of a string) from 'MyPLC' and will be stored in 'MyVariant'. The second example demonstrates that it is also possible to use a logical name for the start address, and that any VB variant types (such as vbInteger) can be used. The third example shows that the VB Variant type parameter is optional – if none is specified then vbInteger is assumed. The script will wait for the read operation to complete before continuing to execute the next line.

### **WriteArea**

Writes a block of memory to a specified area in a PLC.

Examples of synchronous write:

*MyString = "TestString" OMRONCXCommunicationsControl1.WriteArea "MyPLC/DM50", 10, MyString Dim newValue(2) As Long newValue(1) = 0 newValue(2) = 1 OMRONCXCommunicationsControl1.WriteArea "BoilerTemp",2,newValue*

In the first example, the contents of 'MyString' will be written into DM50 to DM54. Any additional data in 'MyString' will be ignored (i.e. if 'MyString' is 15 characters in length then the first 10 characters will be written to DM50 to DM54 and the remaining 5 characters will be ignored – {Note: each PLC address holds 2 characters}). The second example shows that a logical name can be used. The script will wait for the write operation to complete before continuing to execute the next line.

### **RunMode**

Reads the current operating mode of a PLC (Stop/Program, Debug, Monitor, Run), where 0=Stop/Program mode, 1=Debug mode, 2=Monitor mode and 4=Run mode.

### Example

*intMode = OMRONCXCommunicationsControl1.RunMode("MyPLC")*

In this example, the operating mode would be read from 'MyPLC' and stored in 'intMode'. If 'MyPLC' was in 'Monitor' mode then 'intMode' would be set to the value 2.

### **TypeName**

Reads the PLC model name of a PLC (e.g. C200H, CQM1H, CVM1 etc).

Example

*strPLCType = OMRONCXCommunicationsControl1.TypeName("MyPLC")*

In this example, the PLC model type will be read from 'MyPLC' and will be stored in 'strPLCType'.

### **IsPointValid**

Checks if a Point name has been defined in the CX-Server project file.

Examples

*bValid = OMRONCXCommunicationsControl1.IsPointValid("MyPoint")*

*bValid = OMRONCXCommunicationsControl1.IsPointValid("MyPoint", "MyPLC")*

In both examples, the boolean variable bValid is set True if the point "MyPoint" has been defined.

## **PLC Memory Functions (A, AR, C, CIO, D, DM, DR, E, EM, - G, GR, H, IR, LR, SR, ST, T, TC, TK, W)**

All PLC memory functions (e.g. A, AR, D, DM etc.) work in exactly the same way. The following examples use the DM function to get and set the value of a DM address in a PLC.

Example 1

*intVal = OMRONCXCommunicationsControl1.DM(100)*

In this example, the contents of DM100 will be read from the PLC and stored in 'intVal'.

### **OMRON** *APPENDIX B – Lite Communications Control*

**Note:** These examples assume there is only 1 PLC in the CX-Server project file, or that the 'SetDefaultPLC' function has been used to select the required PLC. Refer to the 'SetDefaultPLC' function for details about using script with multiple PLCs in the project.

Example 2

*OMRONCXCommunicationsControl1.DM(100) = 75*

In this example, the value 75 will be written to DM100 in the PLC.

Bit addressing, that is accessing data from individual memory bits, is also supported by these memory areas: IR, AR, HR and CIO.

Example 3

*bVal = OMRONCXCommunicationsControl1.IR("100.2")*

In this example, the status of bit IR100.2 (i.e. bit 2 of IR100) will be read from the PLC and stored in 'bVal' (e.g. 'bVal' will be set to TRUE or FALSE).

Example 4

*OMRONCXCommunicationsControl1.IR("100.2") = True*

In this example, bit IR100.2 (i.e. bit 2 of IR100) in the PLC will be set to True. Note that use of the quotes is optional, but is required to differentiate between 100.1 and 100.10

**OMRON** *APPENDIX C – VBScript Features*

# **APPENDIX C VBScript Features**

This appendix provides a summary of VBScript features available for use with the ExecuteVBScript and ExecuteVBScriptFile script functions. These features are provided by the Windows Scripting Host, included by default with Windows 98 and Windows 2000. For Windows 95 and Windows NT, the Windows Scripting Host is available as a free download from Microsofts Web site.

For details of the latest versions and support contact Micrsoft at – http://msdn.microsoft.com/scripting

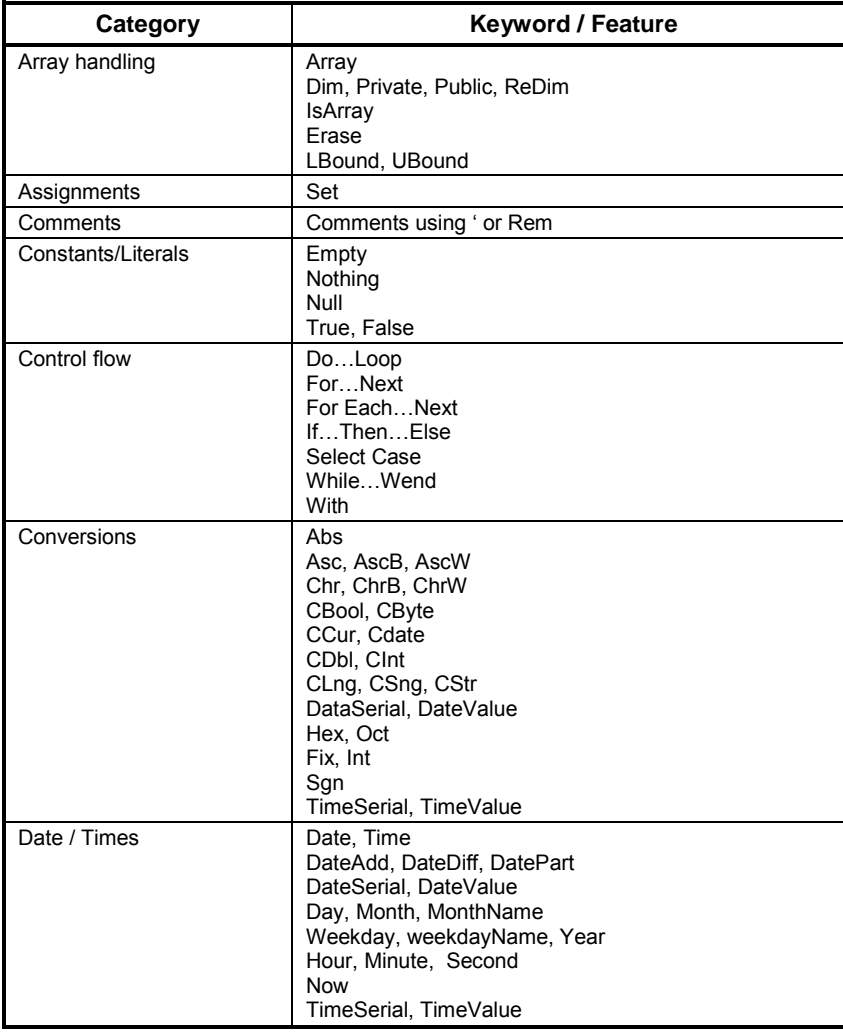

## **OMRON** *APPENDIX C – VBScript Features*

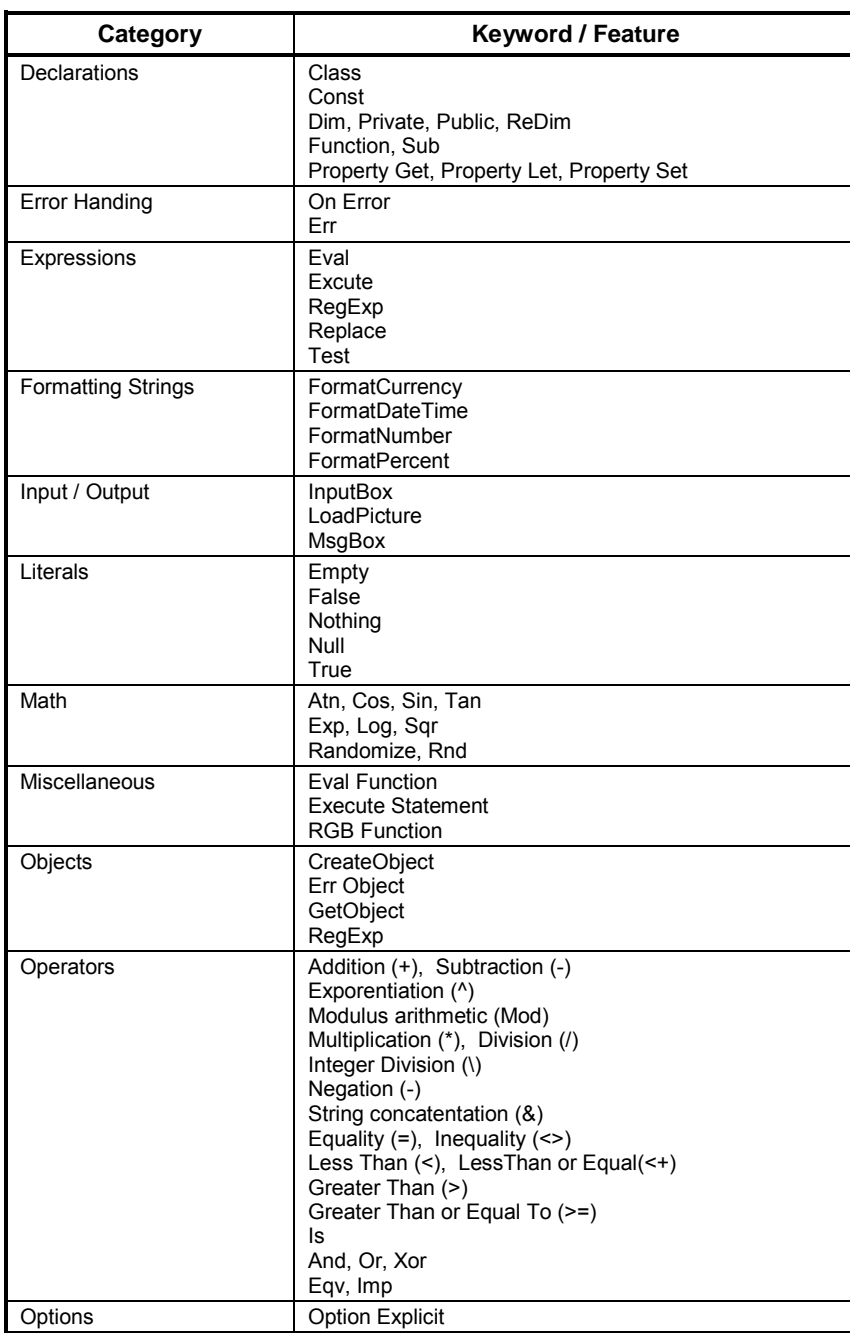

Release 1.1 Page 152

## **OMRON** *APPENDIX C – VBScript Features*

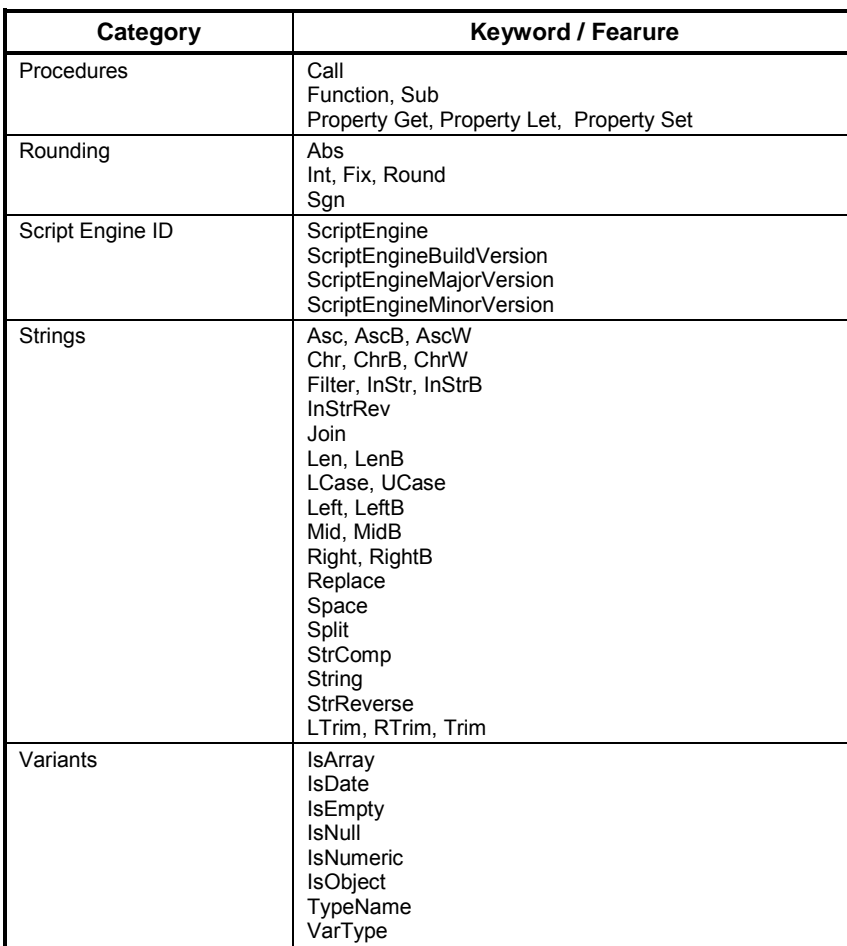

Release 1.1 Page 153

# **APPENDIX D JScript Features**

This appendix provides a summary of JScript features available for use with the ExecuteJScript and ExecuteJScriptFile script functions. These features are provided by the Windows Scripting Host, included by default with Windows 98 and Windows 2000. For Windows 95 and Windows NT, the Windows Scripting Host is available as a free download from Microsofts Web site.

For details of the latest versions and support contact Micrsoft at – http://msdn.microsoft.com/scripting

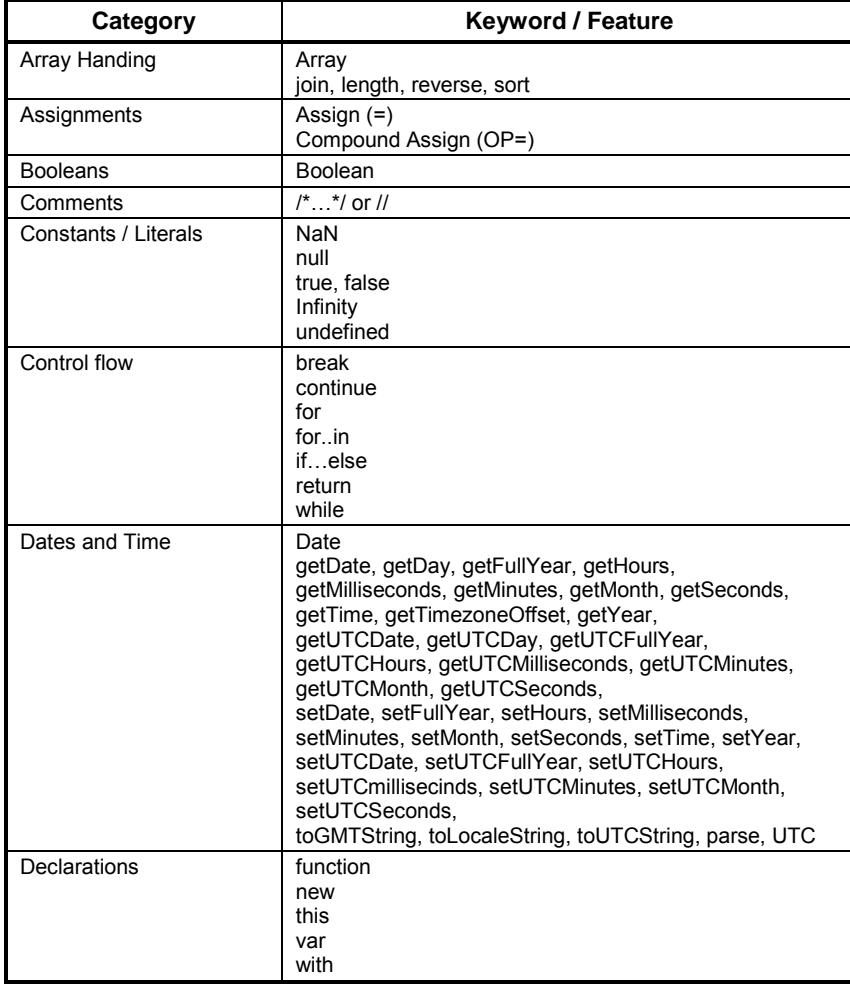

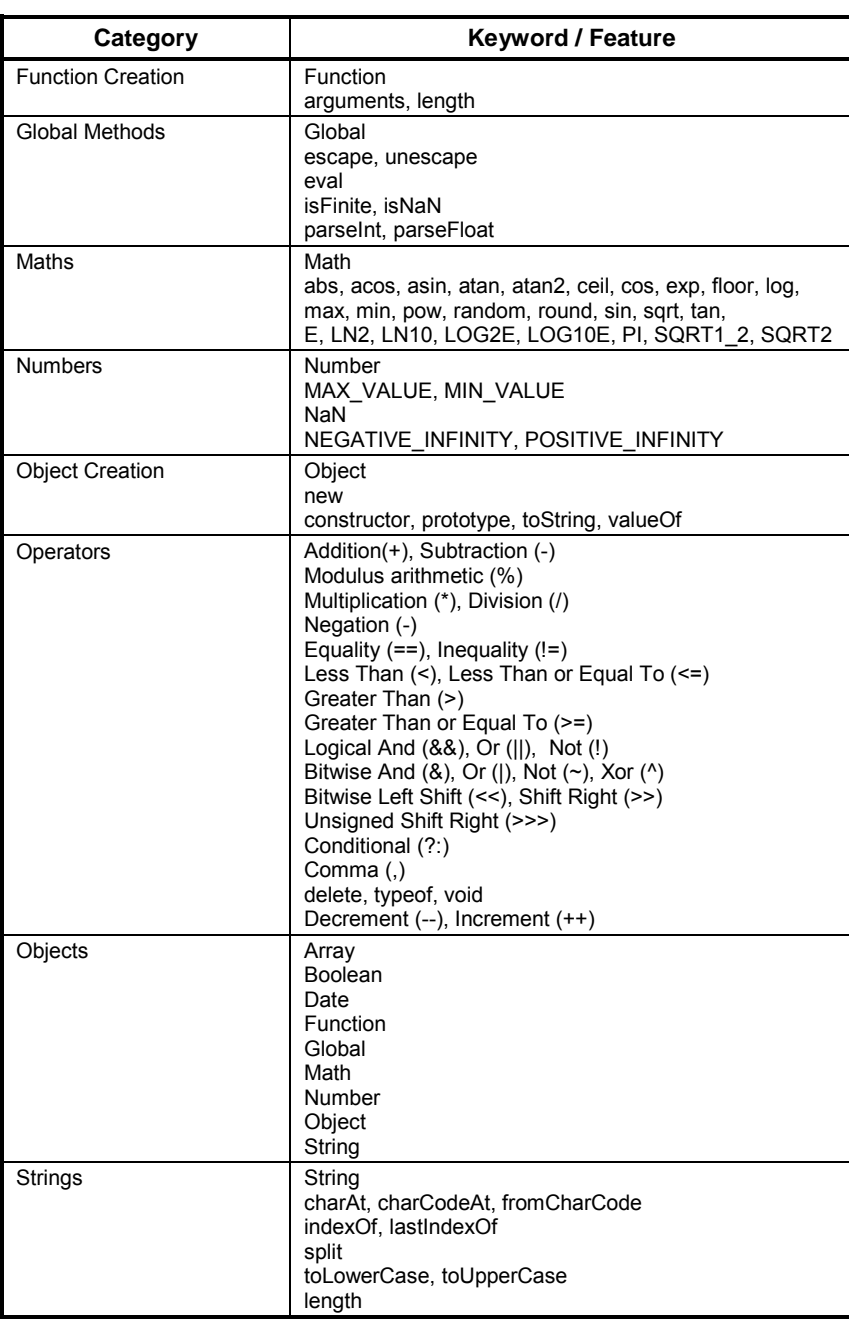

Release 1.1 Page 155

# **GLOSSARY OF TERMS**

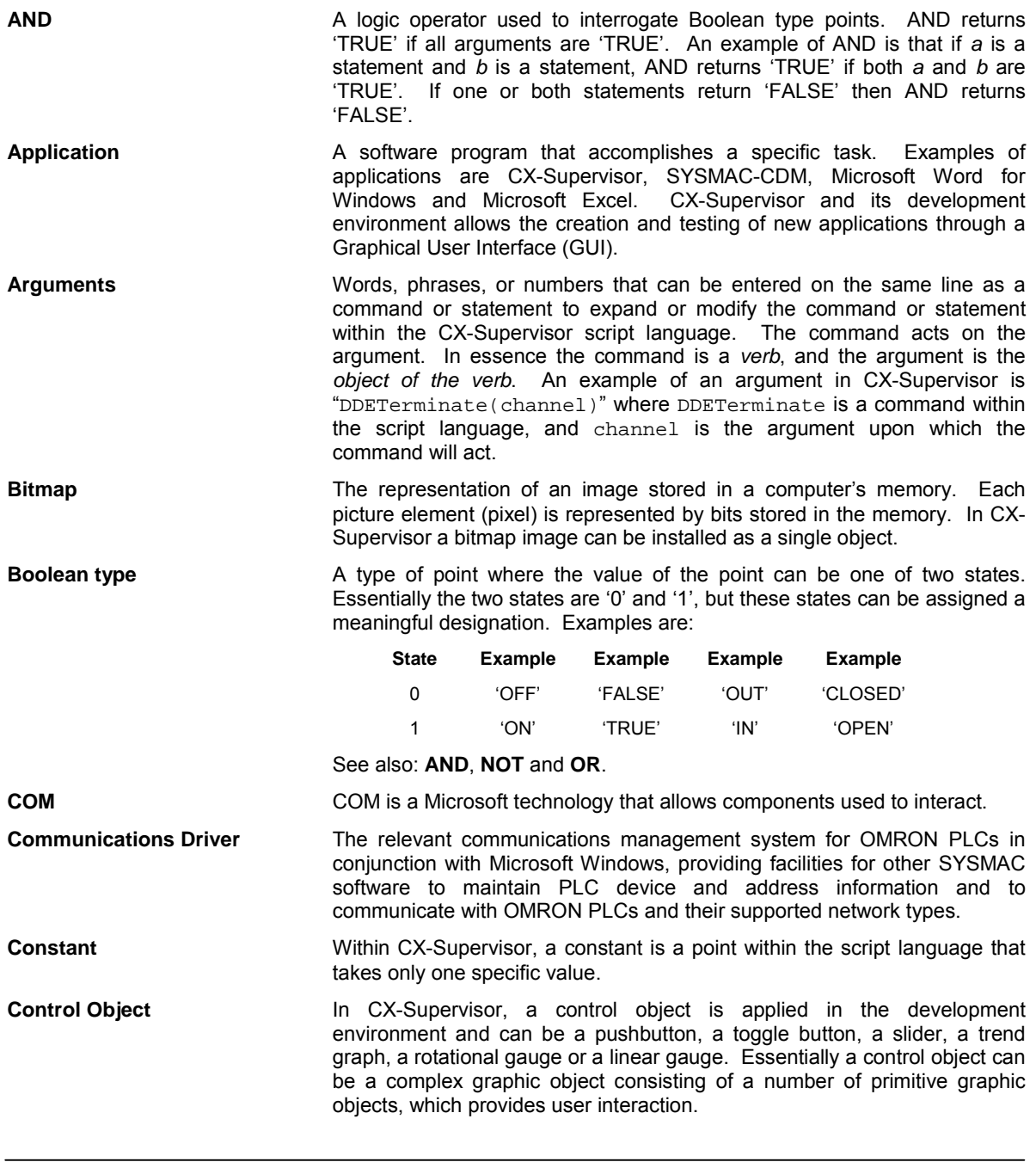

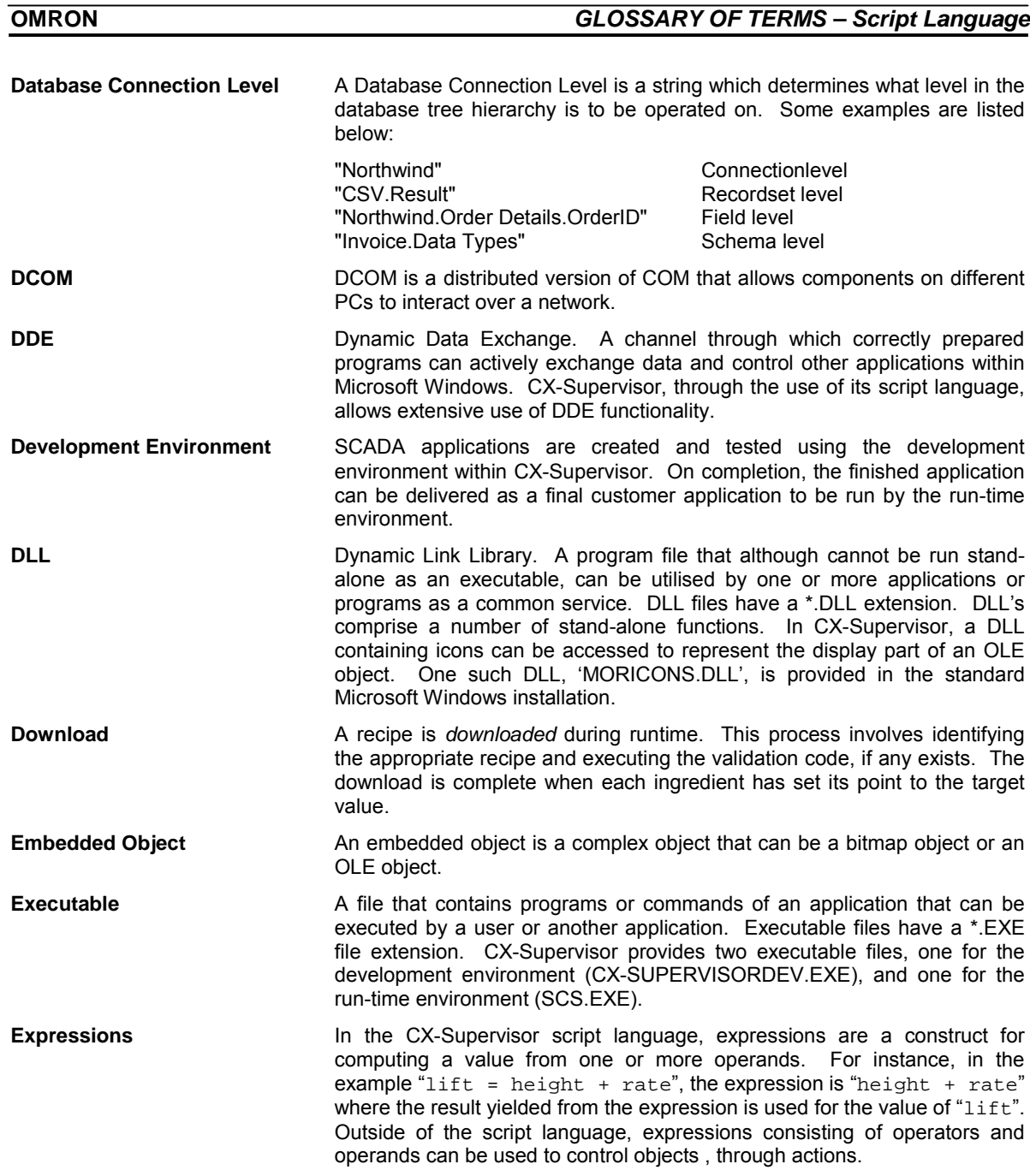

Release 1.1 Page 157

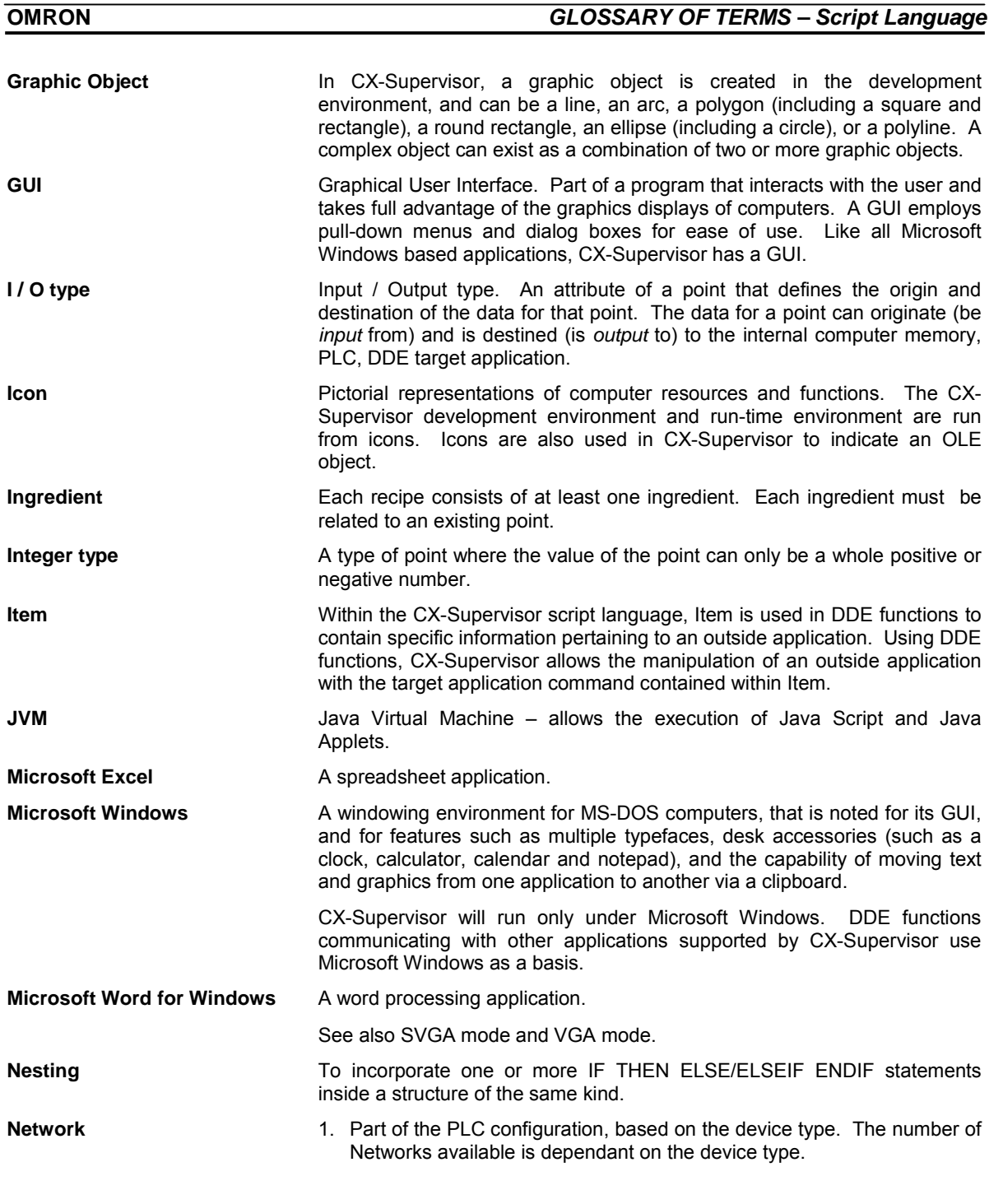

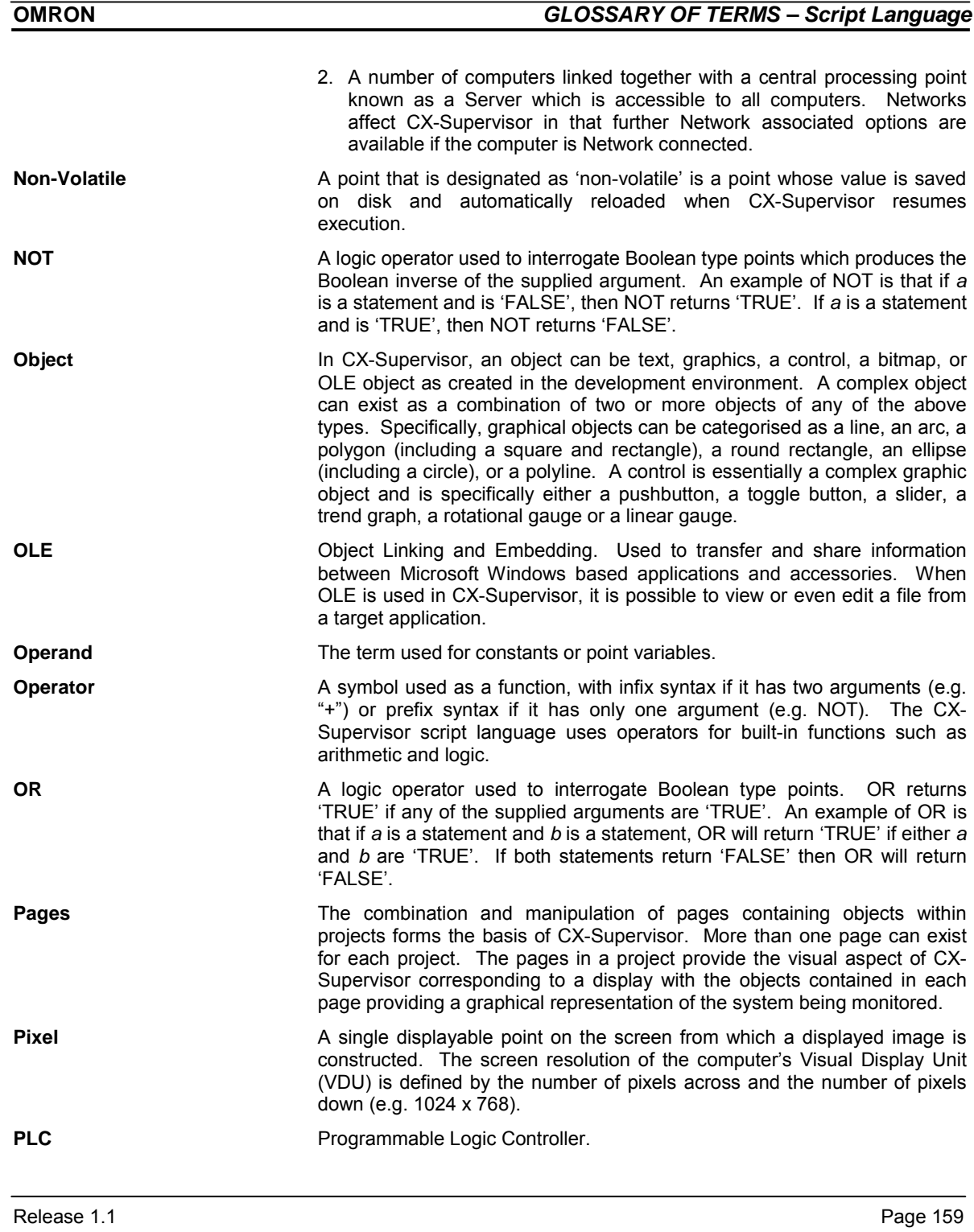

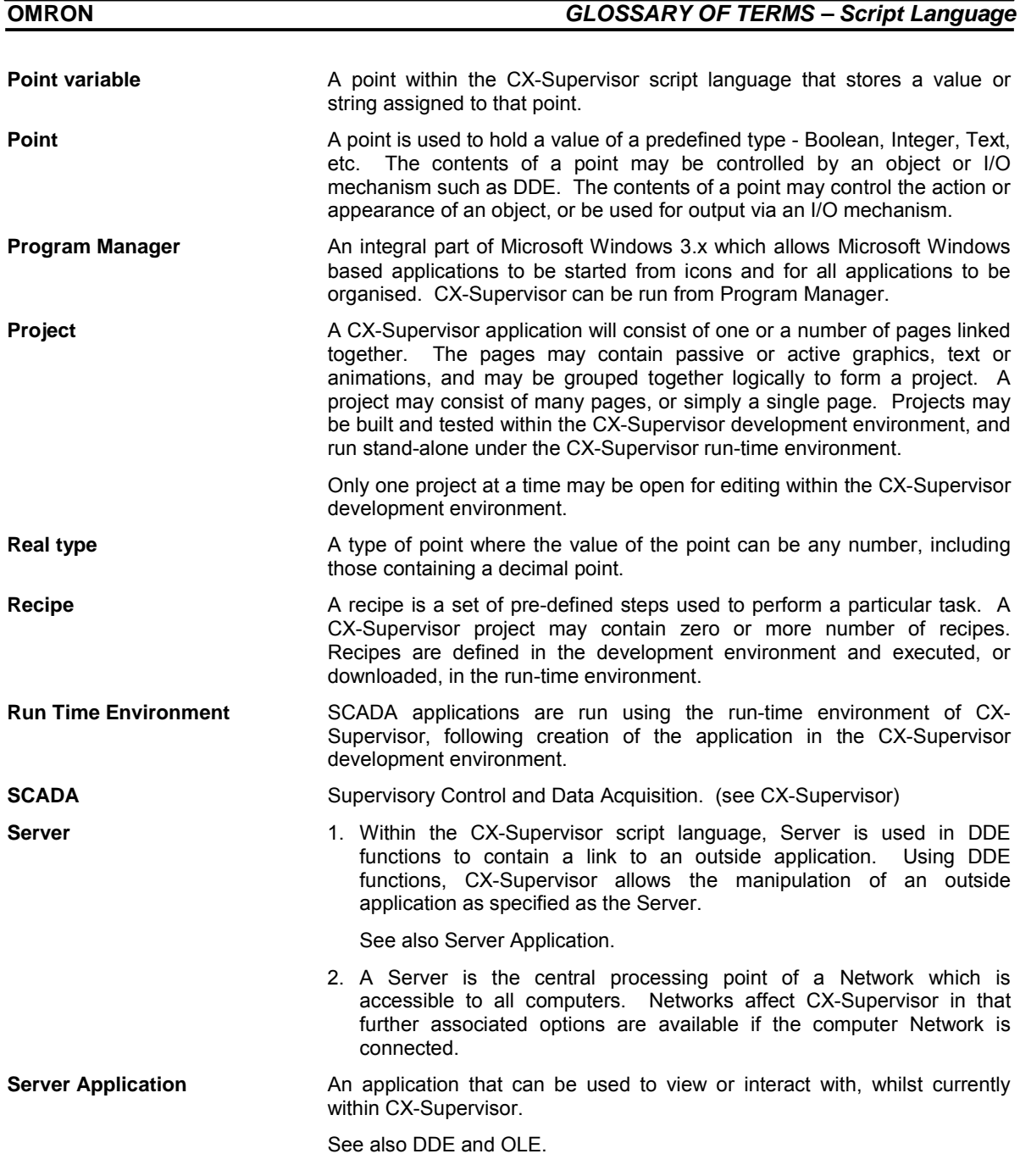

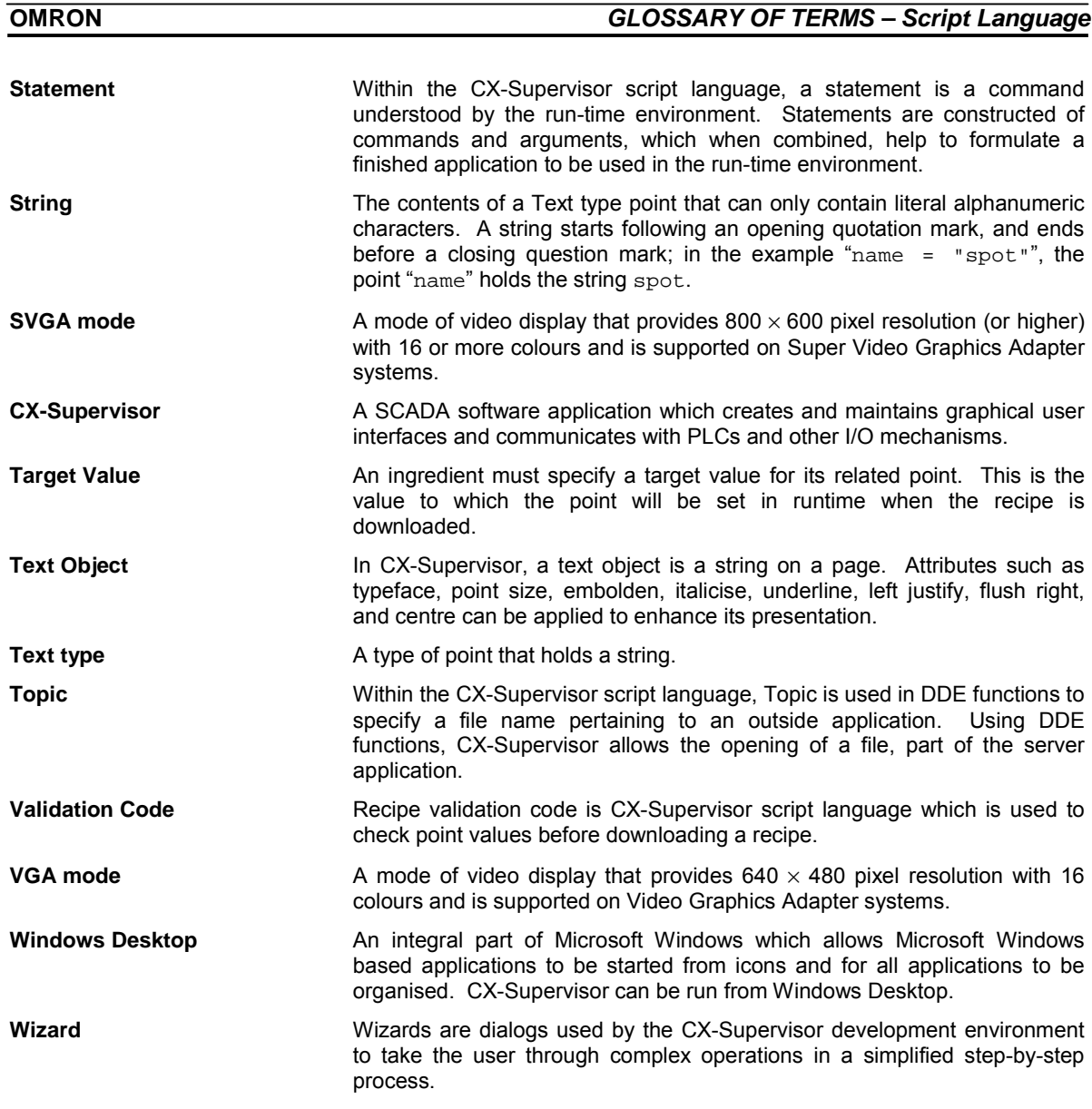

Release 1.1 Page 161

## **INDEX**

# *A*

AcknowledgeAlarms - *Alarm Commands*: · 70 AcknowledgeAllAlarms - *Alarm Commands*: · 70 AcknowledgeLatestAlarm - *Alarm Commands*: · 71 Alarm Commands · 70 AcknowledgeAlarms · 70 AcknowledgeAllAlarms · 70 AcknowledgeLatestAlarm · 71 ClearAlarmHistory · 71 CloseAlarmHistory · 72 CloseAlarmStatus · 72 DisplayAlarmHistory · 73 DisplayAlarmStatus · 73 EnableAlarms · 74 Is AlarmAcknowledged · 74 IsAlarmActive · 75 Alarms Script Editor · 72 Alias Examples · 135 Animation Editor Expressions · 7, 157 Animations Expressions within  $\cdot$  7 Appendix A OPC Communications Control · 144 Appendix B Lite Communications Control · 146 Appendix C VBScript Features · 151 Appendix D JScript Features · 154 Application · 156 Arguments · 156 Arithmetic Operators - *Logic and Arithmetic*: · 18

# *B*

Balloon Script - *Script Examples*: · 136 Basic Point Assignment – *Points:* · 16 BCD - *Text Commands*: · 90

Bin - *Text Commands*: · 90 Bitmap · 156 Pixel · 159 Bitwise Operators - *Logic and Arithmetic*: · 18 Blink - *Object Commands*: · 31

## *C*

Call - *Subroutines*: · 28 CancelForce - *Point Commands*: · 46 Case Selected - *Control Statements*: · 24 Chr - *Text Commands*: · 90 ClearAlarmHistory - *Alarm Commands*: · 71 ClearErrorLog - *Event/Error Commands*: · 96 ClearGraph -*Graph Commands*: · 82 ClearLogFile - *Data Logging Commands*: · 104 ClearSpoolQueue - *Printer Commands*: · 98 Close Page - *Page Commands*: · 39 CloseAlarmHistory - *Alarm Commands*: · 72 CloseAlarmStatus - *Alarm Commands*: · 72 CloseComponent - *Communications Commands*: · 43 CloseErrorLog - *Event/Error Commands*: · 96 CloseFile - *File Commands*: · 75 CloseLogFile - *Data Logging Commands*: · 104 CloseLogView - *Data Logging Commands*: · 104 Colour - *Object Commands*: · 31 Colour Palette · 143  $COM \cdot 156$ Command String Delimiters - *Punctuation*: · 129 Communications Commands · 43 CloseComponent · 43 EnableDDE · 43 EnableOLE · 44 EnablePLC · 44 OpenComponent · 45 Communications Drive · 156 Constant · 156 Control Object · 156 Control Statements · 21 Case Selected · 24 Do While/Until Loop · 27 For...Next Loop · 26 Nested Conditional Statements · 22

Simple Conditional Statements · 21 Conventions in this manual · 6 CopyArray - *Point Commands*: · 46 CopyFile - *File Commands*: · 76 Current Object - *Object Commands*: · 29 CX-Supervisor · 161

# *D*

Data Logging Commands · 104 ClearLogFile · 104 CloseLogFile · 104 CloseLogView · 104 ExportAndViewLog · 105 ExportLog · 106 OpenLogFile · 108 OpenLogView · 108 StartLogging · 109 StopLogging · 109  $DCOM \cdot 157$ DDE · 157 Example · 139 Item · 158 Script Editor · 44 Server · 160 Server Application · 160 Topic · 161 DDE Commands · 66 DDE TerminateAll · 70 DDEExecute · 66 DDEInitiate · 66 DDEOpenLinks · 67 DDEPoke · 68 DDERequest · 68 DDETerminate · 69 DDE Script - *Script Examples*: · 139 DDE TerminateAll - *DDE Commands*: · 70 DDEExecute - *DDE Commands*: · 66 DDEInitiate - *DDE Commands*: · 66 DDEOpenLinks - *DDE Commands*: · 67 DDEPoke - *DDE Commands*: · 68 DDERequest - *DDE Commands*: · 68 DDETerminate - *DDE Commands*: · 69 DeleteFile - *File Commands*: · 76 Development environment · 157 Disable - *Object Commands*: · 33 DisableGroup - *Point Commands*: · 47

### **OMRON** *INDEX – Script Language*

DisablePoint - *Point Commands*: · 47 Display Page - *Page Commands*: · 38 DisplayAlarmHistory - *Alarm Commands*: · 73 DisplayAlarmStatus - *Alarm Commands*: · 73 DisplayErrorLog - *Event/Error Commands*: · 97 DisplayRecipes - *Recipe Commands*: · 86 DLL · 157 Do While/Until Loop - *Control Statements*: · 27 Download · 157 DownloadPLCProgram - *PLC Commands*: · 55 DownloadRecipe - *Recipe Commands*: · 86, 87 Dynamic Data Exchange · *See* DDE Dynamic Link Library · *See* DLL

## *E*

EditFile - *File Commands*: · 77 EditGraph - *Graph Commands*: · 83 Embedded Object · 157 EnableAlarms - *Alarm Commands*: · 74 EnableDDE - *Communications Commands*: · 43 EnableErrorLogging - *Event/Error Commands*: · 97 EnableGroup - *Point Commands*: · 48 EnableOLE - *Communications Commands*: · 44 EnablePLC - *Communications Commands*: · 44 EnablePoint - *Point Commands*: · 48 EnablePrinting - *Printer Commands*: · 99 Event/Error Commands · 96 ClearErrorLog · 96 CloseErrorLog · 96 DisplayErrorLog · 97 EnableErrorLogging · 97 LogError · 97 LogEvent · 98 Exponential - *General Commands*: · 39 ExportAndViewLog - *Data Logging Commands*: · 105 ExportLog - *Data Logging Commands*: · 106 Expressions · 7

## *F*

File Commands · 75 CloseFile · 75

CopyFile · 76 DeleteFile · 76 EditFile · 77 FileExists · 77 MoveFile · 77 OpenFile · 78 PrintFile · 78 Read · 79 ReadMessage · 79 SelectFile · 80 Write · 81 WriteMessage · 82 FileExists - *File Commands*: · 77 For...Next Loop - *Control Statements*: · 26 Force - *Point Commands*: · 48 ForceReset - *Point Commands*: · 49 ForceSet - *Point Commands*: · 49 FormatText - *Text Commands*: · 91 Functions and Methods · 11 Further Point Assignment – *Points:* · 17

# *G*

General Commands · 39 Exponential  $\cdot$  39 PlayOLE · 40 PlaySound · 40 Rand · 41 RunApplication · 41 RunHelp · 42 ShutDown · 42 Sleep · 42 GenerateReport - *Report Commands*: · 87 GetBit - *Point Commands*: · 50 GetPLCMode - *PLC Commands*: · 56 GetPointValue - *Point Commands*: · 50 GetSpoolCount - *Printer Commands*: · 99 GetTextLength - *Text Commands*: · 92 Glossary of Terms · 156 Graph Commands · 82 ClearGraph · 82 EditGraph · 83 Snapshot · 84 StartGraph · 85 StopGraph · 84, 85 Graphic Object · 158 Graphical User Interface · *See* GUI

Release 1.1 Page 164

GUI · 158

# *H*

Height - *Object Commands*: · 33 Hex - *Text Commands*: · 92 Horizontal Fill - *Object Commands*: · 34

## *I*

Icons · 158 Indentation - *Punctuation*: · 130 Indirection within Script Commands and Expressions · 132 Ingredient · 158 InitiateArray - *Point Commands*: · 51 Input Point - *Point Commands*: · 51 Input/Output type · 158 Is AlarmAcknowledged - *Alarm Commands*: · 74 IsAlarmActive - *Alarm Commands*: · 75

## *J*

Java Script Features · 154 Java Virtual Machine · 158 JScript Features · 154

# *L*

Left - *Text Commands*: · 93 Lite Communications Control · 146 LogError - *Event/Error Commands*: · 97 LogEvent - *Event/Error Commands*: · 98 Logic and Arithmetic  $\cdot$  18 Arithmetic Operators · 18 Bitwise Operators · 18 Relational Operators · 20 Logical Operators - *Logic and Arithmetic*: · 19 Login - *Security Commands*: · 102 Logout - *Security Commands*: · 103

### **OMRON** *INDEX – Script Language*

# *M*

Message - *Text Commands*: · 93 **Microsoft**  $Excel · 158$ Windows · 158 Word for Windows · 158 Mid - *Text Commands*: · 94 Miscellaneous Commands Remarks · 131 Move - *Object Commands*: · 35 MoveFile - *File Commands*: · 77 Multiple Commands - *Punctuation*: · 130

# *N*

Nested Conditional Statements - *Control Statements*: · 22 Nesting · 158 Non-volatile · 159

# *O*

Object · 159 Object Commands · 29 Blink · 31 Colour · 31 Current Object · 29 Disable · 33 Height · 33 Horizontal Fill · 34 Move · 35 Other Objects · 30 Rotate  $\cdot$  35 Vertical Fill · 36 Visible · 37 Width · 38 Object Linking and Embedding · *See* OLE Objects – *Scripts:* · 10 OLE · 159 OPC Communications Control · 144 OpenComponent - *Communications Commands*: · 45

OpenFile - *File Commands*: · 78 OpenLogFile - *Data Logging Commands*: · 108 OpenLogView - *Data Logging Commands*: · 108 Other Objects - *Object Commands*: · 30 OutputPoint - *Point Commands*: · 52

## *P*

Page – *Scripts:* · 10 Page Commands · 38 Close Page · 39 Display Page · 38 Pages · 159 Parenthesis - *Punctuation*: · 131 Pixel · 159 PlayOLE - *General Commands*: · 40 PlaySound - *General Commands*: · 40 PLC · 159 Network · 158 PLC Commands · 54 DownloadPLCProgram · 55 GetPLCMode · 56 PLCCommsFailed · 57 PLCMonitor · 57 SetPLCMode · 58 SetPLCPhoneNumber · 58 UploadPLCProgram · 59 PLC Memory Functions · 149 PLCCommsFailed - *PLC Commands*: · 57 PLCMonitor - *PLC Commands*: · 57 Point · 160 Point Arrays within Script Commands and Expressions · 133 Point Commands · 46 CancelForce · 46 CopyArray · 46 DisableGroup · 47 DisablePoint · 47 EnableGroup · 48 EnablePoint · 48 Force · 48 ForceReset · 49 ForceSet · 49 GetBit · 50 GetPointValue · 50 InitiateArray · 51 Input Point · 51

OutputPoint · 52 PointExists · 52 SetBit · 53 SetPointValue · 53 Point Variable · 160 PointExists - *Point Commands*: · 52 Points · 16 Basic Point Assignment · 16 Boolean · 156 Further Point Assignment · 17 Integer · 158 Real · 160 Script Editor · 17 Text · 161 PrintActivePage - *Printer Commands*: · 100 Printer Commands · 98 ClearSpoolQueue · 98 EnablePrinting · 99 GetSpoolCount · 99 PrintActivePage · 100 PrintPage · 100 PrintScreen · 101 PrintSpoolQueue · 101 SetPrinterConfig · 101 PrintFile - *File Commands*: · 78 PrintMessage - *Text Commands*: · 94 PrintPage - *Printer Commands*: · 100 PrintReport - *Report Commands*: · 88 PrintScreen - *Printer Commands*: · 101 PrintSpoolQueue - *Printer Commands*: · 101 Program Manager · 160 Programmable Logic Controller · *See* PLC Project · 160 Project – *Scripts:* · 10 Punctuation Command String Delimiters · 129 Indentation · 130 Multiple Commands · 130 Parenthesis · 131 Quotation Marks · 131

# *Q*

Quotation Marks - *Punctuation*: · 131

### **OMRON** *INDEX – Script Language*

## *R*

Rand - *General Commands*: · 41 Read - *File Commands*: · 79 ReadMessage - *File Commands*: · 79 Recipe · 160 Recipe Commands · 86 DisplayRecipes · 86 DownloadRecipe · 86, 87 Relational Operators - *Logic and Arithmetic*: · 20 Remarks - *Miscellaneous Commands*: · 131 Report Commands · 87 GenerateReport · 87 PrintReport · 88 ViewReport · 89 Return - *Subroutines*: · 28 Right - *Text Commands*: · 94 Rotate - *Object Commands*: · 35 RunApplication - *General Commands*: · 41 RunHelp - *General Commands*: · 42 Runtime Environment · 160

# *S*

SCADA · 160 Script Editor AND statement · 156 Applications, use of external · 6, 66, 67, 68, 69, 139, 140, 141, 142 Arithmetic functions · 19 Conditional statements, nesting · 24 Control Statements · 123. *See also* Control **Statements** Current object statement · 29 Examples · 136 Executable files, use of · 6, 67, 157 FALSE Boolean state  $\cdot$  6, 8 Functions and methods, summary of · 16 Logical functions · 20 Mathematical precedence · 17, 18 Multiple statements on one line · 130 Nesting conditional statements · 24 NOT statement · 159 Object Commands · 129. *See also* Object Commands

Release 1.1 Page 166

Operator and operand · 6, 159 OR statement · 159 Parenthesis · 18, 131 Quotation marks · 131 Relational functions · 21 Script code examples · 136 Subroutines · 129. *See also* Subroutines Summary of functions and methods · 16 TRUE Boolean state · 6, 8 Script Examples · 136 Balloon Script · 136 DDE Script · 139 Script Interface · 144, 146 Functions · 144, 146 PLC Memory Functions · 149 Script Interface Functions ClosePLC · 148 OpenPLC · 148 Read · 145 ReadArea · 148 RunMode · 149 SetDefaultPLC · 147 TypeName · 149 Value · 144, 147 Values · 147 Write · 145 WriteArea · 148 Scripts  $\cdot$  10 Objects · 10 Page · 10 Project · 10 Security Commands · 102 Login  $\cdot$  102 Logout · 103 SetupUsers · 103 SelectFile - *File Commands*: · 80 SetBit - *Point Commands*: · 53 SetPLCMode - *PLC Commands*: · 58 SetPLCPhoneNumber - *PLC Commands*: · 58 SetPointValue - *Point Commands*: · 53 SetPrinterConfig - *Printer Commands*: · 101 SetupUsers - *Security Commands*: · 103 ShutDown - *General Commands*: · 42 Simple Conditional Statements - *Control Statements*: · 21 Sleep - *General Commands*: · 42 Snapshot - *Graph Commands*: · 84 StartGraph - *Graph Commands*: · 85 StartLogging - *Data Logging Commands*: · 109

### **OMRON** *INDEX – Script Language*

Statement · 161 StopGraph - *Graph Commands*: · 84, 85 StopLogging - *Data Logging Commands*: · 109 String · 161 Subroutines · 28 Call · 28 Return · 28 Super Video Graphics Adapter · *See* SVGA Supervisory Control and Data Acquisition · *See* **SCADA** SVGA · 161

## *T*

Target Value · 161 TCAutoTune - *Temperature Controller Commands*: · 60 TCBackupMode - *Temperature Controller Commands*: · 60 TCGetStatusParameter - *Temperature Controller Commands*: · 61 TCRemoteLocal - *Temperature Controller Commands*: · 62 TCRequestStatus - *Temperature Controller Commands*: · 63 TCReset - *Temperature Controller Commands*: · 65 TCRspLsp - *Temperature Controller Commands*: · 64 TCRunStop - *Temperature Controller Commands*: · 64 TCSaveData - *Temperature Controller Commands*: · 65 TCSettingLevel1 - *Temperature Controller Commands*: · 65 Temperature Controller Commands · 60 TCAutoTune · 60 TCBackupMode · 60 TCGetStatusParameter · 61 TCRemoteLocal · 62 TCRequestStatus · 63 TCReset · 65 TCRspLsp · 64 TCRunStop · 64 TCSaveData · 65 TCSettingLevel1 · 65 Text Commands · 90

**OMRON** *INDEX – Script Language*

 $BCD \cdot 90$ Bin · 90  $Chr \cdot 90$ FormatText · 91 GetTextLength · 92  $Hex · 92$ Left · 93 Message · 93  $Mid \cdot 94$ PrintMessage · 94 Right · 94 TextToValue · 95 ValueToText · 95 Text Object · 161 TextToValue - *Text Commands*: · 95 Topic · 161 Typographical conventions · 6

# *U*

UploadPLCProgram - *PLC Commands*: · 59 Using Aliases · 134

# *V*

Validation Code · 161 ValueToText - *Text Commands*: · 95 VBScript Features · 151 Vertical Fill - *Object Commands*: · 36 VGA · 161 Video Graphics Adapter · *See* VGA ViewReport - *Report Commands*: · 89 Visible - *Object Commands*: · 37 Visual Basic Script Features · 151

# *W*

Width - *Object Commands*: · 38 Windows Desktop · 161 Wizard · 161 Write - *File Commands*: · 81 WriteMessage - *File Commands*: · 82

**OMRON** *INDEX – Script Language*

Release 1.1 Page 169